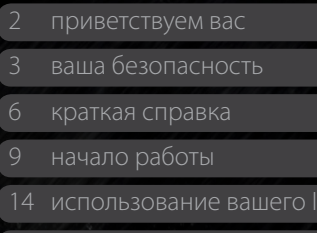

 [телефонная книга, контакты](#page-33-0)  и [органайзер](#page-33-0)

atPhone

[данные](#page-39-0)

[пользовательские установки](#page-40-0)

[безопасность](#page-47-0)

[поиск неисправностей](#page-51-0)

[уход и техническое обслуживание](#page-54-0)

 [соответствие нормативным](#page-56-0)  [требованиям](#page-56-0)

[отказ от ответственности](#page-59-0)

[аксессуары](#page-60-0)

[экспортный контроль](#page-61-0)

[вредоносное ПО](#page-62-0)

[скачивание информации](#page-63-0)

[уведомления](#page-64-0)

[защита личной информации](#page-65-0)

[тип и спецификация](#page-66-0)

# **IsatPhonePRO**

руководство пользователя

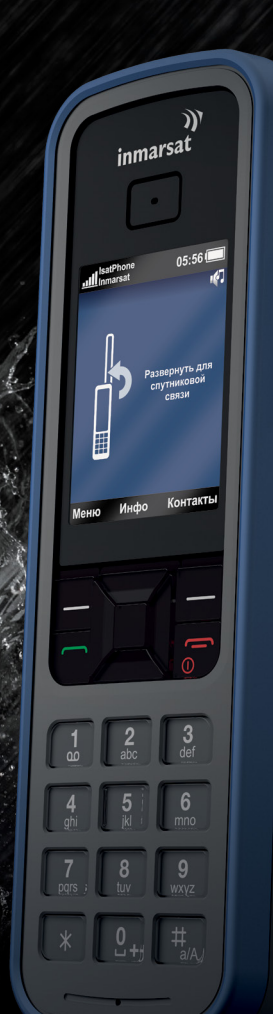

inmarsat

### <span id="page-1-0"></span>2 приветствуем вас

- 3 [ваша безопасность](#page-2-0)
- 6 [краткая справка](#page-5-0)
- 9 [начало работы](#page-8-0)
- 14 [использование вашего IsatPhone](#page-13-0)
- 34 [телефонная книга, контакты](#page-33-0)  и [органайзер](#page-33-0)
- 40 [данные](#page-39-0)
- 41 [пользовательские установки](#page-40-0)
- 48 [безопасность](#page-47-0)
- 52 [поиск неисправностей](#page-51-0)
- 55 [уход и техническое обслуживание](#page-54-0)
- 57 [соответствие нормативным](#page-56-0)  [требованиям](#page-56-0)
- 60 [отказ от ответственности](#page-59-0)
- 61 [аксессуары](#page-60-0)
- 62 [экспортный контроль](#page-61-0)
- 63 [вредоносное ПО](#page-62-0)
- 64 [скачивание информации](#page-63-0)
- 65 [уведомления](#page-64-0)
- 66 [защита личной информации](#page-65-0)
- 67 [тип и спецификация](#page-66-0)
- 68 [указатель](#page-67-0)

# Поздравляем с приобретением IsatPhone Pro! В нем уникальным образом сочетаются:

- Глобальное покрытие
- Прочная трубка
- Высокая четкость речи
- Надежное сетевое соединение
- Продолжительный срок службы аккумулятора
- Простота в использовании

# От Inmarsat – ведущего в мире поставщика мобильной спутниковой связи.

В настоящем руководстве находится дополнительная информация об установках, подключении, индивидуальных настройках и безопасной эксплуатации телефона. Дополнительная информация доступна на сайте **[inmarsat.com/isatphone](http://www.inmarsat.com/isatphone)**.

### <span id="page-2-0"></span>2 [приветствуем вас](#page-1-0)

- 3 ваша безопасность
- 6 [краткая справка](#page-5-0)
- 9 [начало работы](#page-8-0)
- 14 [использование вашего IsatPhone](#page-13-0)
- 34 [телефонная книга, контакты](#page-33-0)  и [органайзер](#page-33-0)
- 40 [данные](#page-39-0)
- 41 [пользовательские установки](#page-40-0)
- 48 [безопасность](#page-47-0)
- 52 [поиск неисправностей](#page-51-0)
- 55 [уход и техническое обслуживание](#page-54-0)
- 57 [соответствие нормативным](#page-56-0)  [требованиям](#page-56-0)
- 60 [отказ от ответственности](#page-59-0)
- 61 [аксессуары](#page-60-0)
- 62 [экспортный контроль](#page-61-0)
- 63 [вредоносное ПО](#page-62-0)
- 64 [скачивание информации](#page-63-0)
- 65 [уведомления](#page-64-0)
- 66 [защита личной информации](#page-65-0)
- 67 [тип и спецификация](#page-66-0)
- 68 [указатель](#page-67-0)

# ваша безопасность

### **Воздействие радиоволн**

IsatPhone Pro представляет собой приемопередатчик радиоволн. Во включенном состоянии телефон или гарнитура Bluetooth с небольшой силой испускают электромагнитные волны. Телефон был разработан и производится таким образом, чтобы мощность излучения радиоволн не превышала рекомендуемого ICNIRP (Международной комиссией по защите от неионизирующих излучений) уровня, а также соответствовала обязательным требованиям Европейской комиссии и стандартам США.

Для количественной оценки поглощаемого телом человека при использовании мобильного телефона радиоволнового излучения применяется удельный коэффициент поглощения (УКП). IsatPhone Pro соответствует стандартам ЕС по излучению EN 50360 и EN 50361. Для приложенного к уху телефона эти стандарты ограничивают УКП значением 2,0 Вт/кг на 10 г ткани в среднем.

IsatPhone Pro также соответствует требованиям стандартов Федеральной комиссии по связи (FCC) 47 CFR §2.1093 и Приложения С к FCC OET 65. Для приложенного к уху телефона эти стандарты ограничивают УКП значением 1,6 Вт/кг на 10 г ткани в среднем.

Измерение УКП проводится в соответствии с международными рекомендациями в стандартных положениях эксплуатации, как указано в применимых стандартах, при этом телефон испускает радиоволны с максимальной сертифицированной мощностью на всех эксплуатационных частотах.

**Примечание:** Требования по УКП выполняются IsatPhone Pro в поднесенном к уху положении. Относительно ношения телефона на теле не проводилось никаких измерений по УКП, поскольку в таком положении телефон не может установить надежную связь со спутником. Поэтому запрещено носить IsatPhone Pro на теле – как с точки зрения надежного функционирования, так и из соображений безопасности.

### **Кардиостимуляторы**

Мобильные телефоны могут нарушать работу некоторых стимуляторов сердечного ритма и прочего имплантированного медицинского оборудования. Пациентам с такими устройствами необходимо помнить, что использование IsatPhone в непосредственной близости от кардиостимулятора может привести к сбою последнего. Для снижения риска электромагнитных помех не рекомендуется подносить IsatPhone Pro ближе 15 см к кардиостимулятору. При любом подозрении на возникновение помех следует немедленно выключить IsatPhone Pro. Дополнительную информацию можно получить у вашего кардиолога.

3

### <span id="page-3-0"></span>2 [приветствуем вас](#page-1-0)

- 3 [ваша безопасность](#page-2-0)
- 6 [краткая справка](#page-5-0)
- 9 [начало работы](#page-8-0)
- 14 [использование вашего IsatPhone](#page-13-0)
- 34 [телефонная книга, контакты](#page-33-0)  и [органайзер](#page-33-0)
- 40 [данные](#page-39-0)
- 41 [пользовательские установки](#page-40-0)
- 48 [безопасность](#page-47-0)
- 52 [поиск неисправностей](#page-51-0)
- 55 [уход и техническое обслуживание](#page-54-0)
- 57 [соответствие нормативным](#page-56-0)  [требованиям](#page-56-0)
- 60 [отказ от ответственности](#page-59-0)
- 61 [аксессуары](#page-60-0)
- 62 [экспортный контроль](#page-61-0)
- 63 [вредоносное ПО](#page-62-0)
- 64 [скачивание информации](#page-63-0)
- 65 [уведомления](#page-64-0)
- 66 [защита личной информации](#page-65-0)
- 67 [тип и спецификация](#page-66-0)
- 68 [указатель](#page-67-0)

### **Слуховые аппараты**

Несмотря на то, что большинство слуховых аппаратов защищены от радиопомех, создаваемых спутниковыми устройствами связи, некоторые мобильные устройства могут мешать работе некоторых из них. В случае помех при использовании IsatPhone Pro увеличьте расстояние между собой и своим IsatPhone Pro и/или получите консультацию по этому вопросу у врача или у аудиолога.

### **Прочая медтехника**

Хотя большинство современных медицинских приборов экранировано от радиоволн, существует риск того, что беспроводные устройства могут нарушать их работу. Поэтому запрещено пользоваться IsatPhone Pro возле медицинского оборудования без предварительного разрешения.

### **Взрывные работы и потенциально взрывоопасная среда**

<span id="page-3-1"></span>Как и любой другой мобильный телефон, IsatPhone Pro запрещено использовать в местах проведения взрывных работ. Все требования и ограничения, действующие в таких местах, необходимо строго соблюдать. Также не следует пользоваться IsatPhone Pro при наличии в воздухе взрывоопасных примесей. Следует помнить, что хотя опасные зоны обычно явно отмечены, так бывает не всегда.

### **Аккумуляторы и безопасность**

С телефоном следует использовать только произведенные или одобренные Inmarsat аккумуляторы, для зарядки которых должны применяться только произведенные или одобренные Inmarsat зарядные устройства. Использование аккумуляторов сторонних производителей, не имеющих одобрения Inmarsat, может представлять риск для безопасности.

Запрещается бросать аккумуляторы в огонь, поскольку это может вызвать их взрыв. См. раздел «Уход и техническое обслуживание» на **[стр. 55](#page-54-1)**, а рекомендации по утилизации аккумуляторов и электронных приборов см. на **[стр. 59](#page-58-0)**.

Механическое повреждение аккумулятора может вызвать его возгорание или взрыв. Поэтому аккумуляторы запрещается разбирать, открывать, изгибать или прокалывать. Не пытайтесь модифицировать или починить аккумулятор. Также запрещается погружать аккумулятор в воду или другие жидкости.

В случае протечки аккумулятора следует избегать попадания электролита на кожу или в глаза. Если это все же произошло, следует промыть пораженное место водой и обратиться за медицинской помощью.

ваша безопасность

- <span id="page-4-0"></span>2 [приветствуем вас](#page-1-0)
- 
- 6 [краткая справка](#page-5-0)
- 9 [начало работы](#page-8-0)
- 14 [использование вашего IsatPhone](#page-13-0)
- 34 [телефонная книга, контакты](#page-33-0)  и [органайзер](#page-33-0)
- 40 [данные](#page-39-0)
- 41 [пользовательские установки](#page-40-0)
- 48 [безопасность](#page-47-0)
- 52 [поиск неисправностей](#page-51-0)
- 55 [уход и техническое обслуживание](#page-54-0)
- 57 [соответствие нормативным](#page-56-0)  [требованиям](#page-56-0)
- 60 [отказ от ответственности](#page-59-0)
- 61 [аксессуары](#page-60-0)
- 62 [экспортный контроль](#page-61-0)
- 63 [вредоносное ПО](#page-62-0)
- 64 [скачивание информации](#page-63-0)
- 65 [уведомления](#page-64-0)
- 66 [защита личной информации](#page-65-0)
- 67 [тип и спецификация](#page-66-0)
- 68 [указатель](#page-67-0)

### **Дети**

Беречь от детей! Не разрешайте детям играть с Вашим телефоном или аксессуарами. Они могут причинить вред себе или окружающим. В конструкции телефона имеются мелкие детали, которые могут отделиться и попасть в дыхательные пути.

### **За рулем автомобиля**

Использовать IsatРhone Pro в автомобиле рекомендуется только с одобренным Inmarsat креплением. Также рекомендуется узнать у производителя автомобиля, не нарушит ли телефон или Bluetooth-гарнитура работу его электроники.

Во время вождения все внимание следует уделять дороге. Также необходимо соблюдать все местные законодательные и нормативные требования, касающиеся использования электронных приборов во время управления автомобилем.

### **Повышенная громкость**

Рекомендуется избегать повышенного уровня громкости, вредного для слуха.

### **Опасность защемления**

При открывании и закрывании антенны вашего телефона необходимо соблюдать осторожность, поскольку есть опасность прищемить пальцы.

### <span id="page-5-0"></span>2 [приветствуем вас](#page-1-0)

3 [ваша безопасность](#page-2-0)

- 6 ваш IsatPhone
- 6 иконки
- 
- [карта покрытия](#page-7-0)
- 9 [начало работы](#page-8-0)
- 14 [использование вашего IsatPhone](#page-13-0)
- 34 [телефонная книга, контакты](#page-33-0)  и [органайзер](#page-33-0)
- 40 [данные](#page-39-0)
- 41 [пользовательские установки](#page-40-0)
- 48 [безопасность](#page-47-0)
- 52 [поиск неисправностей](#page-51-0)
- 55 [уход и техническое обслуживание](#page-54-0)
- 57 [соответствие нормативным](#page-56-0)  [требованиям](#page-56-0)
- 60 [отказ от ответственности](#page-59-0)
- 61 [аксессуары](#page-60-0)
- 62 [экспортный контроль](#page-61-0)
- 63 [вредоносное ПО](#page-62-0)
- 64 [скачивание информации](#page-63-0)
- 65 [уведомления](#page-64-0)
- 66 [защита личной информации](#page-65-0)
- 67 [тип и спецификация](#page-66-0)
- 68 [указатель](#page-67-0)

# краткая справка

# ваш IsatPhone

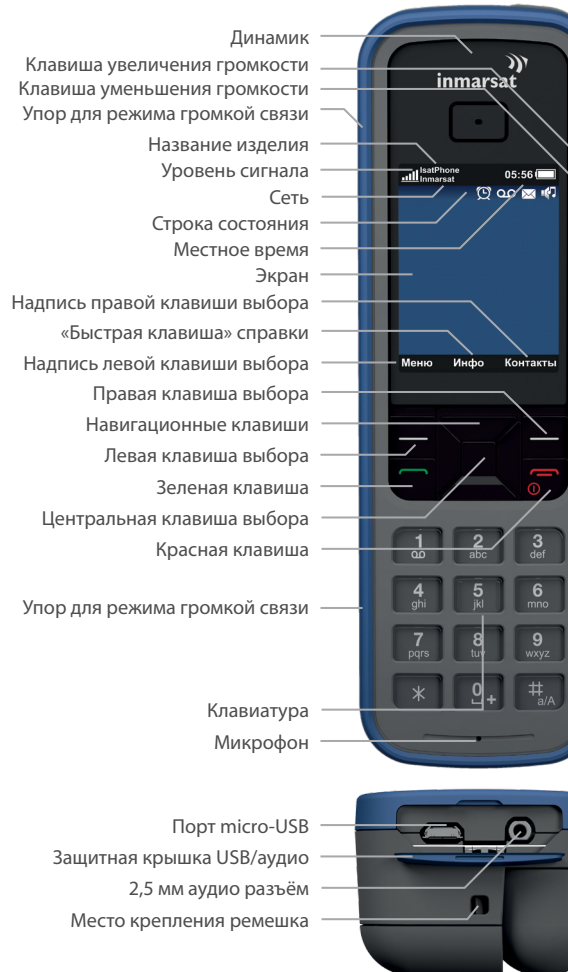

### значки

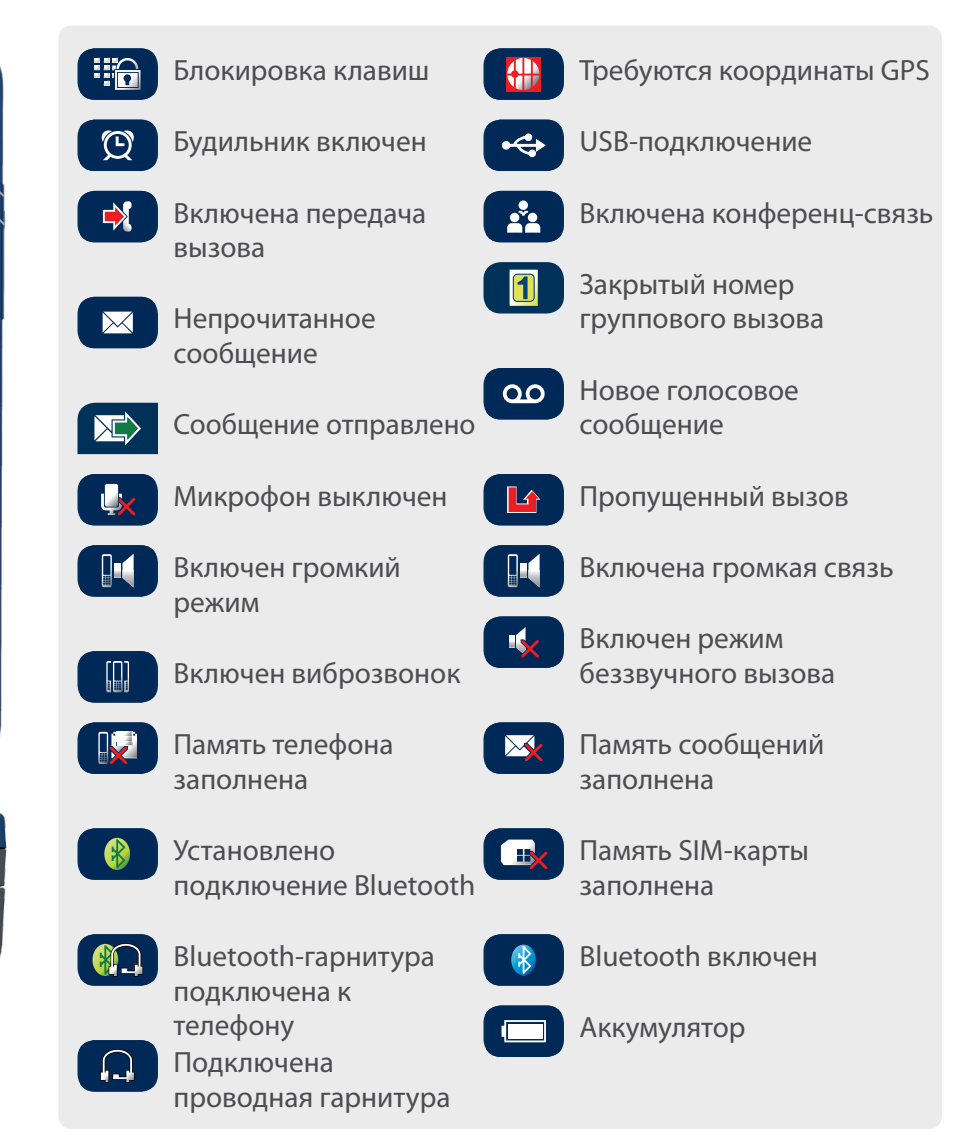

- <span id="page-6-0"></span>2 [приветствуем вас](#page-1-0)
- 3 [ваша безопасность](#page-2-0)
- 
- 6 [ваш IsatPhone](#page-5-0)
- 6 [иконки](#page-5-0)
- 7 меню
- 8 [карта покрытия](#page-7-0)
- 9 [начало работы](#page-8-0)
- 14 [использование вашего IsatPhone](#page-13-0)
- 34 [телефонная книга, контакты](#page-33-0)  и [органайзер](#page-33-0)
- 40 [данные](#page-39-0)
- 41 [пользовательские установки](#page-40-0)
- 48 [безопасность](#page-47-0)
- 52 [поиск неисправностей](#page-51-0)
- 55 [уход и техническое обслуживание](#page-54-0)
- 57 [соответствие нормативным](#page-56-0)  [требованиям](#page-56-0)
- 60 [отказ от ответственности](#page-59-0)
- 61 [аксессуары](#page-60-0)
- 62 [экспортный контроль](#page-61-0)
- 63 [вредоносное ПО](#page-62-0)
- 64 [скачивание информации](#page-63-0)
- 65 [уведомления](#page-64-0)
- 66 [защита личной информации](#page-65-0)
- 67 [тип и спецификация](#page-66-0)
- 68 [указатель](#page-67-0)

### меню

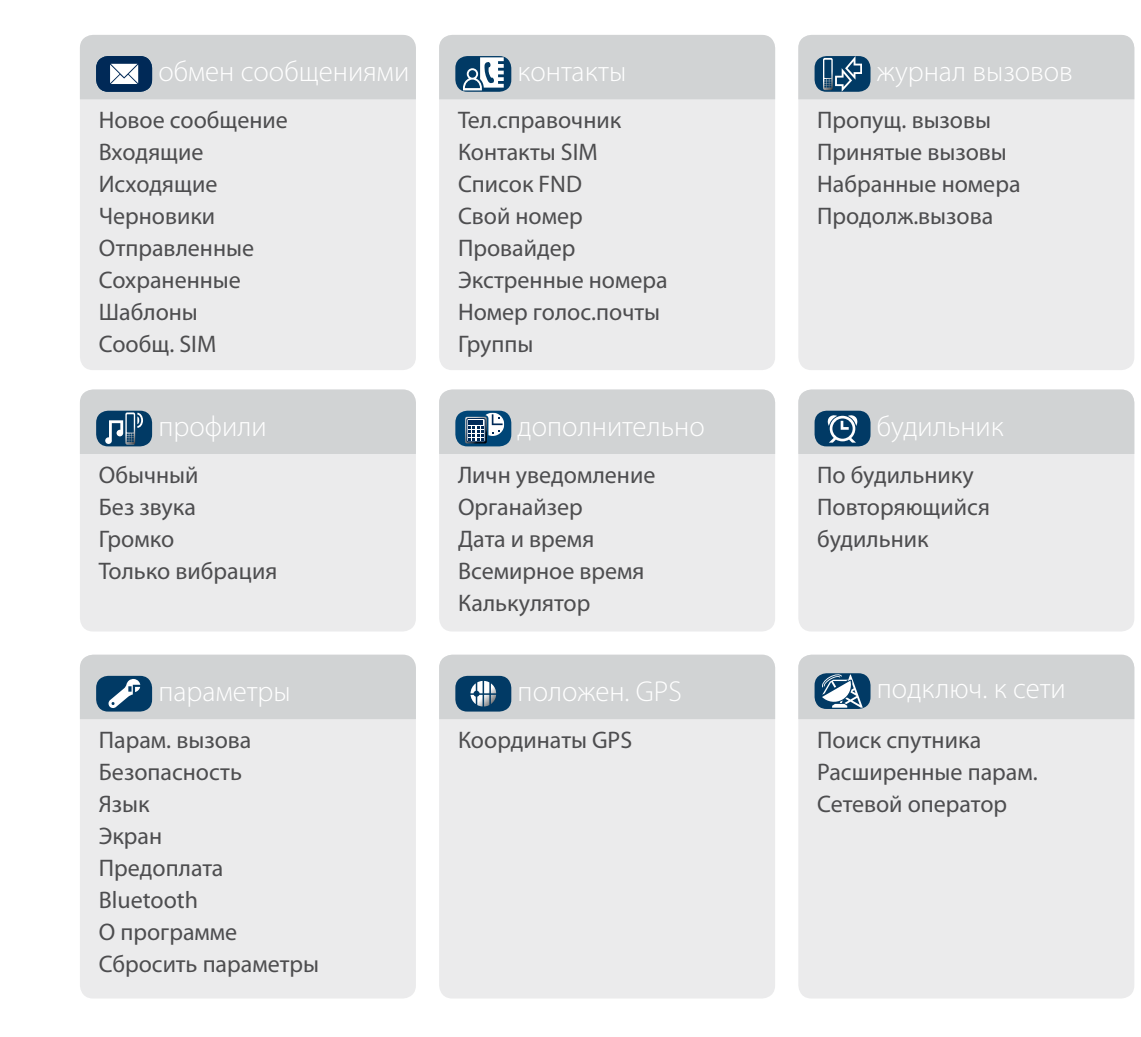

Все действия в данном руководстве начинаются с главного экрана

Перейти на главный экран можно с помощью красной клавиши  $\sqrt{\pi}$ .

- <span id="page-7-0"></span>[приветствуем вас](#page-1-0)
- [ваша безопасность](#page-2-0)
- 
- [ваш IsatPhone](#page-5-0)
- [иконки](#page-5-0)
- [меню](#page-6-0)
- карта покрытия
- [начало работы](#page-8-0)
- [использование вашего IsatPhone](#page-13-0)
- [телефонная книга, контакты](#page-33-0)  и [органайзер](#page-33-0)
- [данные](#page-39-0)
- [пользовательские установки](#page-40-0)
- [безопасность](#page-47-0)
- [поиск неисправностей](#page-51-0)
- [уход и техническое обслуживание](#page-54-0)
- [соответствие нормативным](#page-56-0)  [требованиям](#page-56-0)
- [отказ от ответственности](#page-59-0)
- [аксессуары](#page-60-0)
- [экспортный контроль](#page-61-0)
- [вредоносное ПО](#page-62-0)
- [скачивание информации](#page-63-0)
- [уведомления](#page-64-0)
- [защита личной информации](#page-65-0)
- [тип и спецификация](#page-66-0)
- [указатель](#page-67-0)

### карта покрытия

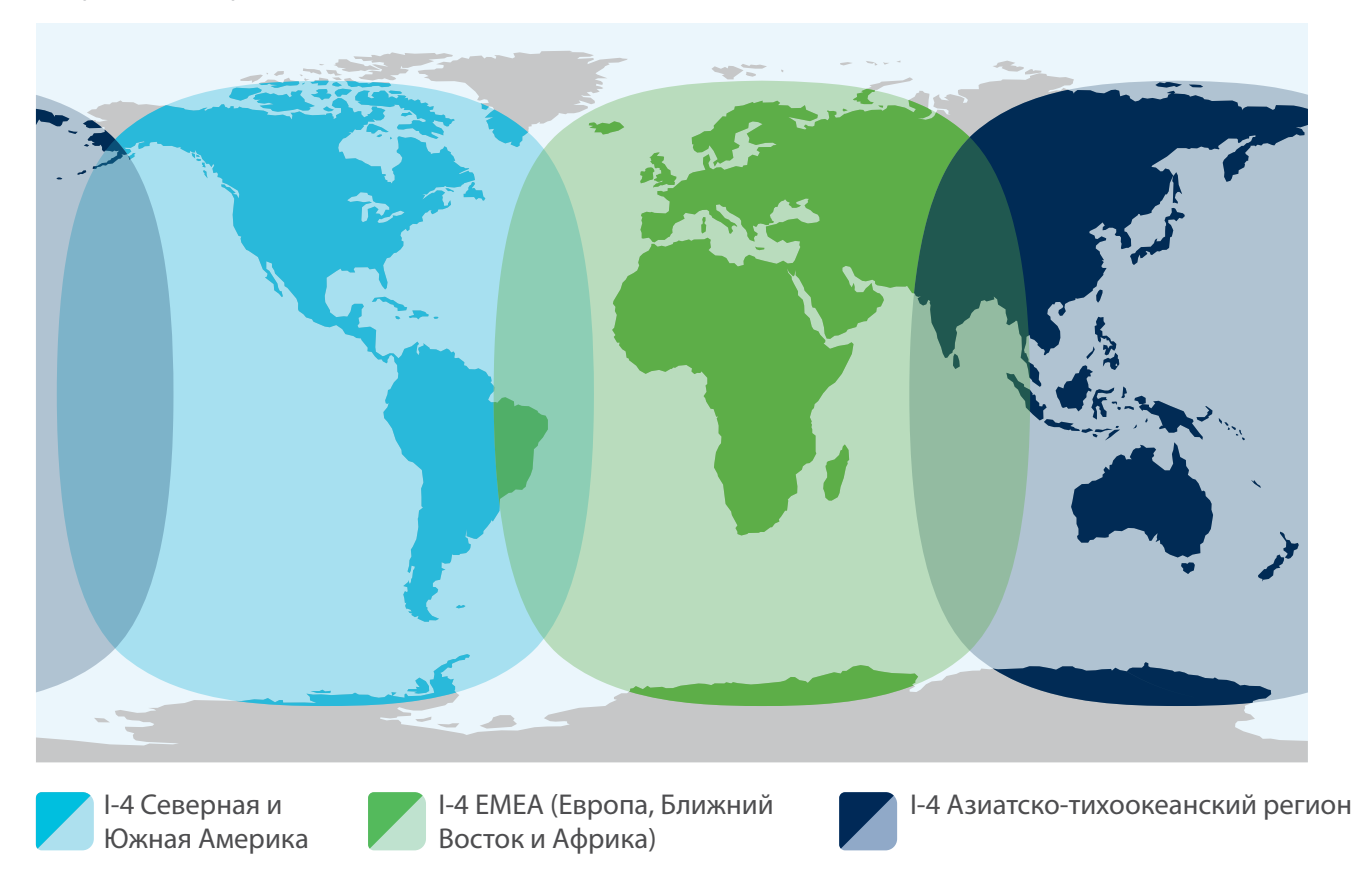

IsatPhone Pro может использоваться в любой стране.

На карте изображено ожидаемое Inmarsat покрытие, однако точное соответствие ей не гарантируется. Доступность услуги на краях зоны покрытия может потребовать дополнительного наведения антенны и наличия прямой видимости спутника.

- <span id="page-8-0"></span>2 [приветствуем вас](#page-1-0)
- 3 [ваша безопасность](#page-2-0)
- 6 [краткая справка](#page-5-0)

- 9 комплект поставки
- 9 настройка трубки IsatPhone
- [установка ремешка](#page-11-0)
- 12 [включение и выключение питания](#page-11-0)
- 12 [выбор языка и часового пояса](#page-11-0)
- 12 [информация](#page-11-0)
- 13 [доступ к важной информации о](#page-12-0) телефоне
- 13 [обновление вашего телефона](#page-12-0)
- 14 [использование вашего IsatPhone](#page-13-0)
- 34 [телефонная книга, контакты](#page-33-0)  и [органайзер](#page-33-0)
- 40 [данные](#page-39-0)
- 41 [пользовательские установки](#page-40-0)
- 48 [безопасность](#page-47-0)
- 52 [поиск неисправностей](#page-51-0)
- 55 [уход и техническое обслуживание](#page-54-0)
- 57 [соответствие нормативным](#page-56-0)  [требованиям](#page-56-0)
- 60 [отказ от ответственности](#page-59-0)
- 61 [аксессуары](#page-60-0)
- 62 [экспортный контроль](#page-61-0)
- 63 [вредоносное ПО](#page-62-0)
- 64 [скачивание информации](#page-63-0)
- 65 [уведомления](#page-64-0)
- 66 [защита личной информации](#page-65-0)
- 67 [тип и спецификация](#page-66-0)
- 68 [указатель](#page-67-0)

# <span id="page-8-1"></span>начало работы

### комплект поставки

В комплект поставки IsatPhone Pro включено следующее:

- Трубка
- • Аккумулятор
- CD-диск
- Краткое руководство пользователя
- Гарантия
- Сетевое зарядное устройство и четыре универсальных переходника
- Автомобильное зарядное устройство
- Провод micro-USB
- Проводная гарнитура
- Ремешок на запястье

Доступ к компакт-диску возможен с ПК, работающего в системах Windows 7, Vista или XP, он содержит следующие документы:

- Краткое руководство пользователя
- Руководство пользователя
- Гарантию

На диске также имеются следующие приложения и пошаговые инструкции:

- USB-драйверы: для зарядки телефона от ПК, установки программного модема, синхронизации адресной книги или обновления встроенного программного обеспечения телефона
- Инструмент синхронизации адресной книги: предназначен для синхронизации телефона с Microsoft Outlook и Microsoft Outlook Express
- Программа обновления встроенного программного обеспечения: для обновления программного обеспечения телефона в дальнейшем

Перечисленные выше документы и программы переведены на английский, испанский, французский, японский, португальский, русский, китайский и арабский языки. Их также можно скачать с сайта **[inmarsat.com/isatphone](http://www.inmarsat.com/isatphone)**.

# настройка трубки IsatPhone

### **Подключение и SIM-карты**

Для того, чтобы пользоваться телефоном, необходимо подключение и SIM-карта. Если SIM-карты нет, появится сообщение **Вставьте SIM-карту**, и до ее установки функциональность телефона будет ограничена.

- нажмите, чтобы перейти
- 2 [приветствуем вас](#page-1-0)
- 3 [ваша безопасность](#page-2-0)
- 6 [краткая справка](#page-5-0)

- 9 [комплект поставки](#page-8-0)
- 9 [настройка трубки IsatPhone](#page-8-0)
- 12 [установка ремешка](#page-11-0)
- 12 [включение и выключение питания](#page-11-0)
- 12 [выбор языка и часового пояса](#page-11-0)
- 12 [информация](#page-11-0)
- 13 [доступ к важной информации о](#page-12-0) телефоне
- 13 [обновление вашего телефона](#page-12-0)
- 14 [использование вашего IsatPhone](#page-13-0)
- 34 [телефонная книга, контакты](#page-33-0)  и [органайзер](#page-33-0)
- 40 [данные](#page-39-0)
- 41 [пользовательские установки](#page-40-0)
- 48 [безопасность](#page-47-0)
- 52 [поиск неисправностей](#page-51-0)
- 55 [уход и техническое обслуживание](#page-54-0)
- 57 [соответствие нормативным](#page-56-0)  [требованиям](#page-56-0)
- 60 [отказ от ответственности](#page-59-0)
- 61 [аксессуары](#page-60-0)
- 62 [экспортный контроль](#page-61-0)
- 63 [вредоносное ПО](#page-62-0)
- 64 [скачивание информации](#page-63-0)
- 65 [уведомления](#page-64-0)
- 66 [защита личной информации](#page-65-0)
- 67 [тип и спецификация](#page-66-0)
- 68 [указатель](#page-67-0)

### **Установка SIM-карты**

SIM-карта может уже быть установлена провайдером. В ином случае на экране появится надпись **Вставьте SIM-карту**. Без SIM-карты будут работать только некоторые функции телефона.

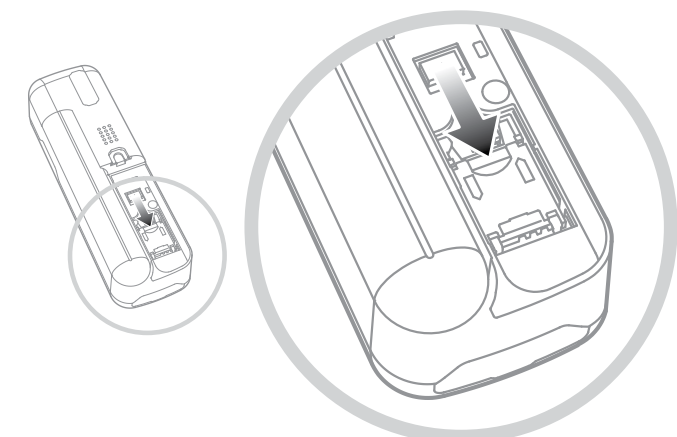

- 1 Снимите крышку аккумулятора. Для этого поверните прорезь защелки в вертикальное положение с помощью монеты.
- 2 Если аккумулятор установлен, выньте его.
- 3 Сдвиньте фиксатор держателя SIM-карты и отщелкните его.
- 4 Убедитесь, что срезанный угол SIM-карты находится слева и вставьте карту в держатель.
- 5 Установите держатель на место до щелчка и сдвиньте фиксатор в исходное положение.
- 6 Установите аккумулятор, закройте крышку и поверните прорезь в горизонтальное положение.

### <span id="page-9-0"></span>**Извлечение и установка аккумулятора**

Телефон оборудован заряжаемым аккумулятором, который при покупке может быть заряжен не полностью.

 Перед извлечением аккумулятора необходимо всегда выключать питание телефона и отключать зарядное устройство. См. раздел «Уход и техническое обслуживание» на **[стр. 55](#page-54-1)**.

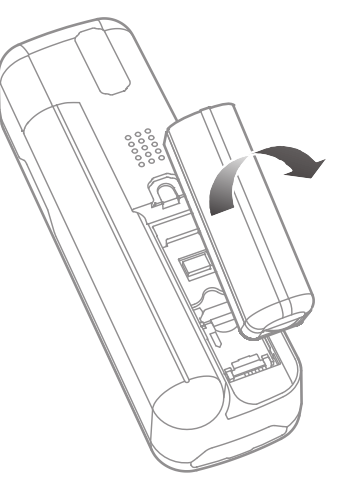

- 1 Снимите крышку аккумулятора, используя монету или специально предназначенный для этого ребристый край аккумулятора, чтобы открыть фиксатор.
- 2 Вставьте аккумулятор, надавливая на него вперед и вниз. Аккумулятор зафиксируется со щелчком.
- 3 Для извлечения аккумулятор нужно сдвинуть на себя, а затем поднять и вынуть его из корпуса телефона. Закройте крышку и снова затяните винт.

настройка трубки IsatPhone

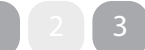

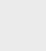

- нажмите, чтобы перейти
- 2 [приветствуем вас](#page-1-0)
- 3 [ваша безопасность](#page-2-0)
- 6 [краткая справка](#page-5-0)

- 9 [комплект поставки](#page-8-0)
- 9 [настройка трубки IsatPhone](#page-8-0)
- [установка ремешка](#page-11-0)
- [включение и выключение питания](#page-11-0)
- 12 [выбор языка и часового пояса](#page-11-0)
- 12 [информация](#page-11-0)
- 13 [доступ к важной информации о](#page-12-0) телефоне
- 13 [обновление вашего телефона](#page-12-0)
- 14 [использование вашего IsatPhone](#page-13-0)
- 34 [телефонная книга, контакты](#page-33-0)  и [органайзер](#page-33-0)
- 40 [данные](#page-39-0)
- 41 [пользовательские установки](#page-40-0)
- 48 [безопасность](#page-47-0)
- 52 [поиск неисправностей](#page-51-0)
- 55 [уход и техническое обслуживание](#page-54-0)
- 57 [соответствие нормативным](#page-56-0)  [требованиям](#page-56-0)
- 60 [отказ от ответственности](#page-59-0)
- 61 [аксессуары](#page-60-0)
- 62 [экспортный контроль](#page-61-0)
- 63 [вредоносное ПО](#page-62-0)
- 64 [скачивание информации](#page-63-0)
- 65 [уведомления](#page-64-0)
- 66 [защита личной информации](#page-65-0)
- 67 [тип и спецификация](#page-66-0)
- 68 [указатель](#page-67-0)

### <span id="page-10-0"></span>**Зарядка аккумулятора**

Телефон оборудован заряжаемым ионно-литиевым аккумулятором. Для продления срока его службы и увеличения емкости рекомендуется в первый раз оставить его на зарядке на ночь. С телефоном следует использовать только произведенные или одобренные Inmarsat аккумуляторы, для зарядки которых должны применяться только произведенные или одобренные Inmarsat зарядные устройства. Не рекомендуется оставлять аккумулятор на зарядке надолго.

Для зарядки аккумулятора можно использовать:

- сетевое зарядное устройство (подключенное к розетке);
- кабель micro USB (подключенный к ПК);
- автомобильное зарядное устройство (подключенное к разъему прикуривателя в автомобиле).

Также можно использовать зарядное устройство на солнечных элементах. За дополнительной информацией можно обратиться к поставщику услуг связи.

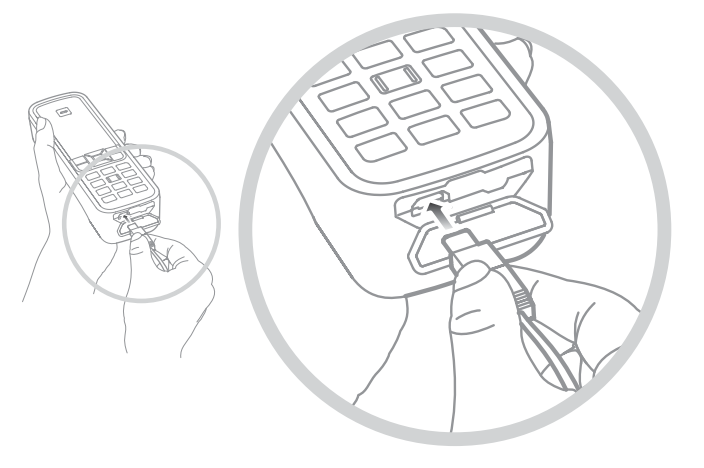

Подключите зарядное устройство к источнику питания, а разъем micro USB – к соответствующему разъему USB/ аудио в основании телефона, закрытому защитной заглушкой.

При необходимости зарядить аккумулятор подается звуковой сигнал, а на дисплее появляется надпись **Низкий заряд аккумулятора**. Вскоре после этого телефон автоматически выключится. Даже если трубку удастся снова включить, будет невозможно принимать или делать звонки, пока аккумулятор не будет заряжен или заменен на заряженный.

- <span id="page-11-0"></span>2 [приветствуем вас](#page-1-0)
- 3 [ваша безопасность](#page-2-0)
- 6 [краткая справка](#page-5-0)

- 9 [комплект поставки](#page-8-0)
- [настройка трубки IsatPhone](#page-8-0)
- 12 установка ремешка
- включение и выключение питания
- 12 выбор языка и часового пояса
- 12 информация
- 13 [доступ к важной информации о](#page-12-0) телефоне
- 13 [обновление вашего телефона](#page-12-0)
- 14 [использование вашего IsatPhone](#page-13-0)
- 34 [телефонная книга, контакты](#page-33-0)  и [органайзер](#page-33-0)
- 40 [данные](#page-39-0)
- 41 [пользовательские установки](#page-40-0)
- 48 [безопасность](#page-47-0)
- 52 [поиск неисправностей](#page-51-0)
- 55 [уход и техническое обслуживание](#page-54-0)
- 57 [соответствие нормативным](#page-56-0)  [требованиям](#page-56-0)
- 60 [отказ от ответственности](#page-59-0)
- 61 [аксессуары](#page-60-0)
- 62 [экспортный контроль](#page-61-0)
- 63 [вредоносное ПО](#page-62-0)
- 64 [скачивание информации](#page-63-0)
- 65 [уведомления](#page-64-0)
- 66 [защита личной информации](#page-65-0)
- 67 [тип и спецификация](#page-66-0)
- 68 [указатель](#page-67-0)

### установка ремешка

В комплект входит ремешок для ношения телефона на запястье. Чтобы его установить, снимите крышку отсека аккумулятора. Пропустите петлю ремешка через прорезь в нижней части телефона. После этого оберните ее вокруг фиксатора, чтобы закрепить, и установите крышку на место.

### включение и выключение питания

Для включения удерживайте нажатой красную клавишу  $\sqrt{\overline{s}}$ , пока не включится подсветка экрана. На экране появится логотип Inmarsat, который сменится главным экраном. Для выключения удерживайте нажатой красную клавишу  $\sqrt{\frac{2}{n}}$  в течение нескольких секунд.

**Примечание:** Если на экране отображается **Вставьте SIMкарту**, для пользования телефоном требуется вставить SIM-карту. Кроме того, понадобится ввести PIN-код, если включена его проверка. По умолчанию проверка PIN-кода выключена. См. раздел «Установка PIN-кода SIM-карты» на **[стр. 50](#page-49-0)**. Без SIM-карты доступны только некоторые функции телефона. См. раздел «Вызов неотложной помощи» на **[стр. 18](#page-17-0)**.

### выбор языка и часового пояса

При первом включении телефона потребуется выбрать язык интерфейса и часовой пояс. Интерфейс будет отображаться на выбранном языке. Выберите нужный язык из списка с помощью навигационных клавиш. Подтвердите выбор с помощью центральной клавиши. См. раздел «Выбор языка телефона» на **[стр. 43](#page-42-0)**.

После выбора языка потребуется также выбрать часовой пояс. Телефон автоматически получает сигнал времени по Гринвичу (UTC) со спутников GPS. После выбора часового пояса на телефоне будет отображаться местное время. При переезде в другой часовой пояс эту настройку нужно будет изменить. См. разделы «Настройка времени» и «Выбор часового пояса» на **[стр. 44](#page-43-0)**.

### информация

Важная информация о состоянии телефона выводится в информационном поле **Инфо** на главном экране. Поле может содержать информацию о пропущенных вызовах, новых текстовых или голосовых сообщениях, текущих встречах из органайзера, о выбранном режиме, а также показывать ваш собственный номер и номер поставщика услуг связи. Поле **Инфо** появляется на главном экране, когда есть пропущенные звонки, новые сообщения или новые записи голосовой почты. Чтобы открыть поле **Инфо** в любой другой момент, нажмите на центральную клавишу выбора. В открытом поле **Инфо** выберите нужный тип информации с помощью навигационных клавиш. Для просмотра выбранного нажмите на центральную клавишу выбора.

- <span id="page-12-0"></span>2 [приветствуем вас](#page-1-0)
- 3 [ваша безопасность](#page-2-0)
- 6 [краткая справка](#page-5-0)

- 9 [комплект поставки](#page-8-0)
- [настройка трубки IsatPhone](#page-8-0)
- 12 [установка ремешка](#page-11-0)
- 12 [включение и выключение питания](#page-11-0)
- 12 [выбор языка и часового пояса](#page-11-0)
- 12 [информация](#page-11-0)
- 13 доступ к важной информации о телефоне
- 13 обновление вашего телефона
- 14 [использование вашего IsatPhone](#page-13-0)
- 34 [телефонная книга, контакты](#page-33-0)  и [органайзер](#page-33-0)
- 40 [данные](#page-39-0)
- 41 [пользовательские установки](#page-40-0)
- 48 [безопасность](#page-47-0)
- 52 [поиск неисправностей](#page-51-0)
- 55 [уход и техническое обслуживание](#page-54-0)
- 57 [соответствие нормативным](#page-56-0)  [требованиям](#page-56-0)
- 60 [отказ от ответственности](#page-59-0)
- 61 [аксессуары](#page-60-0)
- 62 [экспортный контроль](#page-61-0)
- 63 [вредоносное ПО](#page-62-0)
- 64 [скачивание информации](#page-63-0)
- 65 [уведомления](#page-64-0)
- 66 [защита личной информации](#page-65-0)
- 67 [тип и спецификация](#page-66-0)
- 68 [указатель](#page-67-0)

# доступ к важной информации о телефоне

Важная информация о телефоне отображается в **Меню**  > **Параметры** > **О программе**. Здесь указана модель, версия встроенного программного обеспечения, а также номера IMEI и IMSI. Эта информация может потребоваться вашему поставщику услуг связи.

## обновление вашего телефона

Периодически может возникать необходимость обновления программного обеспечения телефона для того, чтобы расширить его функциональные возможности и улучшить работу. Inmarsat или поставщик услуг связи сообщат вам о необходимости такого обновления. Запустите поставляемый с телефоном CD-диск, чтобы скачать инструмент для обновления встроенного программного обеспечения и прочитать инструкцию «Обновление встроенного программного обеспечения телефона». Их также можно скачать с сайта **[inmarsat.com/isatphone](http://www.inmarsat.com/isatphone)**.

- <span id="page-13-0"></span>2 [приветствуем вас](#page-1-0)
- 3 [ваша безопасность](#page-2-0)
- 6 [краткая справка](#page-5-0)
- 9 [начало работы](#page-8-0)

- 14 oбеспечение связи со спутником
- 14 определение местоположения по GPS
- 15 [входящие и исходящие вызовы](#page-14-0)
- 19 [вызовы в режиме громкой связи](#page-18-0)
- 19 [голосовая почта](#page-18-0)
- 20 [дополнительные функции вызова](#page-19-0)
- 22 [pасширенные функции вызовa](#page-21-0)
- 25 [обмен сообщениями](#page-24-0)
- 32 [использование информации GPS](#page-31-0)  о [местоположении](#page-31-0)
- 33 [предоплата услуг](#page-32-1)
- 34 [телефонная книга, контакты](#page-33-0)  и [органайзер](#page-33-0)
- 40 [данные](#page-39-0)
- 41 [пользовательские установки](#page-40-0)
- 48 [безопасность](#page-47-0)
- 52 [поиск неисправностей](#page-51-0)
- 55 [уход и техническое обслуживание](#page-54-0)
- 57 [соответствие нормативным](#page-56-0)  [требованиям](#page-56-0)
- 60 [отказ от ответственности](#page-59-0)
- 61 [аксессуары](#page-60-0)
- 62 [экспортный контроль](#page-61-0)
- 63 [вредоносное ПО](#page-62-0)
- 64 [скачивание информации](#page-63-0)
- 65 [уведомления](#page-64-0)
- 66 [защита личной информации](#page-65-0)
- 67 [тип и спецификация](#page-66-0)
- 68 [указатель](#page-67-0)

# использование вашего IsatPhone

Для осуществления и приема вызовов IsatPhone связывается со спутниками Inmarsat, находящимися на экваториальной орбите. Антенна телефона должна быть выдвинута, а в зоне прямой видимости должен быть спутник Inmarsat.

### oбеспечение связи со спутником

Для включения удерживайте нажатой красную клавишу  $\sqrt{\varepsilon}$ , пока не включится подсветка экрана. На экране появится логотип Inmarsat, который сменится главным экраном.

Если запрашивается PIN-код, введите его. PIN-код изначально выдается поставщиком услуг связи. В дальнейшем его можно изменить самостоятельно. См. раздел «Установка PIN-кода SIM-карты» на **[стр. 50](#page-49-0)**.

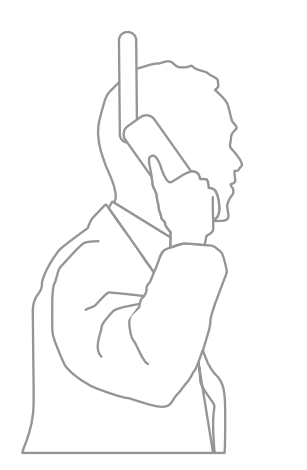

Выберите место на открытом воздухе, откуда хорошо просматривается небо, и направьте антенну телефона вверх. Между антенной и спутником не должно быть препятствий.

Чем больший сектор неба виден, тем сильнее будет сигнал со спутника. Если видно около 70% неба, сигнал должен быть достаточно сильным.

На экране телефона появится сообщение **Поиск спутника**. После соединения телефона со спутником на экране появляется сообщение **Готово к работе**. В верхней левой части экрана затем появится надпись **Inmarsat**.

Деления на индикаторе соответствуют силе сигнала. Для того чтобы звонить и принимать звонки, необходимо минимум 2 деления.

## определение местоположения по GPS

Перед тем как позвонить, необходимо определить GPS координаты телефона, чтобы спутник смог определить его местонахождение. Это происходит автоматически, но если требуется новое определение координат, на экране появится значок . Расположите телефон на открытом месте, откуда хорошо просматривается небо, и подождите пока значок  $\bigoplus$ исчезнет. Теперь телефон готов совершать и принимать звонки. См. раздел «Определение местоположения по GPS вручную» на **[стр. 33](#page-32-0)**.

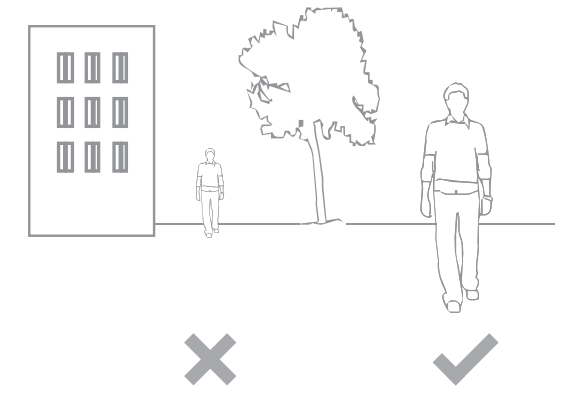

- <span id="page-14-0"></span>2 [приветствуем вас](#page-1-0)
- 3 [ваша безопасность](#page-2-0)
- 6 [краткая справка](#page-5-0)
- 9 [начало работы](#page-8-0)

- 14 [oбеспечение связи со спутником](#page-13-0)
- 14 [определение местоположения по GPS](#page-13-0)
- 15 входящие и исходящие вызовы
- 19 [вызовы в режиме громкой связи](#page-18-0)
- 19 [голосовая почта](#page-18-0)
- 20 [дополнительные функции вызова](#page-19-0)
- 22 [pасширенные функции вызовa](#page-21-0)
- 25 [обмен сообщениями](#page-24-0)
- 32 [использование информации GPS](#page-31-0)  о [местоположении](#page-31-0)
- 33 [предоплата услуг](#page-32-1)
- 34 [телефонная книга, контакты](#page-33-0)  и [органайзер](#page-33-0)
- 40 [данные](#page-39-0)
- 41 [пользовательские установки](#page-40-0)
- 48 [безопасность](#page-47-0)
- 52 [поиск неисправностей](#page-51-0)
- 55 [уход и техническое обслуживание](#page-54-0)
- 57 [соответствие нормативным](#page-56-0)  [требованиям](#page-56-0)
- 60 [отказ от ответственности](#page-59-0)
- 61 [аксессуары](#page-60-0)
- 62 [экспортный контроль](#page-61-0)
- 63 [вредоносное ПО](#page-62-0)
- 64 [скачивание информации](#page-63-0)
- 65 [уведомления](#page-64-0)
- 66 [защита личной информации](#page-65-0)
- 67 [тип и спецификация](#page-66-0)
- 68 [указатель](#page-67-0)

### <span id="page-14-1"></span>входящие и исходящие вызовы

- 1. Включите телефон, удерживая нажатой красную клавишу  $\sqrt{2}$  в течение нескольких секунд.
- 2. Выберите место на открытом воздухе, откуда хорошо просматривается небо, и направьте антенну телефона вверх.
- 3. Проверьте, есть ли соединение со спутниковой сетью в левой верхней части экрана должна быть надпись **Inmarsat**.
- 4. На индикаторе силы сигнала должно быть не меньше двух делений.
- 5. Проверьте заряд аккумулятора.
- 6. Проверьте, определилось ли местоположение по GPS если требуется определить координаты, на экране появится значок **.**
- 7. Полностью наберите международный номер, например, +44 1621 123456, и нажмите зеленую клавишу  $\Box$ .
- 8. Для завершения вызова нажмите красную клавишу  $\sqrt{\frac{2}{n}}$ .
- 9. Выключите телефон, удерживая нажатой красную клавишу  $\sqrt{2}$ , пока дисплей телефона не выключится.

### **Исходящие вызовы**

Введите международный номер в полном формате, набрав **+** (удерживая нажатой клавишу **0** в течение 3 секунд) или **00**, код страны + код региона (без 0 в начале) + номер телефона, затем нажмите зеленую клавишу  $\Box$ , например, **00 44 1621 123456**  $\Box$  или **+ 44 1621 123456** . На дисплее появится надпись **Идет вызов** и имя человека, которого вы вызываете (если номер есть в телефонной книге или на SIM-карте). Когда человек, которого вы вызываете, ответил, на экране появляется время вызова в минутах и секундах. Для завершения вызова нажмите красную клавишу  $\sqrt{\frac{2}{n}}$ .

### **Вызов номера из телефонной книги**

Выберите **Меню** > **Контакты** > **Тел.справочник**. Прокрутите список до нужного имени с помощью навигационных клавиш или введите первую букву имени в поле поиска. Список будет отфильтрован в соответствии с критерием поиска. Выберите имя нужного абонента и нажмите зеленую клавишу  $\Box$ См. раздел «Телефонная книга, контакты и органайзер» на **[стр. 34](#page-33-1)**.

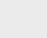

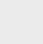

- 2 [приветствуем вас](#page-1-0)
- 3 [ваша безопасность](#page-2-0)
- 6 [краткая справка](#page-5-0)
- 9 [начало работы](#page-8-0)

- 14 [oбеспечение связи со спутником](#page-13-0)
- 14 [определение местоположения по GPS](#page-13-0)
- 15 [входящие и исходящие вызовы](#page-14-0)
- 19 [вызовы в режиме громкой связи](#page-18-0)
- 19 [голосовая почта](#page-18-0)
- 20 [дополнительные функции вызова](#page-19-0)
- 22 [pасширенные функции вызовa](#page-21-0)
- 25 [обмен сообщениями](#page-24-0)
- 32 [использование информации GPS](#page-31-0)  о [местоположении](#page-31-0)
- 33 [предоплата услуг](#page-32-1)
- 34 [телефонная книга, контакты](#page-33-0)  и [органайзер](#page-33-0)
- 40 [данные](#page-39-0)
- 41 [пользовательские установки](#page-40-0)
- 48 [безопасность](#page-47-0)
- 52 [поиск неисправностей](#page-51-0)
- 55 [уход и техническое обслуживание](#page-54-0)
- 57 [соответствие нормативным](#page-56-0)  [требованиям](#page-56-0)
- 60 [отказ от ответственности](#page-59-0)
- 61 [аксессуары](#page-60-0)
- 62 [экспортный контроль](#page-61-0)
- 63 [вредоносное ПО](#page-62-0)
- 64 [скачивание информации](#page-63-0)
- 65 [уведомления](#page-64-0)
- 66 [защита личной информации](#page-65-0)
- 67 [тип и спецификация](#page-66-0)
- 68 [указатель](#page-67-0)

### **Повторный набор номера**

Для повторного вызова нажмите зеленую клавишу , выберите имя абонента из списка набранных номеров с помощью навигационных клавиш и нажмите зеленую клавишу  $\Box$ . В памяти телефона сохраняются последние 30 набранных номеров. Того же результата можно добиться, если выбрать **Меню** > **Журнал вызовов** > **Набранные номера**, выбрать имя абонента из списка и нажать зеленую клавишу  $\Box$ .

### **Автоматический повторный набор номера**

Чтобы включить или выключить функцию **Автомат. повтор. набора**, выберите **Меню** > **Параметры** > **Парам. вызова** > **Автомат. повтор. набора** и сделайте соответствующее изменение установок. По умолчанию данная функция выключена.

При включенной функции в случае, если соединение установить не удалось, на дисплее телефона выводится надпись **Набрать заново?** и причина неудачи. Нажмите **Выбрать** и телефон автоматически сделает три попытки вызова. При нажатии любой клавиши или приеме вызова автоматический набор прерывается. Если при повторном наборе удалось установить соединение, телефон подает звуковой сигнал и звонок. Выберите **Закрыть**, чтобы отменить повторный набор.

### **Входящие вызовы**

Чтобы ответить на вызов, необходимо соединение со спутником. Для этого антенна телефона должна быть направлена вверх. Чтобы принять вызов, нажмите зеленую клавишу  $\Box$ , чтобы отказаться – красную . На дисплее появится надпись **Вызов от**, имя вызывающего абонента (если номер есть в телефонной книге или на SIM-карте) и его номер, либо надпись **Задержано**.

Если вы не хотите, чтобы телефон проигрывал мелодию вызова, переключите его в беззвучный режим или на виброзвонок. См. раздел «Сигналы, мелодии и профили» на **[стр. 41](#page-40-1)**. Чтобы выключить мелодию входящего вызова, нажмите **Тишина**.

### <span id="page-15-0"></span>**Oтклонение входящего вызова**

Нажмите красную клавишу  $\boxed{\overline{\circ}}$ . Вызов будет отклонен, а номер абонента сохранен в списке **Пропущ. вызовы**.

### **Ответный вызов**

В памяти телефона сохраняются последние 20 принятых или непринятых вызовов. Чтобы перезвонить, выберите **Меню** > **Журнал вызовов**. Выберите нужную папку, например, **Пропущ. вызовы**  или **Принятые вызовы**, выберите номер из списка и нажмите зеленую клавишу  $\Box$ .

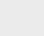

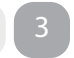

- нажмите, чтобы перейти
- 2 [приветствуем вас](#page-1-0)
- 3 [ваша безопасность](#page-2-0)
- 6 [краткая справка](#page-5-0)
- 9 [начало работы](#page-8-0)

### 14 [использование вашего IsatPhone](#page-13-0)

- 14 [oбеспечение связи со спутником](#page-13-0)
- 14 [определение местоположения по GPS](#page-13-0)
- 15 [входящие и исходящие вызовы](#page-14-0)
- 19 [вызовы в режиме громкой связи](#page-18-0)
- 19 [голосовая почта](#page-18-0)
- 20 [дополнительные функции вызова](#page-19-0)
- 22 [pасширенные функции вызовa](#page-21-0)
- 25 [обмен сообщениями](#page-24-0)
- 32 [использование информации GPS](#page-31-0)  о [местоположении](#page-31-0)
- 33 [предоплата услуг](#page-32-1)
- 34 [телефонная книга, контакты](#page-33-0)  и [органайзер](#page-33-0)
- 40 [данные](#page-39-0)
- 41 [пользовательские установки](#page-40-0)
- 48 [безопасность](#page-47-0)
- 52 [поиск неисправностей](#page-51-0)
- 55 [уход и техническое обслуживание](#page-54-0)
- 57 [соответствие нормативным](#page-56-0)  [требованиям](#page-56-0)
- 60 [отказ от ответственности](#page-59-0)
- 61 [аксессуары](#page-60-0)
- 62 [экспортный контроль](#page-61-0)
- 63 [вредоносное ПО](#page-62-0)
- 64 [скачивание информации](#page-63-0)
- 65 [уведомления](#page-64-0)
- 66 [защита личной информации](#page-65-0)
- 67 [тип и спецификация](#page-66-0)
- 68 [указатель](#page-67-0)

### **Исходящий вызов во время разговора**

Вы в любое время можете перевести текущего абонента в режим удержания, чтобы сделать исходящий вызов. Для этого нужно выбрать **Варианты** > **Контакты** > **Тел.справочник** Также международный номер можно набрать вручную. После нажатия зеленой клавиши текущий разговор будет переведен в режим удержания. С помощью пункта **Перекл.** в любое время можно переключаться между абонентами. Также вы можете завершить любой из вызовов, выбрав **Варианты** > **Завершить удерж. вызов** или **Завершить актив. вызов**.

### **Входящий вызов во время разговора**

Если функция **Ожидание вызова** выключена, второй входящий вызов будет перенаправляться на номер голосовой почты. См. раздел «Настройка удержания вызова» на **[стр. 22](#page-21-1)**.

### <span id="page-16-1"></span>**Oжидание вызова**

При включенной функции **Ожидание вызова** при поступлении второго вызова во время первого телефон подает звуковой сигнал, а на дисплей выводится всплывающее сообщение. В этом случае для приема второго вызова нужно нажать зеленую клавишу  $\Box$ . При приеме второго вызова первый автоматически переключается в режим удержания. С помощью пунктов **Варианты** > **Перекл.** в любое время можно переключаться между абонентами.

Также вы можете завершить любой из вызовов, выбрав **Варианты** > **Завершить удерж. вызов** или **Завершить актив.вызов**.

Если одновременно с удержанием одного и разговором со вторым абонентом поступит третий вызов, то имя или номер третьего абонента появится на дисплее. При завершении текущего или удерживаемого вызова третий вызов будет принят автоматически.

### Чтобы завершить первый вызов и принять второй, выберите **Варианты** > **Завершить актив.вызов**.

Если вы не желаете отвечать на второй вызов, нажмите красную клавишу  $\sqrt{\pi}$ . Вызов будет отклонен, а номер абонента сохранен в списках **Пропущ. вызовы** и **Инфо**. Если не предпринимать никаких действий, второй вызов будет перенаправлен на номер голосовой почты. Если голосовая почта выключена, вызов будет показан как пропущенный. См. раздел «Настройка удержания вызова» на **[стр. 22](#page-21-1)**.

### <span id="page-16-0"></span>**Вызовы в режиме конференц-связи**

Телефон поддерживает конференц-связь с участием до пяти абонентов. Чтобы установить конференцсвязь, позвоните первому участнику. Когда тот ответит, позвоните следующему участнику. Для этого нужно выбрать **Варианты** > **Контакты** > **Тел.справочник**, выбрать имя абонента и нажать зеленую клавишу  $\Box$ . Когда ответит второй участник, выберите **Варианты** > **Конференцсвязь**. После этого вы будете подключены к трехстороннему разговору. Для добавления остальных участников нужно повторить вышеперечисленные действия. Чтобы окончить конференц-связь, выберите **Завершить** или нажмите красную клавишу ...

входящие и исходящие вызовы [1](#page-14-1)

17

- <span id="page-17-1"></span>2 [приветствуем вас](#page-1-0)
- 3 [ваша безопасность](#page-2-0)
- 6 [краткая справка](#page-5-0)
- 9 [начало работы](#page-8-0)

### 14 [использование вашего IsatPhone](#page-13-0)

- 14 [oбеспечение связи со спутником](#page-13-0)
- 14 [определение местоположения по GPS](#page-13-0)
- 15 [входящие и исходящие вызовы](#page-14-0)
- 19 [вызовы в режиме громкой связи](#page-18-0)
- 19 [голосовая почта](#page-18-0)
- 20 [дополнительные функции вызова](#page-19-0)
- 22 [pасширенные функции вызовa](#page-21-0)
- 25 [обмен сообщениями](#page-24-0)
- 32 [использование информации GPS](#page-31-0)  о [местоположении](#page-31-0)
- 33 [предоплата услуг](#page-32-1)
- 34 [телефонная книга, контакты](#page-33-0)  и [органайзер](#page-33-0)
- 40 [данные](#page-39-0)
- 41 [пользовательские установки](#page-40-0)
- 48 [безопасность](#page-47-0)
- 52 [поиск неисправностей](#page-51-0)
- 55 [уход и техническое обслуживание](#page-54-0)
- 57 [соответствие нормативным](#page-56-0)  [требованиям](#page-56-0)
- 60 [отказ от ответственности](#page-59-0)
- 61 [аксессуары](#page-60-0)
- 62 [экспортный контроль](#page-61-0)
- 63 [вредоносное ПО](#page-62-0)
- 64 [скачивание информации](#page-63-0)
- 65 [уведомления](#page-64-0)
- 66 [защита личной информации](#page-65-0)
- 67 [тип и спецификация](#page-66-0)
- 68 [указатель](#page-67-0)

Чтобы принять новый входящий вызов, нажмите зеленую клавишу или выберите **Варианты** > **Ответ**. Групповой звонок будет переведен в режим удержания. Чтобы подключить всех участников к одному разговору, выберите **Варианты** > **Конференцсвязь**.

Чтобы подключить всех участников к разговору, не отвечая вначале, выберите **Варианты** > **Добавить ожидание конф**.

Для отключения отдельных участников выберите **Варианты** > **Отключение вызывающего** и нажмите **Выбрать** или центральную клавишу выбора. На дисплее проявится список участников разговора. Выберите нужного, выделив его имя или номер, а затем нажмите **Выбрать** или центральную клавишу выбора, чтобы отключить его.

Чтобы в рамках конференц-связи поговорить с одним из участников отдельно, выберите **Варианты** > **Лично с вызывающим**, а затем выберите нужного абонента из списка. Чтобы вернуться к общему разговору, выберите **Варианты** > **Конференцсвязь**.

Чтобы перевести отдельных участников в режим удержания разговора, выберите **Варианты** > **Удерживать участн. конф.**, а затем выберите нужных абонентов из списка.

### <span id="page-17-0"></span>**Вызов неотложной помощи**

Беспроводные телефоны, включая IsatPhone Pro, для работы используют радиоволны, беспроводные сети, проводные коммуникации и настраиваемые пользовательские функции. Из-за этого невозможно гарантировать связь в любых условиях. Не следует целиком полагаться на какое-либо мобильное устройство для жизненно важных звонков, например, связанных с неотложной медицинской помощью. Необходимые условия для вызова неотложной помощи для спутниковых телефонов в разных странах могут отличаться. Всегда держите в памяти номера для связи в чрезвычайных ситуациях и записывайте их в память телефона перед поездками. За информацией по конкретной стране можно обратиться к поставщику услуг связи.

Для вызова неотложной помощи в США нужно набрать 911 или 112. Диспетчерский центр соединит вас с необходимой службой экстренной помощи. Также вы можете воспользоваться меню **Меню** > **Контакты** > **Экстренные номера**. Такие звонки бесплатны. Абонентам с авансовой схемой расчетов не обязательно иметь положительный баланс, чтобы звонить по экстренным номерам. На время набора 911 или 112 все блокировки телефона снимаются.

Информацию о вызове неотложной помощи в других странах можно получить у поставщика услуг связи.

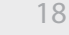

- <span id="page-18-0"></span>2 [приветствуем вас](#page-1-0)
- 3 [ваша безопасность](#page-2-0)
- 6 [краткая справка](#page-5-0)
- 9 [начало работы](#page-8-0)

### 14 [использование вашего IsatPhone](#page-13-0)

- 14 [oбеспечение связи со спутником](#page-13-0)
- 14 [определение местоположения по GPS](#page-13-0)
- 15 [входящие и исходящие вызовы](#page-14-0)
- 19 вызовы в режиме громкой связи
- 19 голосовая почта
- 20 [дополнительные функции вызова](#page-19-0)
- 22 [pасширенные функции вызовa](#page-21-0)
- 25 [обмен сообщениями](#page-24-0)
- 32 [использование информации GPS](#page-31-0)  о [местоположении](#page-31-0)
- 33 [предоплата услуг](#page-32-1)
- 34 [телефонная книга, контакты](#page-33-0)  и [органайзер](#page-33-0)
- 40 [данные](#page-39-0)
- 41 [пользовательские установки](#page-40-0)
- 48 [безопасность](#page-47-0)
- 52 [поиск неисправностей](#page-51-0)
- 55 [уход и техническое обслуживание](#page-54-0)
- 57 [соответствие нормативным](#page-56-0)  [требованиям](#page-56-0)
- 60 [отказ от ответственности](#page-59-0)
- 61 [аксессуары](#page-60-0)
- 62 [экспортный контроль](#page-61-0)
- 63 [вредоносное ПО](#page-62-0)
- 64 [скачивание информации](#page-63-0)
- 65 [уведомления](#page-64-0)
- 66 [защита личной информации](#page-65-0)
- 67 [тип и спецификация](#page-66-0)
- 68 [указатель](#page-67-0)

### <span id="page-18-1"></span>**Изменение громкости динамика**

Громкость регулируется с помощью двух клавиш сбоку трубки.

### **Отключение микрофона**

Во время разговора выберите **Варианты** > **Отключить микрофон**. Чтобы включить микрофон, выберите **Варианты** > **Включить громкость**.

### **Громкая связь**

Во время разговора выберите **Динамик**.

### вызовы в режиме громкой связи

Телефон можно использовать в режиме громкой связи. Для этого нужно положить его на боковую сторону так, чтобы антенна телефона была направлена вверх. После этого вы можете воспользоваться громкоговорителем или гарнитурой.

Во время разговора динамик можно включить в любой момент. При использовании проводной гарнитуры ее нужно подключить в аудиоразъем, расположенный на нижнем торце телефона под специальной заглушкой. Об использовании Bluetooth-гарнитуры см. на **[стр. 45](#page-44-0)**.

### голосовая почта

Если данная функция поддерживается поставщиком услуг связи, вы можете получать сообщения голосовой почты. Телефон автоматически проверяет наличие новых сообщений после включения и регистрации в сети. Также он уведомит вас о сообщениях, которые пришли за время подключения к сети.

Если в ящике голосовой почты есть новые сообщения, в верхней части главного экрана и в поле **Инфо** появится значок голосовой почты **ОО**. Чтобы прослушать новые сообщения, удерживайте клавишу  $\Box$  нажатой в течение нескольких секунд. При этом телефон автоматически подключится к ящику голосовой почты Inmarsat. В качестве альтернативного способа можно набрать короткий код **570** и нажать зеленую клавишу , либо полный международный номер **00 870 772 001 899** или **+ 870 772 001 899**, после которого также необходимо нажать зеленую клавишу  $\Box$ . Следуйте голосовым подсказкам системы. По умолчанию подсказки даются на английском, однако поставщик услуг связи может сменить язык подсказок на родной язык абонента. Чтобы сменить язык, следуйте подсказкам или обратитесь к поставщику услуг связи.

19

- <span id="page-19-0"></span>2 [приветствуем вас](#page-1-0)
- 3 [ваша безопасность](#page-2-0)
- 6 [краткая справка](#page-5-0)
- 9 [начало работы](#page-8-0)

- 14 [oбеспечение связи со спутником](#page-13-0)
- 14 [определение местоположения по GPS](#page-13-0)
- 15 [входящие и исходящие вызовы](#page-14-0)
- 19 [вызовы в режиме громкой связи](#page-18-0)
- 19 [голосовая почта](#page-18-0)
- 20 дополнительные функции вызова
- 22 [pасширенные функции вызовa](#page-21-0)
- 25 [обмен сообщениями](#page-24-0)
- 32 [использование информации GPS](#page-31-0)  о [местоположении](#page-31-0)
- 33 [предоплата услуг](#page-32-1)
- 34 [телефонная книга, контакты](#page-33-0)  и [органайзер](#page-33-0)
- 40 [данные](#page-39-0)
- 41 [пользовательские установки](#page-40-0)
- 48 [безопасность](#page-47-0)
- 52 [поиск неисправностей](#page-51-0)
- 55 [уход и техническое обслуживание](#page-54-0)
- 57 [соответствие нормативным](#page-56-0)  [требованиям](#page-56-0)
- 60 [отказ от ответственности](#page-59-0)
- 61 [аксессуары](#page-60-0)
- 62 [экспортный контроль](#page-61-0)
- 63 [вредоносное ПО](#page-62-0)
- 64 [скачивание информации](#page-63-0)
- 65 [уведомления](#page-64-0)
- 66 [защита личной информации](#page-65-0)
- 67 [тип и спецификация](#page-66-0)
- 68 [указатель](#page-67-0)

## дополнительные функции вызова

### **Длительность разговора**

Телефон учитывает длительность входящих или исходящих вызовов. При нажатии зеленой клавиши появится меню **Набранные номера**, в котором показывается дата, время и продолжительность каждого звонка. Просмотреть списки **Принятые вызовы** и **Пропущ. вызовы** можно с помощью навигационных клавиш. Также можно воспользоваться **Меню** > **Журнал вызовов**, в котором доступны все вышеуказанные списки.

В журнале **Продолж**. **вызова** можно проверить длительность в разделе **Последний набран**. **номер**, а также общую продолжительность звонков в разделе **Набранные номера**.

Для сброса счетчика необходимо выбрать нужный тип вызовов, **Варианты** > **Очист.**, а затем нажать левую навигационную клавишу **Выбрать**.

Чтобы сбросить все счетчики, выберите **Варианты** > **Очистить таймеры**.

### **Настройка счетчика минут**

Выберите пункт **Меню** > **Параметры** > **Парам. вызова** > **Счетчик минут**, а затем выберите нужный вариант. По умолчанию данная функция выключена. При включенном счетчике минут телефон во время разговора каждую минуту подает звуковой сигнал.

### **Настройка информации о разговоре**

Выберите пункт **Меню** > **Параметры** > **Парам. вызова** > **Сводка вызовов**, а затем с помощью навигационных клавиш и клавиши выбора сделайте Ваш выбор. По умолчанию данная функция включена.

При включенной функции **Сводка вызовов** на дисплее показывается дата, время и длительность разговора.

### **Настройка ускоренного набора**

Выберите пункт **Меню** > **Параметры** > **Парам. вызова** > **Ускоренный набор**, а затем с помощью навигационных клавиш и клавиши выбора сделайте Ваш выбор. По умолчанию данная функция включена. Для ускоренного набора доступны восемь кодов - с 2 по 9. Код 1 зарезервирован для голосовой почты.

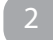

- <span id="page-20-0"></span>2 [приветствуем вас](#page-1-0)
- 3 [ваша безопасность](#page-2-0)
- 6 [краткая справка](#page-5-0)
- 9 [начало работы](#page-8-0)

- 14 [oбеспечение связи со спутником](#page-13-0)
- 14 [определение местоположения по GPS](#page-13-0)
- 15 [входящие и исходящие вызовы](#page-14-0)
- 19 [вызовы в режиме громкой связи](#page-18-0)
- 19 [голосовая почта](#page-18-0)
- 20 [дополнительные функции вызова](#page-19-0)
- 22 [pасширенные функции вызовa](#page-21-0)
- 25 [обмен сообщениями](#page-24-0)
- 32 [использование информации GPS](#page-31-0)  о [местоположении](#page-31-0)
- 33 [предоплата услуг](#page-32-1)
- 34 [телефонная книга, контакты](#page-33-0)  и [органайзер](#page-33-0)
- 40 [данные](#page-39-0)
- 41 [пользовательские установки](#page-40-0)
- 48 [безопасность](#page-47-0)
- 52 [поиск неисправностей](#page-51-0)
- 55 [уход и техническое обслуживание](#page-54-0)
- 57 [соответствие нормативным](#page-56-0)  [требованиям](#page-56-0)
- 60 [отказ от ответственности](#page-59-0)
- 61 [аксессуары](#page-60-0)
- 62 [экспортный контроль](#page-61-0)
- 63 [вредоносное ПО](#page-62-0)
- 64 [скачивание информации](#page-63-0)
- 65 [уведомления](#page-64-0)
- 66 [защита личной информации](#page-65-0)
- 67 [тип и спецификация](#page-66-0)
- 68 [указатель](#page-67-0)

Перейдя на главный экран, нажмите и удерживайте нажатой в течение нескольких секунд клавишу, которой предполагается назначить номер для ускоренного набора. Если номер еще не задан, на дисплее появится всплывающее сообщение с приглашением сделать это. При выборе варианта **Да** на дисплей выводится список контактов из телефонной книги. С помощью навигационных клавиш выберите контакт, а затем требуемый номер. Нажмите **OK**, чтобы подтвердить свой выбор.

Это можно сделать и через меню **Контакты** > **Тел. справочник**. Выберите имя контакта с помощью навигационных клавиш, затем нажмите клавишу выбора или воспользуйтесь меню **Варианты** > **Открыть**. Выберите номер, который вы хотели бы поставить на ускоренный набор, например, Мобильный. Нажмите **Варианты** и выберите пункт **Назначить ускорен. набор**. Выберите ячейку, отмеченную как **Не назначено**, затем нажмите на центральную клавишу, чтобы закрепить ячейку за выбранным номером. Чтобы убрать номер из ускоренного набора, воспользуйтесь описанным выше меню и выберите пункт **Удалить ускор.набор**.

Чтобы воспользоваться ускоренным набором, нажмите и удерживайте нажатой соответствующую цифровую клавишу, пока телефон не начнет автоматически набирать номер.

### **Ответ любой клавишей**

Выберите пункт **Меню** > **Параметры** > **Парам. вызова** > **Ответ любой клавиш.**, а затем выберите вариант **Включить**. По умолчанию данная функция выключена. При включенной функции входящий вызов можно принять нажатием любой клавиши.

### **Очистка списков вызовов**

Выберите **Меню** > **Журнал вызовов**. После этого выберите **Варианты** > **Очист. все**. Нажмите **Да**, чтобы подтвердить свой выбор.

- <span id="page-21-0"></span>2 [приветствуем вас](#page-1-0)
- 3 [ваша безопасность](#page-2-0)
- 6 [краткая справка](#page-5-0)
- 9 [начало работы](#page-8-0)

### 14 [использование вашего IsatPhone](#page-13-0)

- 14 [oбеспечение связи со спутником](#page-13-0)
- 14 [определение местоположения по GPS](#page-13-0)
- 15 [входящие и исходящие вызовы](#page-14-0)
- 19 [вызовы в режиме громкой связи](#page-18-0)
- 19 [голосовая почта](#page-18-0)
- 20 [дополнительные функции вызова](#page-19-0)
- 22 pасширенные функции вызовa
- 25 [обмен сообщениями](#page-24-0)
- 32 [использование информации GPS](#page-31-0)  о [местоположении](#page-31-0)
- 33 [предоплата услуг](#page-32-1)
- 34 [телефонная книга, контакты](#page-33-0)  и [органайзер](#page-33-0)
- 40 [данные](#page-39-0)
- 41 [пользовательские установки](#page-40-0)
- 48 [безопасность](#page-47-0)
- 52 [поиск неисправностей](#page-51-0)
- 55 [уход и техническое обслуживание](#page-54-0)
- 57 [соответствие нормативным](#page-56-0)  [требованиям](#page-56-0)
- 60 [отказ от ответственности](#page-59-0)
- 61 [аксессуары](#page-60-0)
- 62 [экспортный контроль](#page-61-0)
- 63 [вредоносное ПО](#page-62-0)
- 64 [скачивание информации](#page-63-0)
- 65 [уведомления](#page-64-0)
- 66 [защита личной информации](#page-65-0)
- 67 [тип и спецификация](#page-66-0)
- 68 [указатель](#page-67-0)

### 22

# pасширенные функции вызова

Расширенные функции зависят от сети Inmarsat. Чтобы проверить их состояние или изменить настройки, телефон должен быть подключен к спутнику, а сила сигнала не должна быть меньше двух делений.

### **Определение своего номера**

Выберите пункт **Меню** > **Параметры** > **Парам. вызова** > **Отправ. мой ID абонента**, а затем выберите вариант **Включить**, **Выключить** или **Установлено по сети**. Чтобы подтвердить свой выбор, нажмите **OK**. Установлено по сети означает, что **Номер вызывающ. абонен**. определяется сетью. По умолчанию выбран вариант **Установлено по сети**.

При включенной функции **Отправ. мой ID абонента**  ваш номер будет отображаться на дисплее телефона собеседника. При выключенной функции на дисплее телефона собеседника вместо номера будет выводиться надпись **Задержано**.

### <span id="page-21-1"></span>**Настройка удержания вызова**

Выберите пункт **Меню** > **Параметры** > **Парам. вызова** > **Ожидание вызова**, а затем выберите вариант **Активиров**. Перед ответом сети возможна небольшая задержка. На экране телефона должна появиться надпись **Услуга ожидания вызова активирована**. По умолчанию функция **Ожидание вызова** выключена. В меню **Ожидание вызова** вы также можете выбрать варианты **Проверить состояние** или **Деактивировать**. Дополнительную информацию см. в разделе «Ожидание вызова» на **[стр. 17](#page-16-1)**.

### **Запрет вызовов**

SIM-карта IsatPhone Pro всегда использует формат набора международных номеров, + или 00, и код страны, 870. Запрет вызовов предотвращает выполнение или получение следующих типов вызовов:

- **Исходящие вызовы:** запрещает все исходящие вызовы
- **Международные вызовы:** запрещает все исходящие вызовы
- **Международные вызовы кроме своей сети:** запрещает все исходящие вызовы, кроме вызовов на номера Inmarsat
- **Входящие вызовы:** запрещает все входящие вызовы
- **Входящие кроме своей сети:** запрещает все входящие вызовы, кроме вызовов с номеров Inmarsat

Если вы используете SIM-карту с местным номером, блокирование вызовов происходит согласно меню.

При первом использовании функции блокирования необходимо ввести код блокировки. Выберите пункт **Меню** > **Параметры** > **Парам. вызова** > **Запрет вызовов**. После этого выберите **Варианты** > **Изменить пароль запрета**. Введите код блокировки и нажмите **OK**. По умолчанию код 0000. Введите новый четырехзначный код и нажмите **OK**. Введите новый код блокировки еще раз, чтобы подтвердить его.

Этот код будет нужно вводить при каждом изменении установок блокирования вызовов.

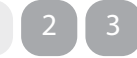

- <span id="page-22-0"></span>2 [приветствуем вас](#page-1-0)
- 3 [ваша безопасность](#page-2-0)
- 6 [краткая справка](#page-5-0)
- 9 [начало работы](#page-8-0)

- 14 [oбеспечение связи со спутником](#page-13-0)
- 14 [определение местоположения по GPS](#page-13-0)
- 15 [входящие и исходящие вызовы](#page-14-0)
- 19 [вызовы в режиме громкой связи](#page-18-0)
- 19 [голосовая почта](#page-18-0)
- 20 [дополнительные функции вызова](#page-19-0)
- 22 [pасширенные функции вызовa](#page-21-0)
- 25 [обмен сообщениями](#page-24-0)
- 32 [использование информации GPS](#page-31-0)  о [местоположении](#page-31-0)
- 33 [предоплата услуг](#page-32-1)
- 34 [телефонная книга, контакты](#page-33-0)  и [органайзер](#page-33-0)
- 40 [данные](#page-39-0)
- 41 [пользовательские установки](#page-40-0)
- 48 [безопасность](#page-47-0)
- 52 [поиск неисправностей](#page-51-0)
- 55 [уход и техническое обслуживание](#page-54-0)
- 57 [соответствие нормативным](#page-56-0)  [требованиям](#page-56-0)
- 60 [отказ от ответственности](#page-59-0)
- 61 [аксессуары](#page-60-0)
- 62 [экспортный контроль](#page-61-0)
- 63 [вредоносное ПО](#page-62-0)
- 64 [скачивание информации](#page-63-0)
- 65 [уведомления](#page-64-0)
- 66 [защита личной информации](#page-65-0)
- 67 [тип и спецификация](#page-66-0)
- 68 [указатель](#page-67-0)

Чтобы снять блокировку, выберите тип вызова в меню **Запрет вызовов**, нажмите **Варианты** и выберите **Отменить**. Чтобы снять все блокировки, нажмите **Варианты** и выберите **Отменить все запреты**. Чтобы проверить состояние блокировок, выберите тип вызова в меню **Запрет вызовов**, нажмите **Варианты** и выберите **Проверить состояние**.

Код блокировки можно ввести неправильно неограниченное количество раз. В случае утери кода обратитесь к вашему поставщику услуг связи.

**Примечание: Фикс. набираемые ном.**, **Запрет вызовов** и **Передача вызова** не исключают звонки на экстренные номера. Функции **Запрет вызовов** и **Передача вызова** не могут быть включены одновременно.

### **Переадресация**

Выберите пункт **Меню** > **Параметры** > **Парам. вызова** > **Передача вызова**. Функция **Передача вызова** позволяет перенаправлять входящие вызовы на номер голосовой почты или любой другой:

- **Только голосовые вызовы**  перенаправляет все голосовые вызовы на номер голосовой почты или любой другой
- **Только вызовы ПД** перенаправляет все вызовы в режиме передачи данных на другой номер
- **Только факс. вызовы**  перенаправляет все факссообщения на другой номер
- **При занятости** если вы уже разговариваете, перенаправляет все вызовы на номер голосовой почты или любой другой
- **При отсутствии ответа** этот пункт позволяет задать время (до 30 секунд), по завершении которого вызов будет перенаправлен на номер голосовой почты или любой другой
- **При недостижимости** если вы вне зоны покрытия спутниковой сети, перенаправляет все вызовы на номер голосовой почты или любой другой
- **При недоступности** перенаправляет все звонки из категорий «занят», «нет ответа» и «вне зоны». Если каждому из этих типов присвоен свой номер, он имеет преимущество перед номером для типа «недоступен».

После выбора типа необходимо ввести номер телефона или голосовой почты, на который будут перенаправляться вызовы. Нажмите **Варианты**, чтобы выбрать номер из телефонной книги.

Чтобы отменить передачу вызова, выберите тип вызова в меню **Передача вызова**, нажмите **Варианты** и выберите **Отменить**. Чтобы отменить любую передачу вызова, нажмите **Варианты** и выберите **Отмен. все переадрес**. Чтобы проверить состояние переадресации, выберите тип вызова в меню **Передача вызова**, нажмите **Варианты** и выберите **Проверить состояние**.

**Примечание: Фикс. набираемые ном.**, **Запрет вызовов** и **Передача вызова** не исключают звонки

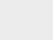

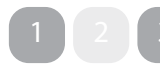

- <span id="page-23-0"></span>2 [приветствуем вас](#page-1-0)
- 3 [ваша безопасность](#page-2-0)
- 6 [краткая справка](#page-5-0)
- 9 [начало работы](#page-8-0)

### 14 [использование вашего IsatPhone](#page-13-0)

- 14 [oбеспечение связи со спутником](#page-13-0)
- 14 [определение местоположения по GPS](#page-13-0)
- 15 [входящие и исходящие вызовы](#page-14-0)
- 19 [вызовы в режиме громкой связи](#page-18-0)
- 19 [голосовая почта](#page-18-0)
- 20 [дополнительные функции вызова](#page-19-0)
- 22 [pасширенные функции вызовa](#page-21-0)
- 25 [обмен сообщениями](#page-24-0)
- 32 [использование информации GPS](#page-31-0)  о [местоположении](#page-31-0)
- 33 [предоплата услуг](#page-32-1)
- 34 [телефонная книга, контакты](#page-33-0)  и [органайзер](#page-33-0)
- 40 [данные](#page-39-0)
- 41 [пользовательские установки](#page-40-0)
- 48 [безопасность](#page-47-0)
- 52 [поиск неисправностей](#page-51-0)
- 55 [уход и техническое обслуживание](#page-54-0)
- 57 [соответствие нормативным](#page-56-0)  [требованиям](#page-56-0)
- 60 [отказ от ответственности](#page-59-0)
- 61 [аксессуары](#page-60-0)
- 62 [экспортный контроль](#page-61-0)
- 63 [вредоносное ПО](#page-62-0)
- 64 [скачивание информации](#page-63-0)
- 65 [уведомления](#page-64-0)
- 66 [защита личной информации](#page-65-0)
- 67 [тип и спецификация](#page-66-0)
- 68 [указатель](#page-67-0)

на экстренные номера. Функции **Запрет вызовов** и **Передача вызова** не могут быть включены одновременно.

### **Набор фиксированных номеров (FND)**

Когда **Набор фиксированных номеров** активирован, пользователь телефона может звонить и отправлять текстовые сообщения только на номера из списка FND. По умолчанию данная функция выключена.

### **Включение и выключение списка фиксированных номеров**

Перейдите в **Меню** > **Параметры** > **Безопасность**, выделите пункт **Набор фикс. номеров (НФН)**. из списка и нажмите центральную клавишу выбора. Выберите вариант **Включить**, чтобы включить функцию, а затем нажмите центральную клавишу выбора или **OK**. Вам потребуется ввести код PIN 2. По умолчанию код PIN 2 равен 9999. См. раздел «Настройка кода PIN 2 SIM-карты» на **[стр. 50](#page-49-1)**. Если при покупке телефона этот код не был указан или же он был изменен, обратитесь к поставщику услуг связи.

Чтобы добавить номер в список, выберите **Меню** > **Контакты** > **Список FND** и нажмите центральную клавишу выбора. Нажмите **Варианты** и выберите **Новый контакт FND** или **Копир.из тлф.справ**. После этого потребуется ввести код PIN 2.

Контакты из списка FND сохраняются на SIM-карте. Для каждого абонента может сохраняться только имя и один телефонный номер.

Набор фиксированных номеров может ограничить круг

исходящих вызовов определенным префиксом, а также индивидуальными номерами. Список фиксированных номеров может ограничивать исходящие звонки и текстовые сообщения номерами одной страны, или списком корпоративных номеров. Для этого при помещении номера в список фиксированных номеров нужно заменить нужное число цифр вопросительными знаками. Чтобы ввести вопросительный знак, дважды нажмите клавишу **\***.

Например: Чтобы разрешить звонки только на номера в Великобритании, создайте в списке FND следующий номер: +44??????????. Чтобы позвонить или отправить сообщение вместо вопросительных знаков, нужно ввести соответствующие цифры.

Включенная функция набора фиксированного номера не запрещает просматривать остальные номера в разделе **Контакты**.

### **Использование фиксированного набора**

Выберите **Меню** > **Контакты** > **Список FND** и соответствующий номер. Нажмите **Вызывать** или **Отправить сообщение** из меню **Варианты**.

 Для отправки электронной почты при включенной функции фиксированного набора необходимо внести номер центра сообщений в список FND. Информацию о номере центра сообщений см. в разделе «Настройки сообщений» на **[стр. 30](#page-29-0)**.

**Примечание: Фикс. набираемые ном.**, **Запрет вызовов** и **Передача вызова** не исключают звонки на экстренные номера.

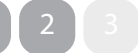

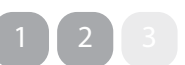

- <span id="page-24-0"></span>2 [приветствуем вас](#page-1-0)
- 3 [ваша безопасность](#page-2-0)
- 6 [краткая справка](#page-5-0)
- 9 [начало работы](#page-8-0)

### 14 [использование вашего IsatPhone](#page-13-0)

- 14 [oбеспечение связи со спутником](#page-13-0)
- 14 [определение местоположения по GPS](#page-13-0)
- 15 [входящие и исходящие вызовы](#page-14-0)
- 19 [вызовы в режиме громкой связи](#page-18-0)
- 19 [голосовая почта](#page-18-0)
- 20 [дополнительные функции вызова](#page-19-0)
- 22 [pасширенные функции вызовa](#page-21-0)
- 25 обмен сообщениями
- 32 [использование информации GPS](#page-31-0)  о [местоположении](#page-31-0)
- 33 [предоплата услуг](#page-32-1)
- 34 [телефонная книга, контакты](#page-33-0)  и [органайзер](#page-33-0)
- 40 [данные](#page-39-0)
- 41 [пользовательские установки](#page-40-0)
- 48 [безопасность](#page-47-0)
- 52 [поиск неисправностей](#page-51-0)
- 55 [уход и техническое обслуживание](#page-54-0)
- 57 [соответствие нормативным](#page-56-0)  [требованиям](#page-56-0)
- 60 [отказ от ответственности](#page-59-0)
- 61 [аксессуары](#page-60-0)
- 62 [экспортный контроль](#page-61-0)
- 63 [вредоносное ПО](#page-62-0)
- 64 [скачивание информации](#page-63-0)
- 65 [уведомления](#page-64-0)
- 66 [защита личной информации](#page-65-0)
- 67 [тип и спецификация](#page-66-0)
- 68 [указатель](#page-67-0)

# <span id="page-24-1"></span>обмен сообщениями

### **Меню сообщений**

Выберите **Меню** > **Обмен сообщениями**. Выберите один из пунктов и нажмите центральную клавишу или нажмите **Варианты** > **Открыть**. В этом меню имеются следующие пункты:

- **Новое сообщение**  для отправки нового сообщения.
- **Входящие** список принятых сообщений.
- **Исходящие** список для хранения сообщений перед отправкой. В папке **Исходящие** сообщения сохраняются, например, тогда, когда у телефона нет связи со спутниковой сетью. После отправки сообщения помещаются в папку **Отправленные**. Неотправленные сообщения помещаются в папку **Черновики**.
- **Черновики**  в эту папку перемещаются написанные, но не готовые к отправке сообщения, либо исходящие, которые нет возможности отправить.
- **Отправленные** для сохранения отправленных сообщений. Если вы хотите, чтобы отправленные сообщения сохранялись, перейдите в меню **Меню** > **Обмен сообщениями** > **Варианты** > **Параметры** > **Парам.ткст.сообщ.** > **Сохран. отпр. сообщ.** и измените значение на **Включить**.
- **Сохран.сообщ.**  в этой папке хранятся полученные сообщения.
- **Шаблоны** Если вы регулярно отправляете похожие сообщения, можно создать для них шаблон. Для этого составьте новое сообщение, выберите **Меню** > **Обмен сообщениями** > **Новое сообщение** > **Текстовое сообщение** и задайте фрагменты вашего сообщения, которые не будут меняться. После этого выберите **Варианты** > **Сохранить как шаблон**. Чтобы создать новое текстовое сообщение на основе шаблона, перейдите в меню **Меню** > **Обмен сообщениями** > **Варианты** > **Создать из шаблона** и выберите нужный шаблон. Измените текст, добавьте получателя и нажмите **Варианты** > **Отправить**.
- **Сообщ. SIM** сообщения хранятся в памяти SIMкарты

В памяти телефона можно сохранить до 125 сообщений.

### <span id="page-24-2"></span>**Ввод текста**

При составлении нового сообщения, добавлении контакта в телефонную книгу или встречи в органайзер необходимо вводить текст. Ваш телефон предлагает два режима ввода текста: прогнозируемый текст и стандартный.

### **Режим прогнозируемого ввода**

Режим прогнозируемого ввода использует встроенный словарь, чтобы сэкономить время и уменьшить количество нажатий на клавиши, необходимое для ввода слова.

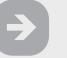

- <span id="page-25-1"></span>нажмите, чтобы перейти
- 2 [приветствуем вас](#page-1-0)
- 3 [ваша безопасность](#page-2-0)
- 6 [краткая справка](#page-5-0)
- 9 [начало работы](#page-8-0)

### 14 [использование вашего IsatPhone](#page-13-0)

- 14 [oбеспечение связи со спутником](#page-13-0)
- 14 [определение местоположения по GPS](#page-13-0)
- 15 [входящие и исходящие вызовы](#page-14-0)
- 19 [вызовы в режиме громкой связи](#page-18-0)
- 19 [голосовая почта](#page-18-0)
- 20 [дополнительные функции вызова](#page-19-0)
- 22 [pасширенные функции вызовa](#page-21-0)
- 25 [обмен сообщениями](#page-24-0)
- 32 [использование информации GPS](#page-31-0)  о [местоположении](#page-31-0)
- 33 [предоплата услуг](#page-32-1)
- 34 [телефонная книга, контакты](#page-33-0)  и [органайзер](#page-33-0)
- 40 [данные](#page-39-0)
- 41 [пользовательские установки](#page-40-0)
- 48 [безопасность](#page-47-0)
- 52 [поиск неисправностей](#page-51-0)
- 55 [уход и техническое обслуживание](#page-54-0)
- 57 [соответствие нормативным](#page-56-0)  [требованиям](#page-56-0)
- 60 [отказ от ответственности](#page-59-0)
- 61 [аксессуары](#page-60-0)
- 62 [экспортный контроль](#page-61-0)
- 63 [вредоносное ПО](#page-62-0)
- 64 [скачивание информации](#page-63-0)
- 65 [уведомления](#page-64-0)
- 66 [защита личной информации](#page-65-0)
- 67 [тип и спецификация](#page-66-0)
- 68 [указатель](#page-67-0)

Например, чтобы написать слово **привет**, нужно шесть нажатий (по одному для каждой буквы). При вводе буквы **п** (клавиша **5** на клавиатуре) на экране появляется список слов. Необязательно выбирать букву **п**, поскольку при вводе **р** (клавиша **6**) телефон выбирает из словаря слова, начинающиеся с **пр**. Нажмите клавиши **4** и **2**, чтобы написать **ив**, затем **3** и **6**, чтобы закончить слово буквами **ет**. После этого из всех вариантов словаря останется только одно слово, в котором введенные буквы следуют в таком порядке привет.

Если определенному сочетанию клавиш соответствует несколько слов, на дисплей выводится их список. С помощью нижней навигационной клавиши выберите нужное слово и нажмите центральную клавишу. Для разделения слов пробелами служит клавиша **0**.

Если набираемого слова нет в словаре, на дисплее появится надпись **Слова нет в словаре**. Нажмите **OK** и выберите пункт **Орфограф.слова**, введите нужное слово вручную и нажмите **Выбрать**. Новое слово будет сохранено в словаре для использования в будущем.

Настройки ввода можно изменять во время составления сообщения. Нажмите и удерживайте нажатой клавишу **#**. Откроется всплывающее меню, с помощью которого можно сменить язык или способ ввода, а также добавить слово в словарь.

**Примечание:** Для смены языка ввода во время создания нового сообщения нужно нажать **Варианты** > **Язык ввода**.

### **Стандартный режим ввода**

Стандартный режим позволяет вводить текст вручную, буква за буквой. При этом телефон не подсказывает варианты слов.

При вводе каждой буквы нужно нажать на соответствующую клавишу (**2-9**) несколько раз, пока не появится нужная буква. Для ввода цифр нужно удерживать клавишу нажатой, пока на экране не появится нужная цифра. Чтобы ввести пробел, нужно нажать клавишу **0**. Для ввода символов и знаков пунктуации нужно нажать на клавишу **\*** и выбрать нужный символ из всплывающего меню. Для изменения регистра и способа ввода нужно нажать клавишу **#**.

Чтобы удалить текст, поместите курсор справа от удаляемого символа и нажмите **Очист**. С помощью навигационных клавиш вы можете изменить положение курсора в сообщении, чтобы вставить или удалить какие-либо символы.

### <span id="page-25-0"></span>**Выбор режима ввода**

Способ ввода и регистр символа показывается значком в правом верхнем углу экрана. По умолчанию выбран стандартный режим ввода. Чтобы сменить режим ввода нужно нажать клавишу **#** несколько раз, пока на дисплее не появится значок нужного режима. Телефон имеет следующие режимы:

обмен сообщениями  $\begin{pmatrix} 1 & 2 & 3 \end{pmatrix}$  $\begin{pmatrix} 1 & 2 & 3 \end{pmatrix}$  $\begin{pmatrix} 1 & 2 & 3 \end{pmatrix}$  $\begin{pmatrix} 1 & 2 & 3 \end{pmatrix}$  $\begin{pmatrix} 1 & 2 & 3 \end{pmatrix}$  [4](#page-27-0)

- <span id="page-26-0"></span>нажмите, чтобы перейти
- 2 [приветствуем вас](#page-1-0)
- 3 [ваша безопасность](#page-2-0)
- 6 [краткая справка](#page-5-0)
- 9 [начало работы](#page-8-0)

- 14 [oбеспечение связи со спутником](#page-13-0)
- 14 [определение местоположения по GPS](#page-13-0)
- 15 [входящие и исходящие вызовы](#page-14-0)
- 19 [вызовы в режиме громкой связи](#page-18-0)
- 19 [голосовая почта](#page-18-0)
- 20 [дополнительные функции вызова](#page-19-0)
- 22 [pасширенные функции вызовa](#page-21-0)
- 25 [обмен сообщениями](#page-24-0)
- 32 [использование информации GPS](#page-31-0)  о [местоположении](#page-31-0)
- 33 [предоплата услуг](#page-32-1)
- 34 [телефонная книга, контакты](#page-33-0)  и [органайзер](#page-33-0)
- 40 [данные](#page-39-0)
- 41 [пользовательские установки](#page-40-0)
- 48 [безопасность](#page-47-0)
- 52 [поиск неисправностей](#page-51-0)
- 55 [уход и техническое обслуживание](#page-54-0)
- 57 [соответствие нормативным](#page-56-0)  [требованиям](#page-56-0)
- 60 [отказ от ответственности](#page-59-0)
- 61 [аксессуары](#page-60-0)
- 62 [экспортный контроль](#page-61-0)
- 63 [вредоносное ПО](#page-62-0)
- 64 [скачивание информации](#page-63-0)
- 65 [уведомления](#page-64-0)
- 66 [защита личной информации](#page-65-0)
- 67 [тип и спецификация](#page-66-0)
- 68 [указатель](#page-67-0)

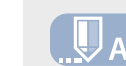

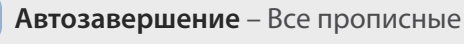

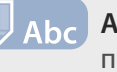

**Автозавершение** – Перв.букву -

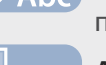

- прописной
- **Автозавершение** Все строчные

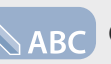

**Стандартный режим** – Все прописные

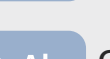

- **Стандартный режим** Перв.букву прописной
- **Стандартный режим** Все строчные
- **Стандартный режим** Только цифры
- **Стандартный режим** Только символы

### **Создание текстового сообщения**

Размер текстового сообщения, которое можно отправить с помощью телефона - примерно 1600 знаков латиницы или 740 любых других знаков. Количество частей сообщения – до 10, включая номер адресата.

Выберите пункт **Меню** > **Обмен сообщениями** > **Новое сообщение** > **Текстовое сообщение**. Откроется чистый экран ввода. Введите текст сообщения. См. раздел «Ввод текста» на **[стр. 25](#page-24-2)**. Закончив ввод, добавьте получателей сообщения. Если их номера уже есть в списке **Контакты**, нажмите **Варианты** > **Добавить получателя** и выберите нужного абонента из списка. Для перехода между телефонным справочником и памятью SIM-карты служат навигационные клавиши.

Если абонента нет в телефонной книге, с помощью навигационных клавиш переместите курсор в поле **K:**. Введите полный номер получателя в международном формате. Если вы допустили ошибку в номере, воспользуйтесь для ее исправления навигационными клавишами и клавишей **Очист**.

Добавив всех получателей, нажмите **Варианты** > **Отправить** или нажмите центральную клавишу выбора.

Чтобы сохранить сообщение для отправки или редактирования в будущем, нажмите **Варианты** > **Сохранить** или **Варианты** > **Выход**, а затем подтвердите сохранение. Сообщение будет сохранено в папке **Черновики**. Когда вы захотите его продолжить или отправить, выберите пункт **Меню** > **Обмен сообщениями** > **Черновики**.

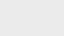

обмен сообщениями [1](#page-24-1) [2](#page-25-0) 3

- <span id="page-27-0"></span>2 [приветствуем вас](#page-1-0)
- 3 [ваша безопасность](#page-2-0)
- 6 [краткая справка](#page-5-0)
- 9 [начало работы](#page-8-0)

### 14 [использование вашего IsatPhone](#page-13-0)

- 14 [oбеспечение связи со спутником](#page-13-0)
- 14 [определение местоположения по GPS](#page-13-0)
- 15 [входящие и исходящие вызовы](#page-14-0)
- 19 [вызовы в режиме громкой связи](#page-18-0)
- 19 [голосовая почта](#page-18-0)
- 20 [дополнительные функции вызова](#page-19-0)
- 22 [pасширенные функции вызовa](#page-21-0)
- 25 [обмен сообщениями](#page-24-0)
- 32 [использование информации GPS](#page-31-0)  о [местоположении](#page-31-0)
- 33 [предоплата услуг](#page-32-1)
- 34 [телефонная книга, контакты](#page-33-0)  и [органайзер](#page-33-0)
- 40 [данные](#page-39-0)
- 41 [пользовательские установки](#page-40-0)
- 48 [безопасность](#page-47-0)
- 52 [поиск неисправностей](#page-51-0)
- 55 [уход и техническое обслуживание](#page-54-0)
- 57 [соответствие нормативным](#page-56-0)  [требованиям](#page-56-0)
- 60 [отказ от ответственности](#page-59-0)
- 61 [аксессуары](#page-60-0)
- 62 [экспортный контроль](#page-61-0)
- 63 [вредоносное ПО](#page-62-0)
- 64 [скачивание информации](#page-63-0)
- 65 [уведомления](#page-64-0)
- 66 [защита личной информации](#page-65-0)
- 67 [тип и спецификация](#page-66-0)
- 68 [указатель](#page-67-0)

28

**Создание текстового сообщения для отправки на адрес электронной почты**

С помощью телефона можно отправлять текстовые сообщения на адреса электронной почты. Вместо вашего имени в сообщении ваши данные будут отображаться в следующем формате: **От:** ваш номер телефона@message.inmarsat.com Например, **От:** 8707764XXXXX@message.inmarsat.com

Размер текстового сообщения, которое можно отправить с помощью телефона на адрес электронной почты примерно 1600 знаков латиницы или 740 любых других знаков. Количество частей сообщения - до 10, включая электронный адрес получателя.

Выберите пункт **Меню** > **Обмен сообщениями** > **Новое сообщение** > **Сообщение эл. почты**. Введите текст сообщения. Получателей можно добавить из списка сохраненных контактов. Для этого нужно выбрать **Варианты** > **Добавить получателя**. В списке контактов будут показываться только те абоненты, для которых записаны адреса электронной почты.

Чтобы отправить сообщение на адрес, которого нет в списке, с помощью навигационных клавиш переместите курсор в поле **К:** и введите адрес. Для ввода таких символов, как **@**, нужно нажать на клавишу **\*** и выбрать нужный символ из всплывающего меню. После ввода адреса подождите пять секунд. Телефон автоматически поставит **;** после адреса, что позволит добавить еще один адрес. При переведении курсора из поля **К:** или нажатии **Варианты** телефон автоматически проверяет введенный адрес электронной почты. Если адрес не соответствует формату электронных адресов, он будет удален, а на экране появится сообщение об ошибке.

### **Прием текстовых сообщений и электронной почты**

Для получения сообщений (даже во время разговора или переадресации входящих вызовов на другой номер) антенна должна быть приведена в рабочее положение, а телефон – подключен к сети.

Если во время приема сообщения телефон выключен, сообщение будет сохранено сетью и передано при следующем включении телефона и регистрации его в сети. В течение всего времени, пока сообщение остается в сети, будут предприниматься попытки его доставить. Чтобы проверить текущую установку или изменить ее, выберите пункт **Меню** > **Обмен сообщениями** > **Варианты** > **Параметры** > **Парам. ткст.сообщ.** > **Срок доставки**. При получении нового сообщения в строке состояния появится значок . Откроется поле **Инфо**, в котором будет показан список непрочитанных сообщений. Чтобы прочитать сообщения позже, нажмите **Закрыть**. Чтобы прочитать сообщение, выберите пункт **Меню** > **Обмен сообщениями** > **Входящие**. Также это можно сделать другим способом. Для этого с помощью навигационных клавиш и клавиши выбора нужно в открытом поле **Инфо** выбрать и открыть **Непрочит. сообщ**.

Входящие сообщения могут насчитывать до 10 частей. Однако длина принимаемых сообщений электронной почты ограничивается 160 знаками латиницы или 74 знаками других алфавитов. Если сообщение длиннее, при получении оно обрезается.

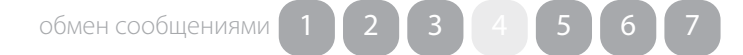

- <span id="page-28-1"></span>2 [приветствуем вас](#page-1-0)
- 3 [ваша безопасность](#page-2-0)
- 6 [краткая справка](#page-5-0)
- 9 [начало работы](#page-8-0)

### 14 [использование вашего IsatPhone](#page-13-0)

- 14 [oбеспечение связи со спутником](#page-13-0)
- 14 [определение местоположения по GPS](#page-13-0)
- 15 [входящие и исходящие вызовы](#page-14-0)
- 19 [вызовы в режиме громкой связи](#page-18-0)
- 19 [голосовая почта](#page-18-0)
- 20 [дополнительные функции вызова](#page-19-0)
- 22 [pасширенные функции вызовa](#page-21-0)
- 25 [обмен сообщениями](#page-24-0)
- 32 [использование информации GPS](#page-31-0)  о [местоположении](#page-31-0)
- 33 [предоплата услуг](#page-32-1)
- 34 [телефонная книга, контакты](#page-33-0)  и [органайзер](#page-33-0)
- 40 [данные](#page-39-0)
- 41 [пользовательские установки](#page-40-0)
- 48 [безопасность](#page-47-0)
- 52 [поиск неисправностей](#page-51-0)
- 55 [уход и техническое обслуживание](#page-54-0)
- 57 [соответствие нормативным](#page-56-0)  [требованиям](#page-56-0)
- 60 [отказ от ответственности](#page-59-0)
- 61 [аксессуары](#page-60-0)
- 62 [экспортный контроль](#page-61-0)
- 63 [вредоносное ПО](#page-62-0)
- 64 [скачивание информации](#page-63-0)
- 65 [уведомления](#page-64-0)
- 66 [защита личной информации](#page-65-0)
- 67 [тип и спецификация](#page-66-0)
- 68 [указатель](#page-67-0)

### **Просмотр принятых сообщений**

В списке **Входящие** хранится 20 последних сообщений, а также показывается их состояние (прочтенные или нет), имя или номер отправителя, а также первые несколько слов каждого сообщения и дата получения. Чтобы прочитать сообщение, выделите его с помощью навигационных клавиш и нажмите клавишу выбора, или нажмите **Варианты** > **Открыть**.

### **Ответ на сообщения**

Откройте сообщение и нажмите **Варианты** > **Ответить**. Откроется новое пустое сообщение. Заполните поля, как предлагается.

### **Пересылка сообщения**

Откройте сообщение и нажмите **Варианты** > **Переадресовать** > **Текстовое сообщение** или **Сообщение эл. почты**. Откроется сообщение, в котором мигающий курсор расположен в поле **К:**. Введите номер получателя или добавьте его из телефонной книги, нажав **Варианты** > **Добавить получателя**. Заполнив поле **К:** заполнено, нажмите **Варианты** > **Отправить**. На экране телефона появится всплывающее сообщение об отправке. Отправленное сообщение будет сохранено в папке **Отправленные**.

### **Набор номера из принятого сообщения**

Откройте сообщение и нажмите зеленую клавишу  $\Box$ или нажмите **Варианты** > **Вызывать**. После такого вызова сообщение считается прочтенным и остается в папке принятых.

### **Сохранение информации из принятого сообщения**

Откройте сообщение и нажмите **Варианты** > **Буфер адресов**. Появится номер отправителя. После этого выберите **Варианты** > **Добавить в контакты**. Вы можете **Создать новый** или **Изменить существующий**. Выберите, в каком поле сохранять номер, при необходимости заполните остальные поля и нажмите **Варианты** > **Сохранить**. Новый контакт будет сохранен в **Тел.справочнике**. См. раздел «Создание нового контакта» на **[стр. 34](#page-33-2)**.

### **Сохранение принятого сообщения**

Чтобы сохранить сообщение, откройте его и нажмите **Варианты** > **Копировать в папку** > **Сохран.сообщ**.

### **Удаление сообщений**

Откройте сообщение из любой папки и нажмите **Варианты** > **Удалить**. На экране телефона появится всплывающее сообщение с запросом о подтверждении удаления. Нажмите **Да**. Чтобы удалить все сообщения в папке, нажмите **Варианты** > **Удалить все сообщения**.

### <span id="page-28-0"></span>**Настройка групп сообщений**

Если вы регулярно отправляете одни и те же сообщения или письма определенной группе абонентов, вы можете создать специальную группу. Выберите пункт **Меню** > **Контакты** > **Группы**, а затем нажмите **Варианты** > **Создать новую**. Введите имя группы и нажмите **OK**, а затем - **Да**. Телефон позволяет создавать до 20 групп. Один и тот же контакт может входить в несколько групп.

обмен сообщениями <sup>[1](#page-24-0)</sup>

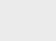

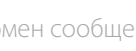

- <span id="page-29-1"></span>2 [приветствуем вас](#page-1-0)
- 3 [ваша безопасность](#page-2-0)
- 6 [краткая справка](#page-5-0)
- 9 [начало работы](#page-8-0)

### 14 [использование вашего IsatPhone](#page-13-0)

- 14 [oбеспечение связи со спутником](#page-13-0)
- 14 [определение местоположения по GPS](#page-13-0)
- 15 [входящие и исходящие вызовы](#page-14-0)
- 19 [вызовы в режиме громкой связи](#page-18-0)
- 19 [голосовая почта](#page-18-0)
- 20 [дополнительные функции вызова](#page-19-0)
- 22 [pасширенные функции вызовa](#page-21-0)
- 25 [обмен сообщениями](#page-24-0)
- 32 [использование информации GPS](#page-31-0)  о [местоположении](#page-31-0)
- 33 [предоплата услуг](#page-32-1)
- 34 [телефонная книга, контакты](#page-33-0)  и [органайзер](#page-33-0)
- 40 [данные](#page-39-0)
- 41 [пользовательские установки](#page-40-0)
- 48 [безопасность](#page-47-0)
- 52 [поиск неисправностей](#page-51-0)
- 55 [уход и техническое обслуживание](#page-54-0)
- 57 [соответствие нормативным](#page-56-0)  [требованиям](#page-56-0)
- 60 [отказ от ответственности](#page-59-0)
- 61 [аксессуары](#page-60-0)
- 62 [экспортный контроль](#page-61-0)
- 63 [вредоносное ПО](#page-62-0)
- 64 [скачивание информации](#page-63-0)
- 65 [уведомления](#page-64-0)
- 66 [защита личной информации](#page-65-0)
- 67 [тип и спецификация](#page-66-0)
- 68 [указатель](#page-67-0)

Чтобы добавить в группу нового участника, выберите пункт **Меню** > **Контакты** > **Группы**, выберите группу и нажмите центральную клавишу выбора. Затем нажмите **Варианты** > **Добавить члена группы**. Откроется телефонный справочник. Выделите имя контакта, который вы хотите добавить в группу, и нажмите левую или центральную клавишу выбора. Количество контактов в группе не ограничено.

Нажав **Варианты** и выбрав участника группы, также можно:

- **Открыть** информацию о контакте
- **Вызвать** абонента
- Отправить ему **Текстовое сообщение**
- **Удалить из группы** для исключения контакта из данной группы
- **Просмотр списка групп** показать всех участников группы

**Назначить мелод.группы** – назначить всем участникам группы одинаковую мелодию вызова, чтобы отличать их от других входящих вызовов.

Чтобы отправить текстовое сообщение всей группе, выберите пункт **Меню** > **Обмен сообщениями** > **Новое сообщение** > **Текстовое сообщение** или **Сообщение эл. почты**> **Варианты** > **Добавить получателя**. После этого нажмите правую навигационную клавишу три раза, чтобы перемещаться между вкладками. Выберите группу из списка и составьте сообщение.

Участников можно добавлять в группу непосредственно из телефонного справочника. Выберите контакт в телефонной книге, нажмите **Варианты** > **Добавить в группу**, а затем выберите необходимую группу. Всех членов определенной группы можно просмотреть нажав **Варианты** > **Принадлежит группе**.

### **Отправка текстового сообщения группе абонентов**

Если вы регулярно отправляете одни и те же сообщения определенной группе абонентов, можно создать специальную группу в телефонной книге. Чтобы отправить текстовое сообщение уже созданной группе, нажмите **Варианты** > **Добавить получателя**, после чего дважды нажмите правую навигационную клавишу, чтобы вывести на экран список групп.

### <span id="page-29-0"></span>**Настройки сообщений**

Выберите пункт **Меню** > **Обмен сообщениями** > **Варианты** > **Параметры** > **Парам.ткст.сообщ.**  или **Параметры эл. почты**.

### **Настройки текстовых сообщений:**

**Исп. тот же Центр сообщ.:** По умолчанию установлено на **Да**.

**Управление SMSC:** Обе настройки определяют центр сообщений, которому телефон отправляет исходящие сообщения для дальнейшей доставки адресату.

**Срок доставки:** Задает временной промежуток, в течение которого в случае недоступности адресата сообщение сохраняется сетью.

обмен сообщениями  $\begin{pmatrix} 1 & 2 \\ 3 & 4 \end{pmatrix}$  $\begin{pmatrix} 1 & 2 \\ 3 & 4 \end{pmatrix}$  $\begin{pmatrix} 1 & 2 \\ 3 & 4 \end{pmatrix}$  $\begin{pmatrix} 1 & 2 \\ 3 & 4 \end{pmatrix}$  $\begin{pmatrix} 1 & 2 \\ 3 & 4 \end{pmatrix}$  $\begin{pmatrix} 1 & 2 \\ 3 & 4 \end{pmatrix}$  $\begin{pmatrix} 1 & 2 \\ 3 & 4 \end{pmatrix}$  $\begin{pmatrix} 1 & 2 \\ 3 & 4 \end{pmatrix}$  $\begin{pmatrix} 1 & 2 \\ 3 & 4 \end{pmatrix}$  3

- <span id="page-30-0"></span>2 [приветствуем вас](#page-1-0)
- 3 [ваша безопасность](#page-2-0)
- 6 [краткая справка](#page-5-0)
- 9 [начало работы](#page-8-0)

### 14 [использование вашего IsatPhone](#page-13-0)

- 14 [oбеспечение связи со спутником](#page-13-0)
- 14 [определение местоположения по GPS](#page-13-0)
- 15 [входящие и исходящие вызовы](#page-14-0)
- 19 [вызовы в режиме громкой связи](#page-18-0)
- 19 [голосовая почта](#page-18-0)
- 20 [дополнительные функции вызова](#page-19-0)
- 22 [pасширенные функции вызовa](#page-21-0)
- 25 [обмен сообщениями](#page-24-0)
- 32 [использование информации GPS](#page-31-0)  о [местоположении](#page-31-0)
- 33 [предоплата услуг](#page-32-1)
- 34 [телефонная книга, контакты](#page-33-0)  и [органайзер](#page-33-0)
- 40 [данные](#page-39-0)
- 41 [пользовательские установки](#page-40-0)
- 48 [безопасность](#page-47-0)
- 52 [поиск неисправностей](#page-51-0)
- 55 [уход и техническое обслуживание](#page-54-0)
- 57 [соответствие нормативным](#page-56-0)  [требованиям](#page-56-0)
- 60 [отказ от ответственности](#page-59-0)
- 61 [аксессуары](#page-60-0)
- 62 [экспортный контроль](#page-61-0)
- 63 [вредоносное ПО](#page-62-0)
- 64 [скачивание информации](#page-63-0)
- 65 [уведомления](#page-64-0)
- 66 [защита личной информации](#page-65-0)
- 67 [тип и спецификация](#page-66-0)
- 68 [указатель](#page-67-0)

**Сохран. отпр.сообщ.:** По умолчанию данная функция включена. При необходимости данную установку можно изменить.

**Отправка длинного сообщения:** По умолчанию данная функция включена. Эта настройка позволяет отправлять до 1600 знаков латиницы или 740 знаков других алфавитов, разделенных на несколько частей. Количество частей - до 10.

**С исходн.текст. / Без исход. текста:** Исходное сообщение может вставляться в текст любого исходящего сообщения. По умолчанию выбран вариант **Без исход. текста**.

**Установить по умолчанию:** Эта установка позволяет сбросить все настройки сообщений.

### **Ввод номера центра сообщений**

Маловероятно, что вам придется изменять номер сервисного центра без специального указания со стороны поставщика услуг связи.

Для отправки сообщений необходимо задать номер центра сообщений. В том маловероятном случае, что данного номера нет в памяти SIM-карты, вы можете ввести его самостоятельно.

Чтобы ввести номер центра сообщений, выберите пункт **Меню** > **Обмен сообщениями** > **Варианты** > **Параметры** > **Парам.ткст.сообщ.** > **Управление SMSC**. Если на экране показывается номер центра сообщений, нажмите **Варианты** > **Выход**. Если номер не показывается, нажмите **Варианты** > **Изменить** и введите номер сервисного центра в полном международном формате. Изменение номера необходимо подтвердить. Нажмите **Да**. Теперь с помощью телефона можно отправлять и принимать сообщения. Номер центра электронной почты также можно изменить. Выберите пункт **Меню** > **Обмен сообщениями** > **Варианты** > **Параметры** > **Параметры эл. почты** > **Варианты** > **Изменить**, введите номер центра электронной почты и нажмите **Применить**.

### **Настройка срока доставки сообщения**

Вы можете изменить период времени, в течение которого сообщение остается в сети при невозможности доставить его адресату. Для этого выберите пункт **Меню** > **Обмен сообщениями** > **Варианты** > **Параметры** > **Парам.ткст.сообщ.** > **Срок доставки**.

- <span id="page-31-0"></span>2 [приветствуем вас](#page-1-0)
- 3 [ваша безопасность](#page-2-0)
- 6 [краткая справка](#page-5-0)
- 9 [начало работы](#page-8-0)

- 14 [oбеспечение связи со спутником](#page-13-0)
- 14 [определение местоположения по GPS](#page-13-0)
- 15 [входящие и исходящие вызовы](#page-14-0)
- 19 [вызовы в режиме громкой связи](#page-18-0)
- 19 [голосовая почта](#page-18-0)
- 20 [дополнительные функции вызова](#page-19-0)
- 22 [pасширенные функции вызовa](#page-21-0)
- 25 [обмен сообщениями](#page-24-0)
- 32 использование информации GPS о местоположении
- 33 [предоплата услуг](#page-32-1)
- 34 [телефонная книга, контакты](#page-33-0)  и [органайзер](#page-33-0)
- 40 [данные](#page-39-0)
- 41 [пользовательские установки](#page-40-0)
- 48 [безопасность](#page-47-0)
- 52 [поиск неисправностей](#page-51-0)
- 55 [уход и техническое обслуживание](#page-54-0)
- 57 [соответствие нормативным](#page-56-0)  [требованиям](#page-56-0)
- 60 [отказ от ответственности](#page-59-0)
- 61 [аксессуары](#page-60-0)
- 62 [экспортный контроль](#page-61-0)
- 63 [вредоносное ПО](#page-62-0)
- 64 [скачивание информации](#page-63-0)
- 65 [уведомления](#page-64-0)
- 66 [защита личной информации](#page-65-0)
- 67 [тип и спецификация](#page-66-0)
- 68 [указатель](#page-67-0)

## использование информации GPS о местоположении

Кроме использования данных GPS для подключения телефона к спутнику, можно также просмотреть свое местоположение и отправить координаты в текстовом сообщении или по электронной почте.

### **Просмотр информации GPS о местоположении**

Выберите пункт **Меню** > **Положен. GPS** > **Варианты**  > **Просмотр инф. о месте**, чтобы просмотреть дату и время последнего определения координат GPS, а также широту и долготу в этот момент. Точное местоположение обозначается белой точкой на карте мира.

**Вывод информации GPS в метрической или английской системе**

Выберите пункт **Меню** > **Положен. GPS**. Откроется окно **Фактические координаты GPS**. Нажмите **Варианты** > **Задать единицы изм.** и выберите нужный вариант. По умолчанию используется метрическая система единиц.

### **Отправка координат GPS**

Выберите пункт **Меню** > **Положен. GPS**, затем нажмите **Варианты** > **Отправить координаты**. На экран выводится время, прошедшее с последнего определения координат, и два варианта. Нажмите **Отправить**, чтобы использовать сохраненные координаты, или **Новые**, чтобы определить координаты заново. Нажмите красную клавишу  $\binom{2}{0}$ , чтобы отменить определение координат. Принимая решение, следует учитывать, насколько далеко вы переместились с момента последнего замера координат. При определении координат их отправка будет ненадолго отложена.

После получения новых координат выберите **Текстовое сообщение** или **Сообщение эл. почты**. Вы можете изменять только телефон или адрес получателя. Введите необходимую информацию в поле **К:** или нажмите **Варианты** > **Добавить получателя**, чтобы выбрать его из списка **Контакты**. На дисплее появится список контактов **Тел.справочника**. С помощью правой и левой навигационных клавиш выберите **Контакты SIM** или **Группы**.

- <span id="page-32-1"></span>2 [приветствуем вас](#page-1-0)
- 3 [ваша безопасность](#page-2-0)
- 6 [краткая справка](#page-5-0)
- 9 [начало работы](#page-8-0)

- 14 [oбеспечение связи со спутником](#page-13-0)
- 14 [определение местоположения по GPS](#page-13-0)
- 15 [входящие и исходящие вызовы](#page-14-0)
- 19 [вызовы в режиме громкой связи](#page-18-0)
- 19 [голосовая почта](#page-18-0)
- 20 [дополнительные функции вызова](#page-19-0)
- 22 [pасширенные функции вызовa](#page-21-0)
- 25 [обмен сообщениями](#page-24-0)
- 32 [использование информации GPS](#page-31-0)  о [местоположении](#page-31-0)
- 33 предоплата услуг
- 34 [телефонная книга, контакты](#page-33-0)  и [органайзер](#page-33-0)
- 40 [данные](#page-39-0)
- 41 [пользовательские установки](#page-40-0)
- 48 [безопасность](#page-47-0)
- 52 [поиск неисправностей](#page-51-0)
- 55 [уход и техническое обслуживание](#page-54-0)
- 57 [соответствие нормативным](#page-56-0)  [требованиям](#page-56-0)
- 60 [отказ от ответственности](#page-59-0)
- 61 [аксессуары](#page-60-0)
- 62 [экспортный контроль](#page-61-0)
- 63 [вредоносное ПО](#page-62-0)
- 64 [скачивание информации](#page-63-0)
- 65 [уведомления](#page-64-0)
- 66 [защита личной информации](#page-65-0)
- 67 [тип и спецификация](#page-66-0)
- 68 [указатель](#page-67-0)

### <span id="page-32-0"></span>**Определение местоположения по GPS вручную**

В редких случаях на дисплее телефона может остаться значок  $\bigoplus$ , который означает. что для подключения к сети телефону необходимо заново определить координаты GPS. В таком случае нужно выбрать пункт **Меню** > **Положен. GPS**. Откроется окно новых координат GPS. При открытом окне телефон будет пытаться определить координаты каждые 30 секунд.

### **Особенности GPS в ряде стран**

В некоторых странах запрещено пользоваться GPS в определенных местах. Телефон продолжит определять координаты как обычно, так что это не скажется на его работе. Тем не менее, координаты отображаться не будут. За дополнительной информацией следует обратиться к поставщику услуг связи

### предоплата услуг

В случае авансового тарифного плана поставщик услуг связи должен сообщить вам список доступных услуг. Телефон позволяет бесплатно проверять баланс лицевого счета и активировать карты оплаты Inmarsat. Нажмите **Меню** > **Параметры** > **Предоплата**, затем нажмите **Запрос баланса** или **Активировать карту** и следуйте инструкциям на экране.

### **Запрос баланса**

Введите код состояния лицевого счета на главном экране,  $*106#$  и нажмите зеленую клавишу  $\Box$ . Текущее состояние счета и срок его окончания появятся на экране телефона.

### **Активация карты оплаты**

Введите активационный код на главном экране, **\*101\*код\_карты#**, например, **\*101\*1234567890123456#**, и нажмите зеленую клавишу  $\Box$ . Текушее состояние счета и срок его окончания появятся на экране телефона.

Из-за проблем лицензирования некоторые услуги предоплаты, включая исходящие из мобильных телефонов вызовы/тексты, в настоящее время недоступны на территориях и владениях США. Эта ситуация может измениться. За дополнительной информацией можно обратиться к поставщику услуг связи.

- <span id="page-33-0"></span>2 [приветствуем вас](#page-1-0)
- 3 [ваша безопасность](#page-2-0)
- 6 [краткая справка](#page-5-0)
- 9 [начало работы](#page-8-0)
- 14 [использование вашего IsatPhone](#page-13-0)

# 34 телефонная книга, контакты

- 34 управление контактами в телефонном справочникe
- 36 [управление контактами в памяти SIM-карты](#page-35-0)
- 36 [синхронизация телефонной книги с Outlook](#page-35-0)
- 37 [отправка и прием контактной информации](#page-36-0)
- 37 [собственный номер](#page-36-0)
- 37 [номер вашего поставщика услуг](#page-36-0)
- 38 [будильник](#page-37-0)
- 38 [органайзеp](#page-37-0)
- 39 [калькулятор](#page-38-0)
- 40 [данные](#page-39-0)
- 41 [пользовательские установки](#page-40-0)
- 48 [безопасность](#page-47-0)
- 52 [поиск неисправностей](#page-51-0)
- 55 [уход и техническое обслуживание](#page-54-0)
- 57 [соответствие нормативным](#page-56-0)  [требованиям](#page-56-0)
- 60 [отказ от ответственности](#page-59-0)
- 61 [аксессуары](#page-60-0)
- 62 [экспортный контроль](#page-61-0)
- 63 [вредоносное ПО](#page-62-0)
- 64 [скачивание информации](#page-63-0)
- 65 [уведомления](#page-64-0)
- 66 [защита личной информации](#page-65-0)
- 67 [тип и спецификация](#page-66-0)
- 68 [указатель](#page-67-0)

# <span id="page-33-1"></span>телефонная книга, контакты и органайзер

## <span id="page-33-3"></span>управление контактами в телефонном справочнике

Контакты могут храниться либо в памяти телефона в **Тел.справочнике**, либо в памяти SIM-карты, в **Контакты SIM**. В памяти телефона IsatPhone Pro может храниться до 500 контактов, а на SIM-карте – до 250. Чтобы перейти к контактам в памяти телефона выберите **Контакты** в главном меню.

### <span id="page-33-2"></span>**Создание нового контакта**

Для создания нового контакта есть несколько способов. Вы можете ввести сохраняемый номер в полном международном формате на главном экране. После этого выберите **Варианты** > **Добавить в контакты** > **Создать новый контакт**. Выберите тип номера, например **Телефон, Рабочий телефон**, **Моб. телеф.**, **Факс** и т.д., а затем нажмите **Варианты** > **Сохранить**. На дисплее появится информация сохраненного контакта.

Также вы можете воспользоваться пунктом **Меню**  > **Контакты** или нажать **Контакты**. Выберите место для сохранения контакта и нажмите **Выбрать**. По умолчанию контакты сохраняются в **Тел.справочнике**. В списке сохраненных контактов нажмите **Варианты**  > **Новый контакт**. Введите имя, фамилию и номер телефона. Чтобы добавить в контакт какую-либо иную информацию, нажмите **Варианты** > **Добавить сведения** и выберите нужный тип информации из списка. Добавив все необходимые сведения, выберите **Варианты** > **Сохранить** или нажмите центральную клавишу выбора.

### **Поиск абонента**

Найти абонента в телефонной книге можно как вручную (прокручивая список абонентов с помощью навигационных клавиш), так и автоматически - введя первые буквы имени в поле поиска, расположенное сверху. См. раздел «Ввод текста» на **[стр. 25](#page-24-2)** для получения дополнительной информации.

### **Просмотр контакта**

Выберите имя абонента в телефонной книге и нажмите центральную клавишу или **Варианты** > **Открыть**. Выберите номер с помощью верхней или нижней навигационной клавиши.

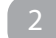

- 2 [приветствуем вас](#page-1-0)
- 3 [ваша безопасность](#page-2-0)
- 6 [краткая справка](#page-5-0)
- 9 [начало работы](#page-8-0)
- 14 [использование вашего IsatPhone](#page-13-0)

# 34 [телефонная книга, контакты](#page-33-0)

- 34 [управление контактами в телефонном](#page-33-0)  [справочникe](#page-33-0)
- 36 [управление контактами в памяти SIM-карты](#page-35-0)
- 36 [синхронизация телефонной книги с Outlook](#page-35-0)
- 37 [отправка и прием контактной информации](#page-36-0)
- 37 [собственный номер](#page-36-0)
- 37 [номер вашего поставщика услуг](#page-36-0)
- 38 [будильник](#page-37-0)
- 38 [органайзеp](#page-37-0)
- 39 [калькулятор](#page-38-0)
- 40 [данные](#page-39-0)
- 41 [пользовательские установки](#page-40-0)
- 48 [безопасность](#page-47-0)
- 52 [поиск неисправностей](#page-51-0)
- 55 [уход и техническое обслуживание](#page-54-0)
- 57 [соответствие нормативным](#page-56-0)  [требованиям](#page-56-0)
- 60 [отказ от ответственности](#page-59-0)
- 61 [аксессуары](#page-60-0)
- 62 [экспортный контроль](#page-61-0)
- 63 [вредоносное ПО](#page-62-0)
- 64 [скачивание информации](#page-63-0)
- 65 [уведомления](#page-64-0)
- 66 [защита личной информации](#page-65-0)
- 67 [тип и спецификация](#page-66-0)
- 68 [указатель](#page-67-0)

### **Сортировка контактов по имени или фамилии**

Выберите пункт меню **Тел.справочник** > **Варианты** > **Параметры** > **Порядок отображения имен**, а затем **Имя и фамилия** (для алфавитной сортировки по имени) или **Фамилия и имя** (для алфавитной сортировки по фамилии).

### **Редактирование контактов**

Чтобы изменить информацию для контакта, сохраненного в телефонной книге, выберите его с помощью навигационных клавиш, а затем нажмите **Варианты** и выберите **Изменить**. Для переключения между полями используются навигационные клавиши. Измените имя или номер телефона. См. раздел «Ввод текста» на **[стр. 25](#page-24-2)**. Чтобы сохранить изменения, нажмите на центральную клавишу и выберите **Да**. Либо нажмите **Варианты** > **Сохранить** > **Да**.

Чтобы отменить изменения, нажмите на центральную клавишу и выберите **Нет**. Либо нажмите **Варианты** > **Сохранить** > **Нет**. См. раздел «Ввод текста» на **[стр. 25](#page-24-2)**.

### **Вызов контакта**

Выберите имя нужного абонента и нажмите зеленую клавишу  $\Box$ . Если у контакта больше одного номера телефона (например, рабочий и мобильный), выберите нужный с помощью центральной клавиши.

### <span id="page-34-0"></span>**Отправка текстового сообщения или электронной почты контакту**

Выберите абонента и нажмите **Варианты** > **Отправить сообщение**. Выберите **Текстовое сообщение** или **Электронная почта**. Напишите сообщение и нажмите **Варианты** > **Отправить**. Если у контакта больше одного номера телефона (например, рабочий и мобильный), выберите нужный с помощью центральной клавиши.

### **Удаление контактов**

Выберите **Меню** > **Контакты** или нажмите **Контакты**. Выберите нужный контакт из списка. Для этого нужно выделить его с помощью навигационных клавиш. Нажмите **Варианты** > **Удалить**. Удаление контакта нужно подтвердить, нажав **Да**.

### **Удаление всех контактов**

Откройте телефонную книгу, нажмите **Варианты**, выберите **Удалить все** и нажмите **Да**.

### **Дублирование контактов**

С помощью дублирования можно быстро добавить в телефонную книгу контакт, аналогичный существующему.

С помощью навигационных клавиш выберите контакт, нажмите **Варианты** > **Дублировать**, а затем измените его информацию. Чтобы сохранить новый контакт, нажмите на центральную клавишу и выберите **Да**.

- <span id="page-35-0"></span>2 [приветствуем вас](#page-1-0)
- 3 [ваша безопасность](#page-2-0)
- 6 [краткая справка](#page-5-0)
- 9 [начало работы](#page-8-0)

14 [использование вашего IsatPhone](#page-13-0)

34 [телефонная книга, контакты](#page-33-0) 

- 34 [управление контактами в телефонном](#page-33-0)  [справочникe](#page-33-0)
- 36 управление контактами в памяти SIM-карты
- 36 синхронизация телефонной книги с Outlook
- 37 [отправка и прием контактной информации](#page-36-0)
- 37 [собственный номер](#page-36-0)
- 37 [номер вашего поставщика услуг](#page-36-0)
- 38 [будильник](#page-37-0)
- 38 [органайзеp](#page-37-0)
- 39 [калькулятор](#page-38-0)
- 40 [данные](#page-39-0)
- 41 [пользовательские установки](#page-40-0)
- 48 [безопасность](#page-47-0)
- 52 [поиск неисправностей](#page-51-0)
- 55 [уход и техническое обслуживание](#page-54-0)
- 57 [соответствие нормативным](#page-56-0)  [требованиям](#page-56-0)
- 60 [отказ от ответственности](#page-59-0)
- 61 [аксессуары](#page-60-0)
- 62 [экспортный контроль](#page-61-0)
- 63 [вредоносное ПО](#page-62-0)
- 64 [скачивание информации](#page-63-0)
- 65 [уведомления](#page-64-0)
- 66 [защита личной информации](#page-65-0)
- 67 [тип и спецификация](#page-66-0)
- 68 [указатель](#page-67-0)

## управление контактами в памяти SIM-карты

Контакты могут сохраняться не только в **Тел. справочнике**, но и в памяти SIM-карты. Хранение контактов в памяти SIM-карты позволяет легко перемещать их между телефонами. Возможность сохранения контактов как в телефонной книге, так и в памяти SIM-карты позволяет делать их резервную копию.

Для просмотра контактов в памяти SIM-карты выберите пункт **Меню** > **Контакты** > **Контакты SIM**. Вы можете просматривать, изменять, удалять контакты, а также отправлять им текстовые сообщения точно так же, как и контактам в **Тел.справочнике**.

Чтобы скопировать контакт из памяти SIM-карты в телефонную книгу, выберите его в списке **Контакты SIM**, нажмите **Варианты** и выберите пункт **Копир. в тлф справ**.

При смене SIM-карты может возникнуть необходимость скопировать все номера из ее памяти в Телефонный. справочник. Первый раз, когда пользователь после установки SIM-карты открывает **Контакты**, телефон предлагает **Копировать контакты из SIM-карты в Телефонный справочник**. Это действие требует подтверждения. Просьба учесть, что эта процедура может потребовать времени.

Чтобы скопировать контакт из памяти телефона в память SIM-карты нужно открыть **Тел.справочник**  и выбрать нужного абонента. После этого нажмите **Варианты** > **Копировать в SIM-карту**.

ля удаления из памяти SIM-карты всех контактов выберите пункт **Меню** > **Контакты** > **Контакты SIM** > **Варианты** > **Удалить все**.

Чтобы посмотреть, сколько контактов уже записано в память SIM-карты и сколько еще можно добавить, выберите пункт **Меню** > **Контакты** > **Контакты SIM** > **Варианты** > **Сведения о SIM-карте**.

# синхронизация телефонной книги с Outlook

Поставляемая вместе с телефоном программа синхронизации позволяет синхронизировать информацию о контактах в памяти телефона с Microsoft Outlook или Outlook Express. Запустите поставляемый с телефоном CD-диск, чтобы скачать инструмент для обновления и прочитать инструкцию «Как синхронизировать вашу адресную книгу». Их также можно скачать с сайта **[inmarsat.com/isatphone](http://www.inmarsat.com/isatphone)**.
- <span id="page-36-0"></span>2 [приветствуем вас](#page-1-0)
- 3 [ваша безопасность](#page-2-0)
- 6 [краткая справка](#page-5-0)

9 [начало работы](#page-8-0)

14 [использование вашего IsatPhone](#page-13-0)

## 34 [телефонная книга, контакты](#page-33-0)

- 34 [управление контактами в телефонном](#page-33-0)  [справочникe](#page-33-0)
- 36 [управление контактами в памяти SIM-карты](#page-35-0)
- 36 [синхронизация телефонной книги с Outlook](#page-35-0)
- 37 отправка и прием контактной информации
- 37 собственный номер
- 37 номер вашего поставщика услуг
- 38 [будильник](#page-37-0)
- 38 [органайзеp](#page-37-0)
- 39 [калькулятор](#page-38-0)
- 40 [данные](#page-39-0)
- 41 [пользовательские установки](#page-40-0)
- 48 [безопасность](#page-47-0)
- 52 [поиск неисправностей](#page-51-0)
- 55 [уход и техническое обслуживание](#page-54-0)
- 57 [соответствие нормативным](#page-56-0)  [требованиям](#page-56-0)
- 60 [отказ от ответственности](#page-59-0)
- 61 [аксессуары](#page-60-0)
- 62 [экспортный контроль](#page-61-0)
- 63 [вредоносное ПО](#page-62-0)
- 64 [скачивание информации](#page-63-0)
- 65 [уведомления](#page-64-0)
- 66 [защита личной информации](#page-65-0)
- 67 [тип и спецификация](#page-66-0)
- 68 [указатель](#page-67-0)

## отправка и прием контактной информации

Чтобы отправить визитную карточку, выберите нужного абонента в телефонном справочнике или памяти SIM-карты и нажмите **Варианты** > **Отправить визитную карточку**. Выберите **Текстовое сообщение** или **Сообщение эл. почты**. В тексте появившегося сообщения будет вставлена вся информация выбранного контакта. Введите номер получателя в полном международном формате в поле **К:** или нажмите **Варианты** > **Добавить получателя**, чтобы выбрать его из списка. Нажмите **Варианты** > **Отправить**.

Полученная визитная карточка выглядит в папке **Входящие** как обычное сообщение, однако в заголовке сообщения будет написано **Визитная карта**. Выберите сообщение и нажмите **Варианты** > **Открыть** или центральную клавишу выбора. Сведения о контакте появятся на дисплее и в телефонном справочнике. Чтобы сохранить **Визитную карту**  нажмите **Варианты** > **Создать новый** или **Изменить существующий**.

Информация из визитной карточки сохранится в памяти телефона. После сохранения контакта сообщение автоматически удаляется из папки **Входящие**.

## собственный номер

На главном экране откройте поле **Инфо**. Для этого нужно нажать центральную клавишу и выбрать **Мой телеф. номер**.

Собственный телефонный номер абонента обычно прописывается в памяти SIM-карты поставщиком услуг связи. В противном случае вместо номера будет показываться пустое место. Вы можете самостоятельно ввести номер с помощью **Меню** > **Контакты** > **Мой телеф. номер**. Если в дальнейшем в телефон будет вставлена SIM-карта с записанным собственным номером, пользовательские настройки будут перезаписаны.

## номер вашего поставщика услуг

Откройте поле **Инфо**. Для этого нужно нажать центральную клавишу и выбрать **Поставщик услуг**. Полную информацию можно просмотреть с помощью **Меню** > **Контакты** > **Поставщик услуг**. Эта информация записана в памяти SIM-карты и не может быть изменена пользователем.

- <span id="page-37-0"></span>2 [приветствуем вас](#page-1-0)
- 3 [ваша безопасность](#page-2-0)
- 6 [краткая справка](#page-5-0)
- 9 [начало работы](#page-8-0)
- 14 [использование вашего IsatPhone](#page-13-0)
- 34 [телефонная книга, контакты](#page-33-0)
- 34 [управление контактами в телефонном](#page-33-0)  [справочникe](#page-33-0)
- 36 [управление контактами в памяти SIM-карты](#page-35-0)
- 36 [синхронизация телефонной книги с Outlook](#page-35-0)
- 37 [отправка и прием контактной информации](#page-36-0)
- 37 [собственный номер](#page-36-0)
- 37 [номер вашего поставщика услуг](#page-36-0)
- 38 будильник
- 38 органайзеp
- 39 [калькулятор](#page-38-0)
- 40 [данные](#page-39-0)
- 41 [пользовательские установки](#page-40-0)
- 48 [безопасность](#page-47-0)
- 52 [поиск неисправностей](#page-51-0)
- 55 [уход и техническое обслуживание](#page-54-0)
- 57 [соответствие нормативным](#page-56-0)  [требованиям](#page-56-0)
- 60 [отказ от ответственности](#page-59-0)
- 61 [аксессуары](#page-60-0)
- 62 [экспортный контроль](#page-61-0)
- 63 [вредоносное ПО](#page-62-0)
- 64 [скачивание информации](#page-63-0)
- 65 [уведомления](#page-64-0)
- 66 [защита личной информации](#page-65-0)
- 67 [тип и спецификация](#page-66-0)
- 68 [указатель](#page-67-0)

## будильник

Телефон можно использовать в качестве будильника. При включенном будильнике в строке состояния появляется значок  $\mathfrak{D}$ . При срабатывании будильник в течение 60 секунд подает сигнал с той же громкостью, на которую настроен сигнал телефона. Если не отключать будильник нажатием на клавишу, он перейдет в режим повторного сигнала через 9 минут. Это будет повторяться, пока вы его не выключите.

 Будильник также может напоминать о встречах, записанных в органайзер. См. раздел «Создание записи в органайзере» на **[стр. 39](#page-38-1)**.

### **Настройка будильника**

Выберите **Меню** > **Будильник** и тип сигнала. **По будильнику** – будильник срабатывает в следующий раз, когда на часах будет заданное время. **Повторяющийся будильник** – будильник регулярно срабатывает в заданные дни недели. Введите время и нажмите **OK**. В случае повторяющегося сигнала выберите дни недели, в которые должен срабатывать будильник, с помощью навигационных клавиш и клавиши выбора, а затем нажмите **OK**.

## **Отключение сработавшего будильника**

Чтобы выключить будильник, нажмите **Стоп** или центральную клавишу. Если нажать клавишу **Повт. сигн.**, будильник снова включится через 9 минут.

## **Отмена будильника**

Выберите пункт **Меню** > **Будильник**, выберите день, в который будильник не должен срабатывать, а затем нажмите **Варианты** > **Удалить** и подтвердите свой выбор.

## органайзер

Органайзер представляет собой календарь, в котором вы можете отмечать и просматривать встречи, а также устанавливать напоминания.

## **Просмотр информации органайзера**

Чтобы открыть органайзер, выберите **Меню** > **Дополнительно** > **Органайзер**. В открывшемся календаре показывается текущий месяц, а текущее число выделяется. Встреча обозначается небольшим зеленым квадратом в углу ячейки даты. Если встреча назначена на текущий день, квадратик меняет цвет на красный. Чтобы подробно просмотреть какой-либо день, выберите его и нажмите **Варианты** > **Открыть**. Также для этого вы можете нажать центральную клавишу.

Для перехода между днями и месяцами используются навигационные клавиши. Чтобы вместо месяца вывести на дисплей неделю нажмите **Варианты** > **Вид по неделям**. Чтобы просмотреть дату, которая не входит в текущую неделю или месяц, нажмите **Варианты** > **Перейти к дате**, введите дату и нажмите **OK**.

- <span id="page-38-0"></span>2 [приветствуем вас](#page-1-0)
- 3 [ваша безопасность](#page-2-0)
- 6 [краткая справка](#page-5-0)
- 9 [начало работы](#page-8-0)
- 14 [использование вашего IsatPhone](#page-13-0)
- 34 [телефонная книга, контакты](#page-33-0)
- 34 [управление контактами в телефонном](#page-33-0)  [справочникe](#page-33-0)
- 36 [управление контактами в памяти SIM-карты](#page-35-0)
- 36 [синхронизация телефонной книги с Outlook](#page-35-0)
- 37 [отправка и прием контактной информации](#page-36-0)
- 37 [собственный номер](#page-36-0)
- 37 [номер вашего поставщика услуг](#page-36-0)
- 38 [будильник](#page-37-0)
- 38 [органайзеp](#page-37-0)
- 39 калькулятор
- 40 [данные](#page-39-0)
- 41 [пользовательские установки](#page-40-0)
- 48 [безопасность](#page-47-0)
- 52 [поиск неисправностей](#page-51-0)
- 55 [уход и техническое обслуживание](#page-54-0)
- 57 [соответствие нормативным](#page-56-0)  [требованиям](#page-56-0)
- 60 [отказ от ответственности](#page-59-0)
- 61 [аксессуары](#page-60-0)
- 62 [экспортный контроль](#page-61-0)
- 63 [вредоносное ПО](#page-62-0)
- 64 [скачивание информации](#page-63-0)
- 65 [уведомления](#page-64-0)
- 66 [защита личной информации](#page-65-0)
- 67 [тип и спецификация](#page-66-0)
- 68 [указатель](#page-67-0)

### <span id="page-38-1"></span>**Создание записи в органайзере**

Выберите пункт **Меню** > **Дополнительно** > **Органайзер**. С помощью навигационных клавиш выберите нужный вам день и нажмите **Варианты** > **Перейти к дате** и выберите **Варианты** > **Создать запись**. Введите нужную информацию и выберите **Варианты** > **Сохранить**. При включенных напоминаниях в заданное время тема встречи появится на дисплее и раздастся сигнал. Список встреч на сегодня выводятся на панели **Инфо**.

## **Индивидуальные настройки органайзера**

Выберите пункт **Меню** > **Дополнительно** > **Органайзер** > **Варианты** > **Парам.органайз**. Из этого меню вы можете изменить:

- **Вид Календарь** вид по месяцам, неделям или дням
- **Мелодии будильникa** при выключенном сигнале напоминание о встрече появится на дисплее, однако сигнал подаваться не будет
- **День начала недели** начало недели для вида недель и месяцев
- **Заголовок вида недели** представление по дням или номерам недель
- **Вариант Автостирание** автоматическое удаление прошедших встреч либо удаление после определенного времени

## калькулятор

Калькулятор позволяет выполнять простые арифметические операции с помощью клавиатуры телефона и знаков на дисплее.

### Выберите пункт **Меню** > **Дополнительно** >

**Калькулятор**. Введите цифры с помощью клавиатуры. С помощью навигационных клавиш выберите значок операции + или -, и подтвердите свой выбор нажатием на центральную клавишу. Чтобы ввести десятичный разделитель, выберите значок «.» (точка) на экране или нажмите \* на клавиатуре.

- <span id="page-39-0"></span>2 приветствуем вас
- ваша безопасность
- краткая справка 6
- начало работы  $\circ$
- 14 использование вашего IsatPhone
- 34 телефонная книга, контакты и органайзер

- 41 пользовательские установки
- 48 безопасность
- 52 поиск неисправностей
- 55 уход и техническое обслуживание
- 57 соответствие нормативным требованиям
- 60 ОТКАЗ ОТ ОТВЕТСТВЕННОСТИ
- 61 аксессуары
- 62 экспортный контроль
- 63 вредоносное ПО
- 64 скачивание информации
- 65 уведомления
- 66 защита личной информации
- 67 тип и спецификация
- 68 указатель

## данные

Телефон можно использовать в качестве модема для отправки и приема данных на низкой скорости передачи. Типичные приложения, ориентированные на низкоскоростную передачу, это набранные обычным текстом сообщения электронной почты, которые могут включать небольшие вложения. Некоторые поставщики услуг связи Inmarsat предлагают собственные приложения, оптимизированные для работы с вашим телефоном. За дополнительной информацией можно обратиться к поставщику услуг связи.

## Чтобы подготовить телефон для работы в режиме передачи данных:

- 1. Установите на вашем ПК USB-драйверы. Для этого запустите компакт-диск, поставляемый с вашим телефоном. Загрузите USB-драйверы и прочитайте руководство «Как установить USB-драйверы». Их также можно скачать с сайта inmarsat.com/isatphone.
- 2. Положите телефон на бок, направьте вверх антенну и убедитесь, что телефон готов к работе.
- 3. Подсоедините телефон к ПК при помощи USB-кабеля.
- 4. Определите СОМ-порт модема, к которому подсоединен телефон в режиме передачи данных. Для использования приложения передачи данных вам понадобится номер СОМ-порта. Для этого в Панели управления вашего ПК выберите Телефон и модем и зайдите на вкладку Модемы. Вы увидите название модема IsatPhone Pro Modem и СОМ-порт, к которому от подключен, напр. СОМ6. Или в Панели управления > Система перейдите на вкладку Оборудование. Щелкните клавишу Диспетчер устройств и прокрутите вниз список до пункта Модемы. Если USB-драйверы установлены, отобразится индикация IsatPhone Pro Modem. Щелкните правой кнопкой мыши элемент IsatPhone **Pro Modem и выберите Свойства. Вы увидите Com**порт, напр. СОМ6.
- 5. Если это еще не сделано, установите выбранное приложение приема-передачи данных и следуйте инструкциям на экране.

Описанные выше шаги следует выполнить только один раз. Для последующих соединений запустите приложение передачи данных и следуйте инструкциям на экране.

- <span id="page-40-0"></span>2 [приветствуем вас](#page-1-0)
- 3 [ваша безопасность](#page-2-0)
- 6 [краткая справка](#page-5-0)
- 9 [начало работы](#page-8-0)
- 14 [использование вашего IsatPhone](#page-13-0)
- 34 [телефонная книга, контакты](#page-33-0)  и [органайзер](#page-33-0)
- 40 [данные](#page-39-0)

#### 41 пользовательские установки

- 41 сигналы, мелодии и профили
- 43 [выбор языка телефона](#page-42-0)
- 43 [настройки даты и времени](#page-42-0)
- 44 [выбор часового пояса](#page-43-0)
- 44 [настройки дисплея](#page-43-0)
- 45 [настройка блокировки клавиш](#page-44-0)
- 45 [настройка блокировки телефона](#page-44-0)
- 45 [bluetooth](#page-44-0)
- 47 [закрытая группа пользователей \(ЗГП\)](#page-46-0)
- 47 [сброс всех настроек](#page-46-0)
- 48 [безопасность](#page-47-0)
- 52 [поиск неисправностей](#page-51-0)
- 55 [уход и техническое обслуживание](#page-54-0)
- 57 [соответствие нормативным](#page-56-0)  [требованиям](#page-56-0)
- 60 [отказ от ответственности](#page-59-0)
- 61 [аксессуары](#page-60-0)
- 62 [экспортный контроль](#page-61-0)
- 63 [вредоносное ПО](#page-62-0)
- 64 [скачивание информации](#page-63-0)
- 65 [уведомления](#page-64-0)
- 66 [защита личной информации](#page-65-0)
- 67 [тип и спецификация](#page-66-0)
- 68 [указатель](#page-67-0)

## пользовательские установки

## сигналы, мелодии и профили

Текущий профиль звука всегда отображается в строке состояния главного экрана. Также он доступен из панели **Инфо**.

Чтобы выбрать другой профиль, выберите пункт **Меню** > **Профили**, переместите выделение на нужный вам режим и нажмите центральную клавишу. Телефон имеет четыре профиля:

- • **Обычный** для повседневного использования
- • **Тишина** вибрация и звук выключены
- • **Громко** для мест с высоким уровнем шума
- • **Только вибрация** виброзвонок включен, звук выключен

Пользователь может изменять настройки каждого профиля. Для этого нужно нажать **Варианты** и выбрать **Личная настройка**. При этом для изменения станут доступны следующие параметры:

- • **Режим Вибрация** включена или выключена
- • **Громкость сигнала** установка громкости звонка
- • **Громкость клав. Панели** установка громкости сигналов при нажатии клавиши
- **Режим сигнала звонка** обычный, одинарный, короткий, нарастающий или без звука
- • **Мелодия** выбор различных звуковых вариантов звонка
- • **Звук клавиши** выбор различных звуковых вариантов нажатия клавиши
- • **Сигнал сообщения** выбор различных звуковых вариантов при получении текстового сообщения

Выберите установку, которую вы хотите изменить, нажмите левую или центральную навигационную клавишу, с помощью навигационных клавиш выберите нужный вариант и нажмите **Выбрать**.

Чтобы сбросить все настройки профиля, выберите его в списке и нажмите **Варианты** > **Сброс в знач.по умолч**.

### **Выбор мелодии**

Каждому профилю может быть присвоена одна из 8 мелодий вызова.

<span id="page-40-1"></span>Нажмите **Меню** > **Профили** и выберите нужный профиль из списка. Перейдите в меню **Варианты** > **Личная настройка** > **Мелодия** и нажмите клавишу **Выбрать** или центральную клавишу выбора. Начнется воспроизведение текущей мелодии данного профиля, выделенной в списке. С помощью навигационных клавиш вы можете выбрать и прослушать другие доступные мелодии. Чтобы сохранить воспроизводимую мелодию в качестве текущей нажмите **Выбрать** или центральную клавишу выбора.

- <span id="page-41-1"></span>2 [приветствуем вас](#page-1-0)
- 3 [ваша безопасность](#page-2-0)
- 6 [краткая справка](#page-5-0)
- 9 [начало работы](#page-8-0)
- 14 [использование вашего IsatPhone](#page-13-0)
- 34 [телефонная книга, контакты](#page-33-0)  и [органайзер](#page-33-0)
- 40 [данные](#page-39-0)

#### 41 [пользовательские установки](#page-40-0)

- 41 [сигналы, мелодии и профили](#page-40-0)
- 43 [выбор языка телефона](#page-42-0)
- 43 [настройки даты и времени](#page-42-0)
- 44 [выбор часового пояса](#page-43-0)
- 44 [настройки дисплея](#page-43-0)
- 45 [настройка блокировки клавиш](#page-44-0)
- 45 [настройка блокировки телефона](#page-44-0)
- 45 [bluetooth](#page-44-0)
- 47 [закрытая группа пользователей \(ЗГП\)](#page-46-0)
- 47 [сброс всех настроек](#page-46-0)
- 48 [безопасность](#page-47-0)
- 52 [поиск неисправностей](#page-51-0)
- 55 [уход и техническое обслуживание](#page-54-0)
- 57 [соответствие нормативным](#page-56-0)  [требованиям](#page-56-0)
- 60 [отказ от ответственности](#page-59-0)
- 61 [аксессуары](#page-60-0)
- 62 [экспортный контроль](#page-61-0)
- 63 [вредоносное ПО](#page-62-0)
- 64 [скачивание информации](#page-63-0)
- 65 [уведомления](#page-64-0)
- 66 [защита личной информации](#page-65-0)
- 67 [тип и спецификация](#page-66-0)
- 68 [указатель](#page-67-0)

Если при воспроизведении мелодии не слышно, **Громкость сигнала** может быть установлена на 0. Это значение по умолчанию для профилей **Тишина** и **Только вибрация**. Для изменения громкости сигнала нажмите **Назад**, чтобы вернуться к списку **Профили**. Выберите пункт **Громкость сигнала** и нажмите **Выбрать**.

## **Назначение абоненту индивидуальной мелодии**

Вы можете присвоить тому или иному абоненту индивидуальную мелодию вызова. Независимо от активного профиля для данного абонента будет использоваться заданная мелодия (при этом уровень громкости для данного профиля будет учитываться).

Выберите имя абонента в списке **Тел. справочник** или **Контакты SIM** и нажмите центральную клавишу. Вместо этого вы также можете нажать **Варианты** > **Открыть**. Выберите соответствующий контакт и нажмите **Варианты** > **Назначить мелодию**. Выберите нужную мелодию из списка и нажмите **Выбрать**. Название мелодии будет показываться под выбранным информационным полем.

Чтобы убрать назначенную мелодию, откройте контакт, выделите мелодию и нажмите **Варианты** > **Удалить мелодию**.

## <span id="page-41-0"></span>**Выбор языка интерфейса и ввода**

Для смены языка ввода нужно выбрать пункт **Меню** > **Параметры** > **Язык**. Выберите один из перечисленных ниже вариантов и нажмите **Выбрать**:

- • **Язык телефона** для изменения языка дисплея телефона
- • **Язык ввода** для изменения языка ввода текста телефона
- • **Прогнозируемый текст** для смены режима ввода текста

- <span id="page-42-0"></span>2 [приветствуем вас](#page-1-0)
- 3 [ваша безопасность](#page-2-0)
- 6 [краткая справка](#page-5-0)
- 9 [начало работы](#page-8-0)
- 14 [использование вашего IsatPhone](#page-13-0)
- 34 [телефонная книга, контакты](#page-33-0)  и [органайзер](#page-33-0)
- 40 [данные](#page-39-0)

### 41 [пользовательские установки](#page-40-0)

- 41 [сигналы, мелодии и профили](#page-40-0)
- 43 выбор языка телефона
- 43 настройки даты и времени
- 44 [выбор часового пояса](#page-43-0)
- 44 [настройки дисплея](#page-43-0)
- [настройка блокировки клавиш](#page-44-0)
- [настройка блокировки телефона](#page-44-0).
- 45 [bluetooth](#page-44-0)
- 47 [закрытая группа пользователей \(ЗГП\)](#page-46-0)
- 47 [сброс всех настроек](#page-46-0)
- 48 [безопасность](#page-47-0)
- 51 [поиск неисправностей](#page-51-0)
- 54 [уход и техническое обслуживание](#page-54-0)
- 56 [соответствие нормативным](#page-56-0)  [требованиям](#page-56-0)
- 59 [отказ от ответственности](#page-59-0)
- 60 [аксессуары](#page-60-0)
- 61 [экспортный контроль](#page-61-0)
- 62 [вредоносное ПО](#page-62-0)
- 63 [скачивание информации](#page-63-0)
- 64 [уведомления](#page-64-0)
- 65 [защита личной информации](#page-65-0)
- 66 [тип и спецификация](#page-66-0)
- 67 [указатель](#page-67-0)

## выбор языка телефона

При первом включении телефона потребуется выбрать язык интерфейса. В дальнейшем язык телефона можно изменить в любой момент. Воспользуйтесь меню **Меню**  > **Параметры** > **Язык** > **Язык телефона**, выберите нужный язык и нажмите левую или центральную клавишу выбора.

Если вы не понимаете текущий язык интерфейса, воспользуйтесь приведенными ниже рекомендациями для перехода в меню **Язык телефона**.

- Нажмите красную клавишу  $\sqrt{\varepsilon}$ , чтобы перейти к главному экрану.
- Нажмите левую навигационную клавишу, чтобы перейти в меню.
- Дважды нажмите навигационную клавишу вниз, чтобы выбрать значок **Параметры** .
- Нажмите центральную клавишу, чтобы войти в меню **Параметры**.
- Дважды нажмите навигационную клавишу вниз, чтобы выбрать значок **Язык** , после чего нажмите центральную клавишу.
- Нажмите центральную клавишу и выберите нужный язык с помощью навигационных клавиш, после чего нажмите центральную клавишу еще раз, чтобы подтвердить изменение языка интерфейса.

## **Выбор языка ввода**

Выберите пункт **Меню** > **Параметры** > **Язык** > **Язык ввода**. Выберите нужный язык и нажмите **OK**.

### **Автозавершение при вводе**

Параметр автозавершения при вводе используется для выбора режима ввода при составлении текстовых сообщений. Выберите пункт **Меню** > **Параметры** > **Язык** > **Прогнозируемый текст**. Выберите вариант **Доступные** или **Скрыто**. По умолчанию выбран вариант «Доступные». См. раздел «Режим прогнозируемого ввода» на **[стр. 25](#page-24-0)**.

### **Замена клавиатуры**

Телефон поставляется с английской клавиатурой. Также доступны двуязычные англо-арабские, англо-японские и англо-русские клавиатуры. За дополнительными клавиатурами обратитесь к вашему поставщику услуг связи.

## настройки даты и времени

Телефон автоматически получает сигнал времени по Гринвичу (UTC) со спутников GPS. При первом использовании телефона потребуется выбрать из списка язык интерфейса и указать часовой пояс. При заданном часовом поясе местное время показывается в строке состояния.

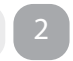

- <span id="page-43-0"></span>2 [приветствуем вас](#page-1-0)
- 3 [ваша безопасность](#page-2-0)
- 6 [краткая справка](#page-5-0)
- 9 [начало работы](#page-8-0)
- 14 [использование вашего IsatPhone](#page-13-0)
- 34 [телефонная книга, контакты](#page-33-0)  и [органайзер](#page-33-0)
- 40 [данные](#page-39-0)

#### 41 [пользовательские установки](#page-40-0)

- 41 [сигналы, мелодии и профили](#page-40-0)
- 43 [выбор языка телефона](#page-42-0)
- 43 [настройки даты и времени](#page-42-0)
- 44 выбор часового пояса
- 44 настройки дисплея
- 45 [настройка блокировки клавиш](#page-44-0)
- 45 [настройка блокировки телефона](#page-44-0)
- 45 [bluetooth](#page-44-0)
- 47 [закрытая группа пользователей \(ЗГП\)](#page-46-0)
- 47 [сброс всех настроек](#page-46-0)
- 48 [безопасность](#page-47-0)
- 52 [поиск неисправностей](#page-51-0)
- 55 [уход и техническое обслуживание](#page-54-0)
- 57 [соответствие нормативным](#page-56-0)  [требованиям](#page-56-0)
- 60 [отказ от ответственности](#page-59-0)
- 61 [аксессуары](#page-60-0)
- 62 [экспортный контроль](#page-61-0)
- 63 [вредоносное ПО](#page-62-0)
- 64 [скачивание информации](#page-63-0)
- 65 [уведомления](#page-64-0)
- 66 [защита личной информации](#page-65-0)
- 67 [тип и спецификация](#page-66-0)
- 68 [указатель](#page-67-0)

При переезде в другой часовой пояс эту настройку нужно будет изменить. Меню **Дата и время** служит для выбора формата отображения даты и времени.

#### **Настройка времени**

Выберите пункт **Меню** > **Дополнительно** > **Дата и время** > **Параметры времени**.

#### **Настройка даты**

Выберите пункт **Меню** > **Дополнительно** > **Дата и время** > **Параметры даты**.

## выбор часового пояса

Вам может потребоваться изменить часовой пояс телефона при переезде, или если время телефона отображается неправильно. Также может быть полезным знать текущее время в другом месте, например, в главном офисе компании.

### **Выбор местного часового пояса**

Выберите пункт **Меню** > **Дополнительно** > **Всемирное время**. На дисплее появится карта мира. Нажмите **Варианты** > **Выбор** > **Мест. часов. пояс**. С помощью навигационных клавиш выберите нужный часовой пояс и нажмите **Выбрать**.

### **Выбор дальнего часового пояса**

Выберите пункт **Меню** > **Дополнительно** > **Всемирное время**. Нажмите **Варианты** > **Выбор дальн.час.пояса** С помощью навигационных клавиш выберите нужный часовой пояс и нажмите **Выбрать**.

### **Переход на летнее время (DST)**

Выберите пункт **Меню** > **Дополнительно** > **Всемирное время**. Нажмите **Варианты** и выберите между вкл/ откл. местн/дальн. DST. DST показывается на карте мира в виде **0** или **+1**.

## настройки дисплея

### **Подсветка экрана и клавиатуры**

Для изменения подсветки клавиатуры и дисплея служит **Меню** > **Параметры** > **Экран**. Выберите один из перечисленных ниже вариантов и нажмите **Выбрать**.

- • **Яркость** отвечает за яркость дисплея
- **Тайм-аут подсветки экрана** отвечает за длительность подсветки дисплея
- **Подсветка клавиатуры** отвечает за длительность подсветки клавиатуры
- • **Задержка выкл.экрана** отвечает за длительность подсветки дисплея после последнего нажатия клавиши

- <span id="page-44-0"></span>2 [приветствуем вас](#page-1-0)
- 3 [ваша безопасность](#page-2-0)
- 6 [краткая справка](#page-5-0)
- 9 [начало работы](#page-8-0)
- 14 [использование вашего IsatPhone](#page-13-0)
- 34 [телефонная книга, контакты](#page-33-0)  и [органайзер](#page-33-0)
- 40 [данные](#page-39-0)

#### 41 [пользовательские установки](#page-40-0)

- 41 [сигналы, мелодии и профили](#page-40-0)
- 43 [выбор языка телефона](#page-42-0)
- 43 [настройки даты и времени](#page-42-0)
- 44 [выбор часового пояса](#page-43-0)
- 44 [настройки дисплея](#page-43-0)
- 45 настройка блокировки клавиш
- 45 настройка блокировки телефона
- 45 bluetooth
- 47 [закрытая группа пользователей \(ЗГП\)](#page-46-0)
- 47 [сброс всех настроек](#page-46-0)
- 48 [безопасность](#page-47-0)
- 52 [поиск неисправностей](#page-51-0)
- 55 [уход и техническое обслуживание](#page-54-0)
- 57 [соответствие нормативным](#page-56-0)  [требованиям](#page-56-0)
- 60 [отказ от ответственности](#page-59-0)
- 61 [аксессуары](#page-60-0)
- 62 [экспортный контроль](#page-61-0)
- 63 [вредоносное ПО](#page-62-0)
- 64 [скачивание информации](#page-63-0)
- 65 [уведомления](#page-64-0)
- 66 [защита личной информации](#page-65-0)
- 67 [тип и спецификация](#page-66-0)
- 68 [указатель](#page-67-0)

## <span id="page-44-2"></span>настройка блокировки клавиш

Блокировка клавиатуры служит для предотвращения случайных нажатий на клавиши. При включенной блокировке работают только зеленая  $\Box$  и красная клавиши  $\sqrt{\pi}$ , позволяющие принять или отклонить вызовы.

Перейдите в **Меню** > **Параметры** > **Безопасность**, выделите пункт **Автоблок. Клавиатуры** и выберите отсрочку блокировки клавиатуры. Отключить блокировку можно с помощью того же меню.

Чтобы заблокировать клавиатуру необходимо перейти на главный экран, нажать центральную клавишу, а затем, в течение трех секунд, клавишу **\***. В строке состояния появится значок блокировки  $\mathbb{F}_{\widehat{\mathbf{G}}}$ .

Чтобы разблокировать клавиатуру необходимо нажать центральную клавишу, а затем, в течение трех секунд, клавишу **\***.

## настройка блокировки телефона

Блокировка служит для защиты телефона от несанкционированного использования.

Выберите пункт **Меню** > **Параметры** > **Безопасность Блокировка телефона**. Укажите временной промежуток (от 30 секунд до 30 минут), после которого телефон будет автоматически заблокирован. Для сохранения настроек нужно ввести **Код блокировки телефона**. Для разблокировки нужно будет ввести этот код. По умолчанию код равен 123456. См. «Настройка кода администратора» на **[стр. 49](#page-48-0)**. Для сохранения настроек нужно ввести код.

## <span id="page-44-1"></span>bluetooth

Благодаря функции Bluetooth телефон может соединяться с Bluetooth-гарнитурой для использования телефона без помощи рук.

Чтобы включить адаптер Bluetooth, выберите пункт **Меню** > **Параметры** > **Bluetooth**. Далее откройте пункт **Параметры** > **Bluetooth** и выберите вариант **Включить**. В строке состояния появится значок Bluetooth &

## **Подключение нового устройства Bluetooth**

При первом подключении Bluetooth-гарнитуры необходимо установить сопряжение. Перед этим включите питание Bluetooth-гарнитуры.

Выберите пункт **Меню** > **Параметры** > **Bluetooth** > **Спаренные устройства**. На дисплее появится список устройств Bluetooth, находящихся в зоне приема телефона. Если гарнитуры нет в списке, нажмите **Варианты** и выберите **Поиск устройств** из появившегося меню. На дисплее появится надпись **Идет поиск** и имена всех найденных устройств. Сопряженные с вашим телефоном устройства будут отмечены в этом списке синими галочками.

Выберите устройство, к которому вы хотите подключиться, и введите его пароль доступа. Такие устройства, как Bluetooth-гарнитуры, обычно продаются с предустановленным изготовителем кодом, который напечатан на коробке. Некоторые устройства позволяют пользователю самому назначить код доступа.

- <span id="page-45-2"></span>2 [приветствуем вас](#page-1-0)
- 3 [ваша безопасность](#page-2-0)
- 6 [краткая справка](#page-5-0)
- 9 [начало работы](#page-8-0)
- 14 [использование вашего IsatPhone](#page-13-0)
- 34 [телефонная книга, контакты](#page-33-0)  и [органайзер](#page-33-0)
- 40 [данные](#page-39-0)

#### 41 [пользовательские установки](#page-40-0)

- 41 [сигналы, мелодии и профили](#page-40-0)
- 43 [выбор языка телефона](#page-42-0)
- 43 [настройки даты и времени](#page-42-0)
- 44 [выбор часового пояса](#page-43-0)
- 44 [настройки дисплея](#page-43-0)
- 45 [настройка блокировки клавиш](#page-44-0)
- 45 [настройка блокировки телефона](#page-44-0)
- 45 [bluetooth](#page-44-0)
- 47 [закрытая группа пользователей \(ЗГП\)](#page-46-0)
- 47 [сброс всех настроек](#page-46-0)
- 48 [безопасность](#page-47-0)
- 52 [поиск неисправностей](#page-51-0)
- 55 [уход и техническое обслуживание](#page-54-0)
- 57 [соответствие нормативным](#page-56-0)  [требованиям](#page-56-0)
- 60 [отказ от ответственности](#page-59-0)
- 61 [аксессуары](#page-60-0)
- 62 [экспортный контроль](#page-61-0)
- 63 [вредоносное ПО](#page-62-0)
- 64 [скачивание информации](#page-63-0)
- 65 [уведомления](#page-64-0)
- 66 [защита личной информации](#page-65-0)
- 67 [тип и спецификация](#page-66-0)
- 68 [указатель](#page-67-0)

После всех действий выбранное устройство должно появиться в списке **Спаренные устройства**. Выделите его и нажмите левую навигационную клавишу, а затем выберите **Подключить** в меню. После этого выбранное устройство должно появиться в списке **Подключенные устр.**, который доступен через меню **Bluetooth**. Значок **Показывает, что к телефону подключена Bluetooth**гарнитура.

При попытке других устройств подключиться к вашему телефону на экране появится запрос на прием входящего подключения. Чтобы автоматически разрешать определенному устройству подключение выберите его в списке **Спаренные устройства**, нажмите **Варианты** и выберите **Установ. авторизованным**. Не рекомендуется авторизовать чужие устройства или устройства, не вызывающие у вас доверия. Чтобы отменить авторизацию того или иного устройства нужно выбрать вариант **Устан. неавторизованным**.

Чтобы подключить другую гарнитуру необходимо сначала отключить первую. Выберите ее в списке **Подключенные устр.**, нажмите **Варианты** и выберите **Отключить**.

Чтобы удалить сопряжение гарнитуры с телефоном, выберите ее в списке **Спаренные устройства**, нажмите **Варианты** и выберите **Удалить**.

В меню **Варианты** предлагается также **Переименовать**, устройство, чтобы назначить ему более понятное имя для вашего устройства, а также просмотреть **Атрибуты устройства**, которые включают в себя имя устройства, а также время и дату подключения.

Если в данный момент вы не пользуетесь Bluetooth, вы можете выбрать пункт **Bluetooth** > **Выключить** или **Видимость моего тлф.** > **Невидимо**. Тем самым вы защититесь от непрошеных подключений. Никогда не устанавливайте сопряжение с неизвестным устройством!

## <span id="page-45-1"></span><span id="page-45-0"></span>**Настройка блокировки Bluetooth**

При включенной блокировке для изменения настроек Bluetooth требуется код администратора. См. раздел «Настройка кода администратора» на **[стр. 49](#page-48-0)**. По умолчанию данная функция выключена.

Чтобы изменить состояние данной функции, выберите пункт **Меню** > **Параметры** > **Безопасность** > **Блокировка Bluetooth**. Выберите вариант **Включить** или **Выключить** и введите **Код адм**.

bluetooth

- <span id="page-46-0"></span>2 [приветствуем вас](#page-1-0)
- 3 [ваша безопасность](#page-2-0)
- 6 [краткая справка](#page-5-0)
- 9 [начало работы](#page-8-0)
- 14 [использование вашего IsatPhone](#page-13-0)
- 34 [телефонная книга, контакты](#page-33-0)  и [органайзер](#page-33-0)
- 40 [данные](#page-39-0)

#### 41 [пользовательские установки](#page-40-0)

- 41 [сигналы, мелодии и профили](#page-40-0)
- 43 [выбор языка телефона](#page-42-0)
- 43 [настройки даты и времени](#page-42-0)
- 44 [выбор часового пояса](#page-43-0)
- 44 [настройки дисплея](#page-43-0)
- 45 [настройка блокировки клавиш](#page-44-0)
- 45 [настройка блокировки телефона](#page-44-0)
- 45 [bluetooth](#page-44-0)
- 47 закрытая группа пользователей (ЗГП)
- 47 сброс всех настроек
- 48 [безопасность](#page-47-0)
- 52 [поиск неисправностей](#page-51-0)
- 55 [уход и техническое обслуживание](#page-54-0)
- 57 [соответствие нормативным](#page-56-0)  [требованиям](#page-56-0)
- 60 [отказ от ответственности](#page-59-0)
- 61 [аксессуары](#page-60-0)
- 62 [экспортный контроль](#page-61-0)
- 63 [вредоносное ПО](#page-62-0)
- 64 [скачивание информации](#page-63-0)
- 65 [уведомления](#page-64-0)
- 66 [защита личной информации](#page-65-0)
- 67 [тип и спецификация](#page-66-0)
- 68 [указатель](#page-67-0)

## закрытая группа пользователей (ЗГП)

Закрытая группа пользователей (ЗГП) позволяет создавать группы абонентов с ограниченным доступом. Пользователь может входить в одну или несколько ЗГП. Пользователи из ЗГП могут общаться друг с другом, но не с абонентами, не входящими в группу. Эта функция находится в ведении поставщика услуг связи, к которому вы можете обратиться за дополнительной информацией. По умолчанию данная функция выключена.

Чтобы включить эту функцию, выберите пункт **Меню** > **Параметры** > **Безопасность** > **Закрытая группа пользов.**, затем выберите вариант **Включить**, введите **Номер ЗГП** и нажмите **OK**.

Группы имеют номер с 0 по 9. При включенной функции ЗПГ в строке состояния появляется значок ЗГП $\blacksquare$ 

## <span id="page-46-1"></span>сброс всех настроек

Выберите пункт **Меню** > **Параметры** > **Сбросить параметры**. Для изменения настроек потребуется ввести **Код адм.** См. раздел «Настройка кода администратора» на **[стр. 49](#page-48-0)**. Сброс настроек не касается кодов администратора или пользователя, PIN-кода, записей органайзера, контактов, сообщений или списков вызовов. Для сброса настроек всего перечисленного или удаления записей см.:

- Раздел «Установка PIN-кода SIM-карты» на **[стр. 50](#page-49-0)**
- Раздел «Настройка кода PIN 2 SIM-карты» на **[стр. 50](#page-49-1)**
- Раздел «Удаление контактов» на **[стр. 35](#page-34-0)**
- Раздел «Удаление контактов SIM» на **[стр. 36](#page-35-1)**
- Раздел «Удаление сообщений» на **[стр. 29](#page-28-0)**
- Раздел «Очистка списков вызовов» на **[стр. 21](#page-20-0)**

- <span id="page-47-0"></span>2 приветствуем вас
- ваша безопасность  $\overline{\mathcal{E}}$
- 6 краткая справка
- 9 начало работы
- 14 использование вашего IsatPhone
- 34 телефонная книга, контакты и органайзер
- 40 данные
- 41 пользовательские установки
- 48 безопасность
- 48 блокировки и коды безопасности 49 функции безопасности телефона
- 50 функции безопасности SIM-карты
- 50 функции безопасности сети
- 51 личное уведомление
- 52 поиск неисправностей
- 55 уход и техническое обслуживание
- 57 соответствие нормативным требованиям
- 60 отказ от ответственности
- 61 аксессуары
- 62 экспортный контроль
- 63 вредоносное ПО
- 64 скачивание информации
- 65 уведомления
- 66 защита личной информации
- 67 тип и спецификация
- 68 указатель

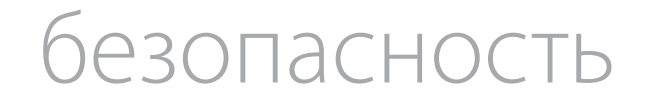

## блокировки и коды безопасности

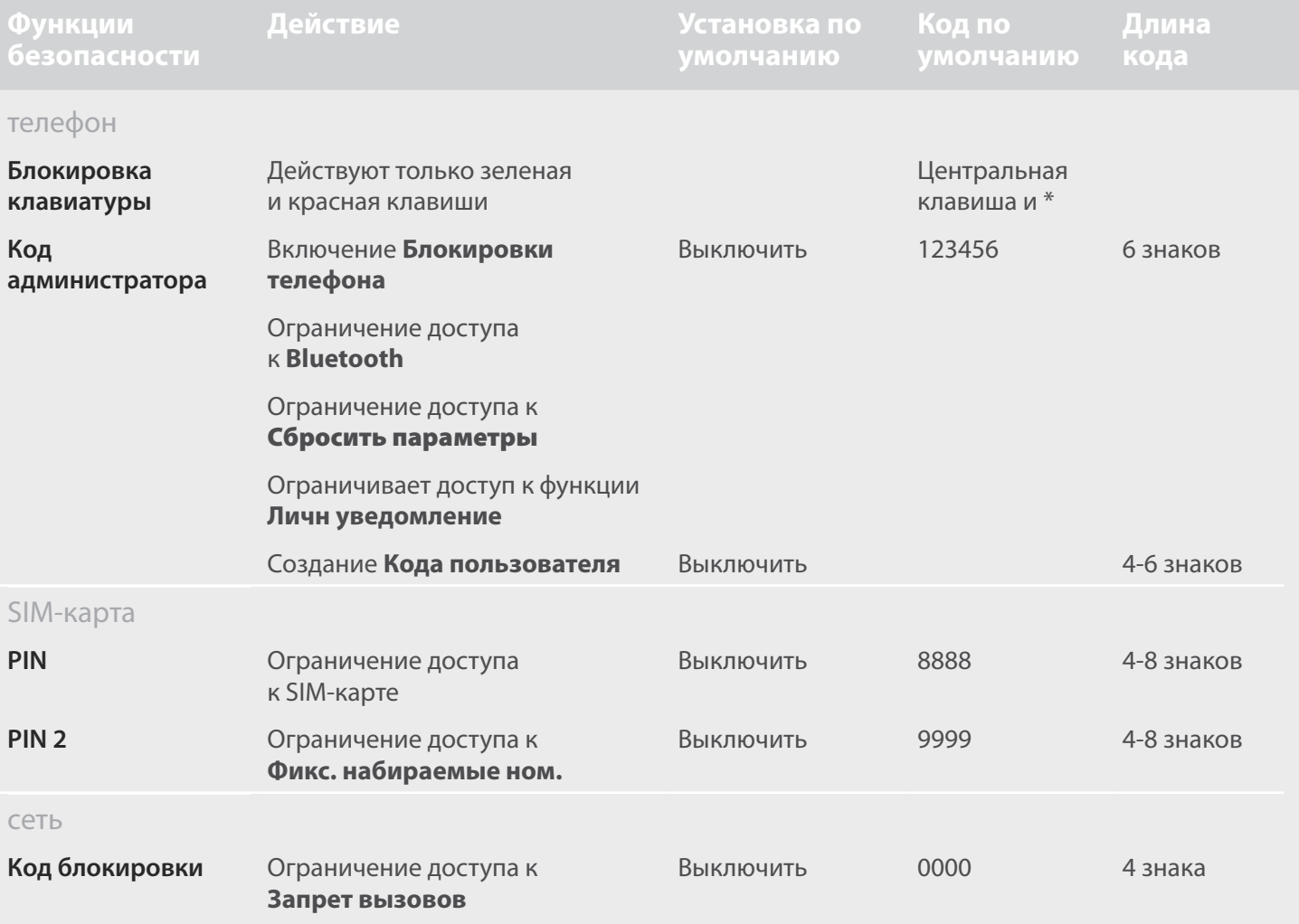

- <span id="page-48-1"></span>2 [приветствуем вас](#page-1-0)
- 3 [ваша безопасность](#page-2-0)
- 6 [краткая справка](#page-5-0)
- 9 [начало работы](#page-8-0)
- 14 [использование вашего IsatPhone](#page-13-0)
- 34 [телефонная книга, контакты](#page-33-0)  и [органайзер](#page-33-0)
- 40 [данные](#page-39-0)
- 41 [пользовательские установки](#page-40-0)

- 48 [блокировки и коды безопасности](#page-47-0)
- 49 функции безопасности телефона
- 50 [функции безопасности SIM-карты](#page-49-2)
- 50 [функции безопасности сети](#page-49-2)
- 51 [личное уведомление](#page-50-0)
- 52 [поиск неисправностей](#page-51-0)
- 55 [уход и техническое обслуживание](#page-54-0)
- 57 [соответствие нормативным](#page-56-0)  [требованиям](#page-56-0)
- 60 [отказ от ответственности](#page-59-0)
- 61 [аксессуары](#page-60-0)
- 62 [экспортный контроль](#page-61-0)
- 63 [вредоносное ПО](#page-62-0)
- 64 [скачивание информации](#page-63-0)
- 65 [уведомления](#page-64-0)
- 66 [защита личной информации](#page-65-0)
- 67 [тип и спецификация](#page-66-0)
- 68 [указатель](#page-67-0)

Функции безопасности управляются телефоном, SIM-картой или сетью Inmarsat. Это позволяет гибко настроить их сообразно своим потребностям. Блокировка клавиатуры защищает от случайных нажатий, а блокировка телефона не позволяет посторонним воспользоваться им даже при смене SIMкарты. PIN-код SIM-карты не позволяет посторонним воспользоваться вашей SIM-картой, даже если они вставили ее в другой телефон. Код адм. ограничивает доступ к определенным функциям телефона. Например, пользователю может понадобиться всего лишь активировать блокировку клавиатуры. С помощью кода администратора организация может ограничить доступ сотрудников к определенным функциям, настроив для них код пользователя.

## функции безопасности телефона

Для ограничения доступа к телефону может использоваться функция блокировки клавиатуры, защищающая от случайных нажатий на клавиши (см. раздел «Настройка блокировки клавиш» на **[стр. 45](#page-44-2)**) или кода администратора.

Код администратора может быть активирован для: **Блокировки телефона**, ограничения доступа к **блокировке Bluetooth**, **Блокировке личного уведомления** и **Сброса настроек**, а также для создания **Кода пользователя**. Таким образом, посторонний человек может пользоваться телефоном, но не имеет доступа к определенным функциям. См. раздел «Настройка блокировки Bluetooth» на **[стр. 46](#page-45-1)**, а также «Сброс всех настроек» на **[стр. 47](#page-46-1)**.

## <span id="page-48-0"></span>**Настройка кода администратора**

Выберите пункт **Меню** > **Параметры** > **Безопасность** > **Код адм**. Введите текущий код администратора. По умолчанию код равен 123456. Если код введен верно, введите новый код и подтвердите его. Код не должен быть короче 6 цифр. В случае утери Кода администратора обратитесь к вашему поставщику услуг связи. По умолчанию данная функция выключена.

Код администратора можно ввести неправильно неограниченное количество раз. В случае утери кода обратитесь к вашему поставщику услуг связи.

### **Настройка кода пользователя**

Выберите пункт **Меню** > **Параметры** > **Безопасность** > **Код пользователя**. Вам понадобится ввести 6-значный **Код адм.** Если код введен верно, введите новый код пользователя и подтвердите его. Код не должен быть короче 4 и длиннее 6 цифр. По умолчанию данная функция выключена. Код пользователя можно ввести неправильно неограниченное количество раз. В случае утери кода обратитесь к вашему поставщику услуг связи.

- <span id="page-49-2"></span>2 [приветствуем вас](#page-1-0)
- 3 [ваша безопасность](#page-2-0)
- 6 [краткая справка](#page-5-0)
- 9 [начало работы](#page-8-0)
- 14 [использование вашего IsatPhone](#page-13-0)
- 34 [телефонная книга, контакты](#page-33-0)  и [органайзер](#page-33-0)
- 40 [данные](#page-39-0)
- 41 [пользовательские установки](#page-40-0)

- 48 [блокировки и коды безопасности](#page-47-0)
- 49 [функции безопасности телефона](#page-48-1)
- 50 функции безопасности SIM-карты
- 50 функции безопасности сети
- 51 [личное уведомление](#page-50-0)
- 52 [поиск неисправностей](#page-51-0)
- 55 [уход и техническое обслуживание](#page-54-0)
- 57 [соответствие нормативным](#page-56-0)  [требованиям](#page-56-0)
- 60 [отказ от ответственности](#page-59-0)
- 61 [аксессуары](#page-60-0)
- 62 [экспортный контроль](#page-61-0)
- 63 [вредоносное ПО](#page-62-0)
- 64 [скачивание информации](#page-63-0)
- 65 [уведомления](#page-64-0)
- 66 [защита личной информации](#page-65-0)
- 67 [тип и спецификация](#page-66-0)
- 68 [указатель](#page-67-0)

## функции безопасности SIM-карты

Доступ к SIM-карте может быть ограничен с помощью PIN-кода. Некоторые расширенные функции вызова, такие как **Фикс. набираемые ном.** могут защищаться кодом PIN 2. См. раздел «Набор фиксированных номеров (FND)» на **[стр. 24](#page-23-0)**.

## <span id="page-49-0"></span>**Установка PIN-кода SIM-карты**

## Выберите пункт **Меню** > **Параметры** > **Безопасность** > **Запрос PIN-кода** и вариант **Включить**. Введите

PIN-код. Если при вводе кода вы допустили ошибку, неверную цифру можно стереть нажатием клавиши **Отменить**. Нажмите **OK** или центральную клавишу. По умолчанию PIN-код (который может быть от 4 до 8 цифр длиной) равен **8888**. По умолчанию данная функция выключена.

Для смены PIN-кода вашей SIM-карты выберите пункт **Меню** > **Параметры** > **Безопасность** > **Устан. PIN**. Введите текущий PIN-код, а затем новый. Введите новый PIN-код еще раз, чтобы его подтвердить.

Если три раза подряд был введен неправильный PIN-код, для разблокировки вашей SIM-карты следует воспользоваться кодом PUK. Если этот код неизвестен, обратитесь к поставщику услуг связи. Если десять раз подряд был введен неправильный PUK-код, произойдет блокировка SIM-карты. В таком случае придется обратиться к вашему поставщику услуг связи. По умолчанию данная функция выключена.

## <span id="page-49-1"></span>**Настройка кода PIN 2 SIM-карты**

По умолчанию код PIN 2 (который может быть от 4 до 8 цифр длиной) равен **9999**. По умолчанию данная функция выключена.

Если три раза подряд был введен неправильный код PIN 2, для разблокировки вашей SIM-карты следует воспользоваться кодом PUK 2. Если этот код неизвестен, обратитесь к поставщику услуг связи. Если десять раз подряд был введен неправильный PUK 2-код, произойдет блокировка SIM-карты. В таком случае придется обратиться к вашему поставщику услуг связи. Для смены кода PIN 2 вашей SIM-карты выберите пункт **Меню** > **Параметры** > **Безопасность** > **Установить PIN2**. Введите текущий код PIN 2, а затем новый код. Введите новый код PIN 2 еще раз, чтобы его подтвердить.

## функции безопасности сети

При использовании функций безопасности сети, функция **Запрет вызовов** защищается специальным кодом. По умолчанию данная функция выключена. См. раздел «Запрет вызовов» на **[стр. 22](#page-21-0)**.

- <span id="page-50-0"></span>2 приветствуем вас
- ваша безопасность
- краткая справка 6
- начало работы  $\circ$
- 14 использование вашего IsatPhone
- 34 телефонная книга, контакты и органайзер
- 40 данные
- 41 пользовательские установки

- 48 блокировки и колы безопасности
- 49 функции безопасности телефона
- 50 функции безопасности SIM-карты
- 50 функции безопасности сети
- 51 личное уведомление
- 52 поиск неисправностей
- 55 уход и техническое обслуживание
- 57 соответствие нормативным требованиям
- 60 отказ от ответственности
- 61 аксессуары
- 62 экспортный контроль
- 63 вредоносное ПО
- 64 скачивание информации
- 65 уведомления
- 66 зашита личной информации
- 67 тип и спецификация
- 68 указатель

## личное уведомление

Функция личного уведомления позволяет пользователю посылать свои координаты GPS вместе с коротким, предварительно сконфигурированным сообщением, по электронной почте или в виде текстового сообщения, максимум 10-ти получателям.

Предварительное конфигурирование, использование сохраненных координат GPS и кода короткого набора позволяет посылать личное уведомление быстро и максимально надежно. Это достигается за счет ограничения сигнала одним 160-знаковым сообщением и его отправкой каждому получателю отдельно. Каждое отправленное сообщение оплачивается отдельно.

Примечание: Как правило, отправка сообщения по электронной почте более надежна, чем текстовые сообшения.

#### Установка и активация личного уведомления.

Для создания и активации личного уведомления, выберите Дополнительно > Личн уведомление > Редактировать личное уведомление. Выберите Конфигурация личного уведомления, определите получателей и отредактируйте сообщение. Для получения дополнительной информации обратитесь к разделу «Обмен сообщениями» на стр. 25.

Личное уведомление состоит из следующих элементов

• Последние координаты GPS, время их получения и точность определения системой GPS

- Время запуска личного уведомления на телефоне
- Электронный адрес получателя, если уведомление отправлено по электронной почте
- Короткое сообщение, предварительно написанное пользователем латинскими буквами. Существует ограничение на длину текста личного уведомления, счетчик показывает количество знаков, которые остаются доступными для набора. Все получателям отправляется одно и то же сообщение.

У вас есть возможность ограничить доступ к функции набора личного уведомления; для этого необходимо включить функцию Блокировка личного уведомления в Меню > Настройки > Безопасность и ввести код администратора. По умолчанию функция Блокировка личного уведомления выключена. См. раздел «Настройка кода администратора» на стр. 49.

## Отправка личного уведомления

Самым быстрым способом отправить личное уведомление является одновременное нажатие с главного экрана клавиш \* и # в течение не меньше 2 секунд. В качестве альтернативного варианта, выберите Меню > Дополнительно > Личн уведомление > Послать личн. уведомление. На экране телефона появится всплывающее сообщение с запросом о подтверждении.

Для успешной отправки личных уведомлений антенна должна быть выдвинута и телефон должен иметь связь со спутником.

- <span id="page-51-0"></span>2 [приветствуем вас](#page-1-0)
- 3 [ваша безопасность](#page-2-0)
- 6 [краткая справка](#page-5-0)
- 9 [начало работы](#page-8-0)
- 14 [использование вашего IsatPhone](#page-13-0)
- 34 [телефонная книга, контакты](#page-33-0)  и [органайзер](#page-33-0)
- 40 [данные](#page-39-0)
- 41 [пользовательские установки](#page-40-0)
- 48 [безопасность](#page-47-0)
- 52 поиск неисправностей
- 55 [уход и техническое обслуживание](#page-54-0)
- 57 [соответствие нормативным](#page-56-0)  [требованиям](#page-56-0)
- 60 [отказ от ответственности](#page-59-0)
- 61 [аксессуары](#page-60-0)
- 62 [экспортный контроль](#page-61-0)
- 63 [вредоносное ПО](#page-62-0)
- 64 [скачивание информации](#page-63-0)
- 65 [уведомления](#page-64-0)
- 66 [защита личной информации](#page-65-0)
- 67 [тип и спецификация](#page-66-0)
- 68 [указатель](#page-67-0)

# поиск неисправностей

<span id="page-51-1"></span>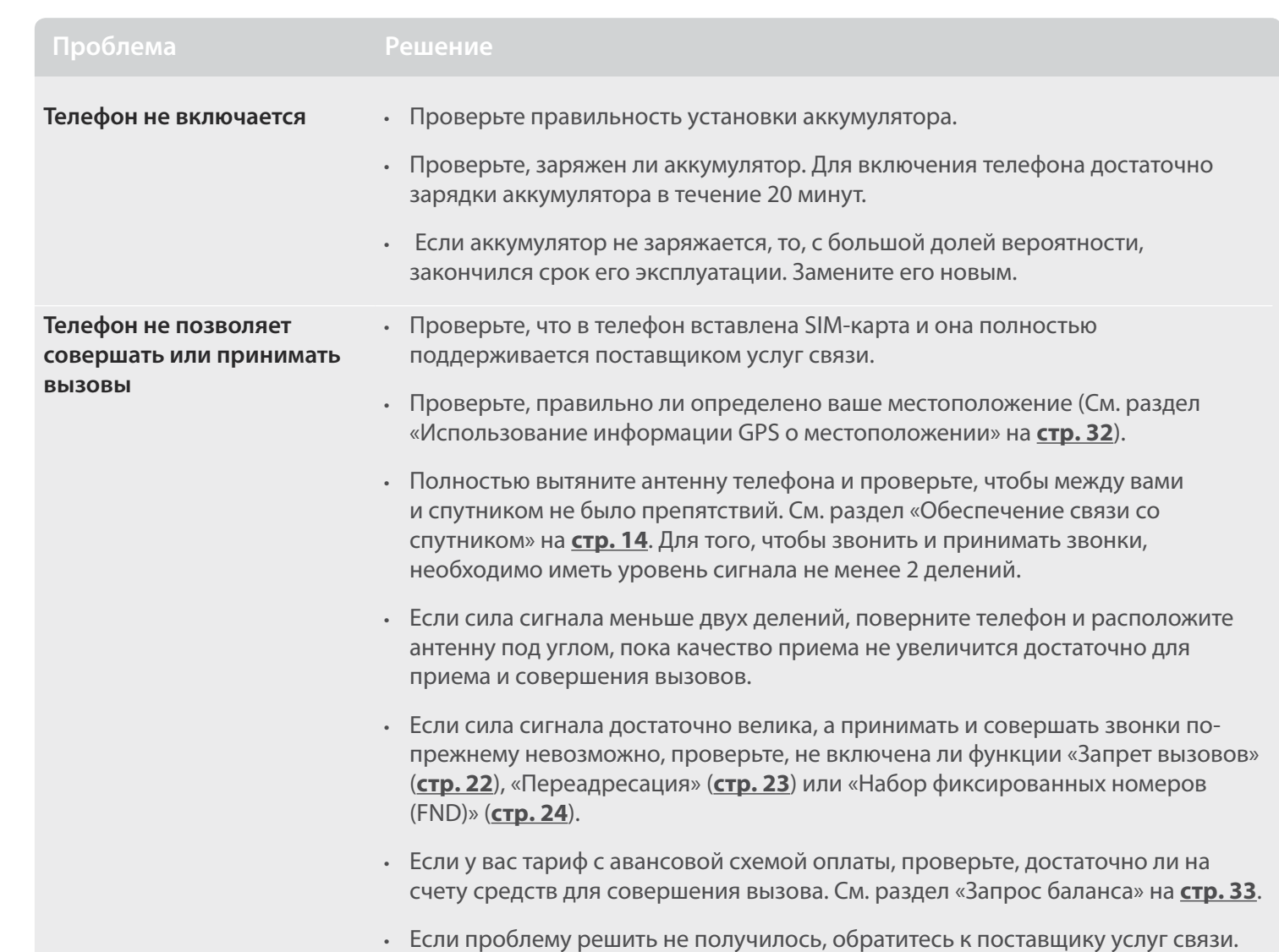

- 2 [приветствуем вас](#page-1-0)
- 3 [ваша безопасность](#page-2-0)
- 6 [краткая справка](#page-5-0)
- 9 [начало работы](#page-8-0)
- 14 [использование вашего IsatPhone](#page-13-0)
- 34 [телефонная книга, контакты](#page-33-0)  и [органайзер](#page-33-0)
- 40 [данные](#page-39-0)
- 41 [пользовательские установки](#page-40-0)
- 48 [безопасность](#page-47-0)
- 52 [поиск неисправностей](#page-51-0)
- 55 [уход и техническое обслуживание](#page-54-0)
- 57 [соответствие нормативным](#page-56-0)  [требованиям](#page-56-0)
- 60 [отказ от ответственности](#page-59-0)
- 61 [аксессуары](#page-60-0)
- 62 [экспортный контроль](#page-61-0)
- 63 [вредоносное ПО](#page-62-0)
- 64 [скачивание информации](#page-63-0)
- 65 [уведомления](#page-64-0)
- 66 [защита личной информации](#page-65-0)
- 67 [тип и спецификация](#page-66-0)
- 68 [указатель](#page-67-0)

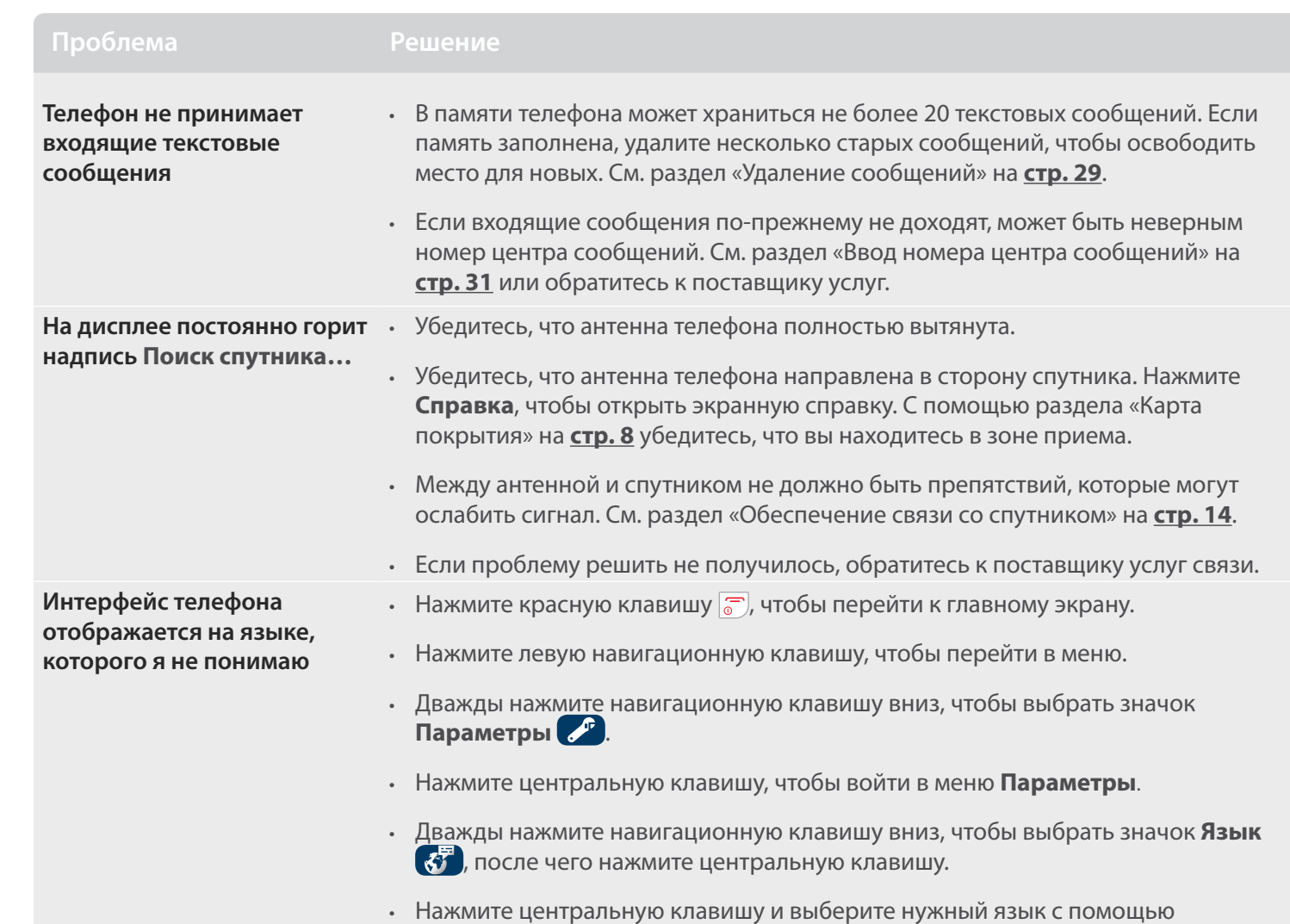

<span id="page-52-0"></span>навигационных клавиш, после чего нажмите центральную клавишу еще раз, чтобы подтвердить изменение языка интерфейса.

- 2 приветствуем вас
- 3 ваша безопасность
- 6 краткая справка
- 9 начало работы
- 14 использование вашего IsatPhone
- 34 телефонная книга, контакты и органайзер
- 40 данные
- 41 пользовательские установки

48 безопасность

- 52 поиск неисправностей
- 55 уход и техническое обслуживание
- 57 соответствие нормативным требованиям
- 60 отказ от ответственности
- 61 аксессуары
- 62 экспортный контроль
- 63 вредоносное ПО
- 64 скачивание информации
- 65 уведомления
- 66 защита личной информации
- 67 тип и спецификация
- 68 указатель

<span id="page-53-0"></span>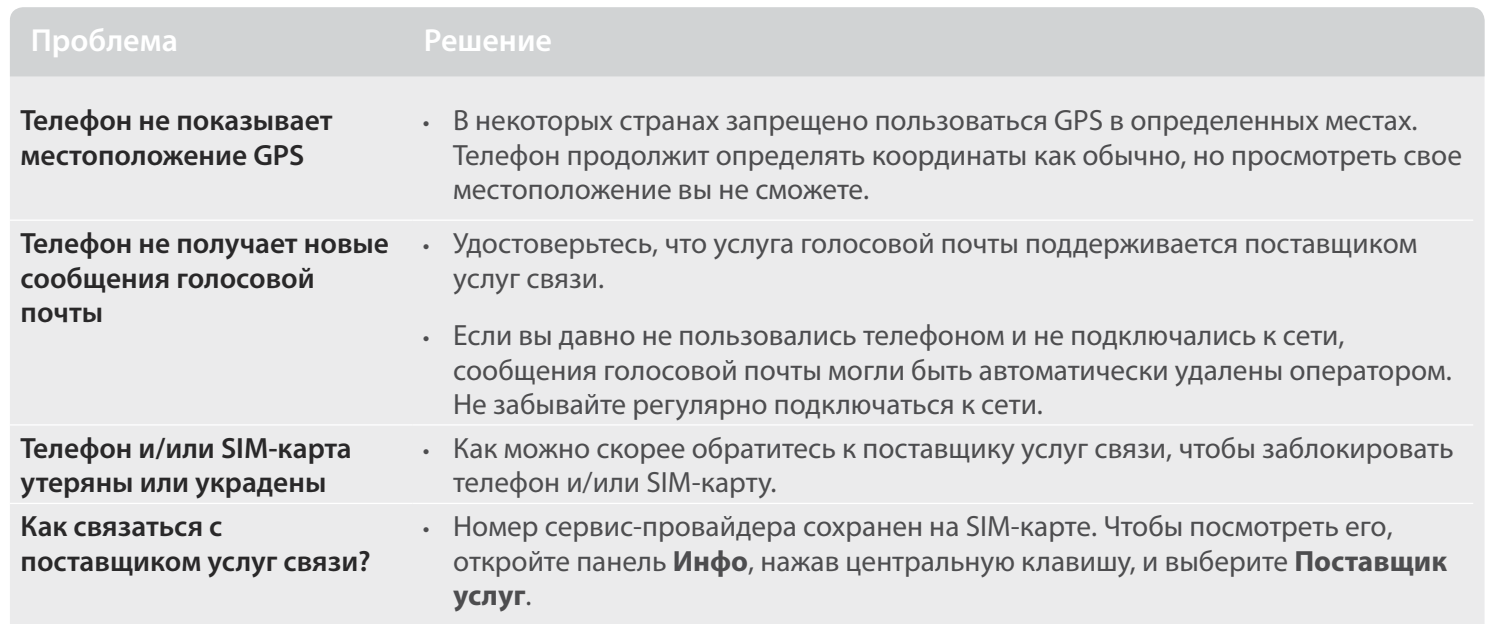

- <span id="page-54-0"></span>2 [приветствуем вас](#page-1-0)
- 3 [ваша безопасность](#page-2-0)
- 6 [краткая справка](#page-5-0)
- 9 [начало работы](#page-8-0)
- 14 [использование вашего IsatPhone](#page-13-0)
- 34 [телефонная книга, контакты](#page-33-0)  и [органайзер](#page-33-0)
- 40 [данные](#page-39-0)
- 41 [пользовательские установки](#page-40-0)
- 48 [безопасность](#page-47-0)
- 52 [поиск неисправностей](#page-51-0)
- 55 уход и техническое обслуживание
- 55 уход за IsatPhone Pro
- 56 [сертификация](#page-55-1)
- 57 [соответствие нормативным](#page-56-0)  [требованиям](#page-56-0)
- 60 [отказ от ответственности](#page-59-0)
- 61 [аксессуары](#page-60-0)
- 62 [экспортный контроль](#page-61-0)
- 63 [вредоносное ПО](#page-62-0)
- 64 [скачивание информации](#page-63-0)
- 65 [уведомления](#page-64-0)
- 66 [защита личной информации](#page-65-0)
- 67 [тип и спецификация](#page-66-0)
- 68 [указатель](#page-67-0)

# уход и техническое обслуживание

## уход за IsatPhone Pro

Телефон IsatPhone представляет собой сложное электронное устройство. Выполнение приведенных ниже рекомендаций позволит продлить срок службы телефона и сохранить гарантию:

- Берегите телефон от воды. Жидкости и влага могут содержать минеральные примеси, губительные для электронных схем. Если телефон намок, как можно скорее вытрите его впитывающей влагу тканью, вытащите аккумулятор и хорошенько просушите его и телефон перед сборкой.
- Заглушки на разъемах предназначены для защиты телефона. Рекомендуется держать заглушки надежно закрытыми, пока разъемы не используются. Перед подключением любых аксессуаров необходимо убедиться, что в разъем не попала пыль и другие загрязнения. При закрытии заглушки убедитесь, что вокруг разъема, а также на резиновых уплотнителях нет пыли и прочих загрязнений. Чтобы обеспечить максимальную защиту телефона, следует полностью закрывать защитные заглушки.
- Хранить телефон следует в сухом чистом месте, поскольку в противном случае может сократиться срок его службы.
- Не храните телефон под прямыми лучами солнца или в местах, где солнечные лучи могут фокусироваться, например, на приборной панели автомобиля.
- Не рекомендуется хранить телефон и аккумулятор в очень холодных или теплых местах. Температура не должна выходить за пределы -20°C и +70°C. Крупные перепады температуры могут сократить срок службы телефона и привести к повреждению аккумулятора.
- Диапазон рабочих температур телефона от -20°C до +55°C. Температура зарядки аккумуляторов не должна выходить за пределы от 0°C до +45°C.
- При наличии запасного аккумулятора рекомендуется хранить его в имеющемся в комплекте пластиковом пакетике. Берегите аккумуляторы от металлических предметов и влаги, иначе возможно их повреждение.
- Если на дисплее горит надпись **Перегрев аккумулятора**, выключите телефон и поместите его в прохладное место.
- Для очистки телефона не рекомендуется использовать едкие химические средства и сильные растворители.
- Не перекрашивайте телефон.
- <span id="page-54-1"></span>• Не пытайтесь разбирать или чинить телефон самостоятельно.

- <span id="page-55-1"></span>2 [приветствуем вас](#page-1-0)
- 3 [ваша безопасность](#page-2-0)
- 6 [краткая справка](#page-5-0)
- 9 [начало работы](#page-8-0)
- 14 [использование вашего IsatPhone](#page-13-0)
- 34 [телефонная книга, контакты](#page-33-0)  и [органайзер](#page-33-0)
- 40 [данные](#page-39-0)
- 41 [пользовательские установки](#page-40-0)
- 48 [безопасность](#page-47-0)
- 52 [поиск неисправностей](#page-51-0)
- 55 [уход и техническое обслуживание](#page-54-0)
- 55 [уход за IsatPhone Pro](#page-54-0)
- 56 сертификация
- 57 [соответствие нормативным](#page-56-0)  [требованиям](#page-56-0)
- 60 [отказ от ответственности](#page-59-0)
- 61 [аксессуары](#page-60-0)
- 62 [экспортный контроль](#page-61-0)
- 63 [вредоносное ПО](#page-62-0)
- 64 [скачивание информации](#page-63-0)
- 65 [уведомления](#page-64-0)
- 66 [защита личной информации](#page-65-0)
- 67 [тип и спецификация](#page-66-0)
- 68 [указатель](#page-67-0)
- С телефоном разрешается использовать только поставляемую производителем или одобренную им антенну. Прочие антенны, модификации и аксессуары могут привести к повреждению телефона и нарушению законодательных требований относительно радиопередатчиков.
- С телефоном следует использовать только произведенные или одобренные Inmarsat аккумуляторы, для зарядки которых должны применяться только произведенные или одобренные Inmarsat зарядные устройства.
- Когда телефон не используется, всегда отключайте зарядное устройство от телефона и сети. Не оставляйте заряженный аккумулятор в зарядном устройстве, поскольку из-за этого может сократиться срок его службы. Аккумулятор выдерживает сотни циклов заряда-разряда, однако со временем он изнашивается. Также аккумуляторы постепенно разряжаются даже при выключенном питании телефона. Заметно сократившееся время работы в режиме разговора и ожидания означает, что аккумулятор необходимо заменить.
- При использовании различных кабелей следует беречь их от наступания, рывков и любых других механических воздействий.
- Внутреннюю микропрограмму телефона следует обновлять по рекомендации Inmarsat или поставщика услуг связи.

Также следует прислушиваться к рекомендациям относительно телефона в целом, аккумулятора, зарядного устройства и остальных аксессуаров. Если телефон не работает должным образом, обратитесь к вашему поставщику услуг связи.

## сертификация

<span id="page-55-0"></span>Телефон IsatPhone Pro сертифицирован как устройство класса IP54 по защите от проникновения инородных тел и влаги. Это означает, что телефон надежно защищен от пыли и брызг.

- <span id="page-56-0"></span>2 [приветствуем вас](#page-1-0)
- 3 [ваша безопасность](#page-2-0)
- 6 [краткая справка](#page-5-0)
- 9 [начало работы](#page-8-0)
- 14 [использование вашего IsatPhone](#page-13-0)
- 34 [телефонная книга, контакты](#page-33-0)  и [органайзер](#page-33-0)
- 40 [данные](#page-39-0)
- 41 [пользовательские установки](#page-40-0)
- 48 [безопасность](#page-47-0)
- 52 [поиск неисправностей](#page-51-0)
- 55 [уход и техническое обслуживание](#page-54-0)

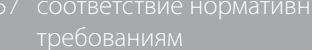

- 57 заявление о соответствии европейским нормам и маркировка CE
- 58 [заявление о соответствии FCC Часть 15](#page-57-0)
- 58 [GMPCS](#page-57-0)
- 58 [Для Канады](#page-57-0)
- 59 [Утилизация электрических и электронных](#page-58-0)  [устройств и аккумуляторов в Европейской](#page-58-0)  [Экономической Зоне](#page-58-0)
- 59 [соответствие RoHS](#page-58-0)
- 60 [отказ от ответственности](#page-59-0)
- 61 [аксессуары](#page-60-0)
- 62 [экспортный контроль](#page-61-0)
- 63 [вредоносное ПО](#page-62-0)
- 64 [скачивание информации](#page-63-0)
- 65 [уведомления](#page-64-0)
- 66 [защита личной информации](#page-65-0)
- 67 [тип и спецификация](#page-66-0)
- 68 [указатель](#page-67-0)

# соответствие нормативным требованиям

## заявление о соответствии европейским нормам и маркировка CE

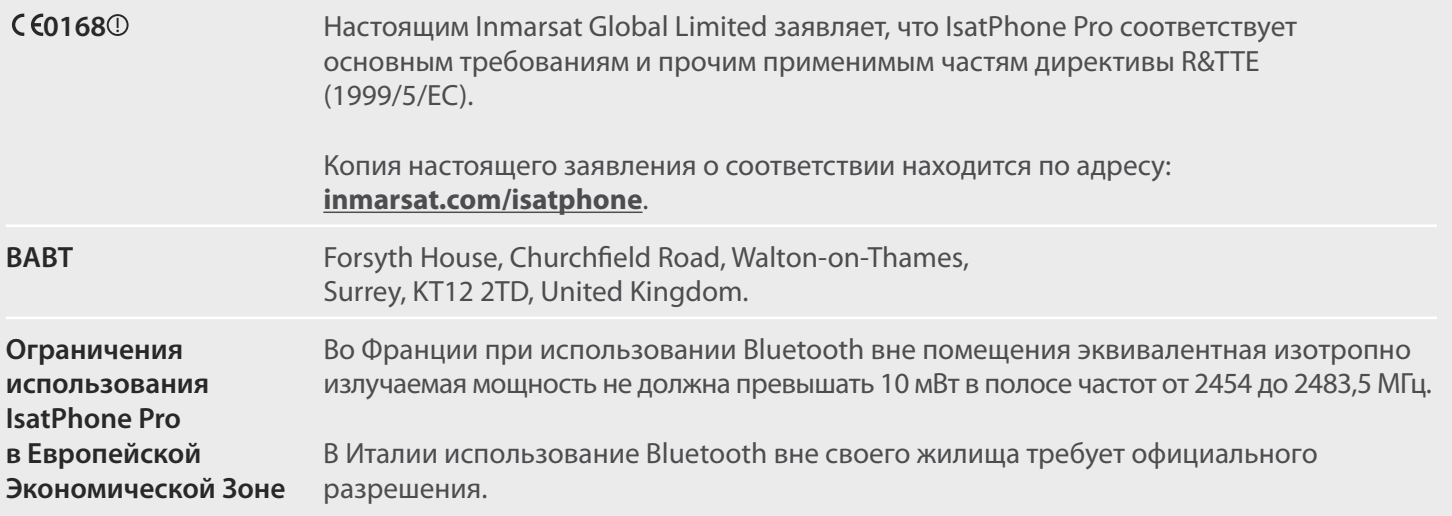

IsatPhone Pro соответствует следующим стандартам и документам:

Охрана здоровья и безопасность: EN 60950-1, EN 50360, EN 50361

ЭМС: EN 301 489-1, EN 301 489-17, EN 301 489-20

Спектр: EN 300 440, EN 301 328, EN 301 681

Технические документы по вышеперечисленным заявлениям находятся в Inmarsat Global Limited, 99 City Road, London EC1Y 1AX, United Kingdom.

- <span id="page-57-0"></span>2 [приветствуем вас](#page-1-0)
- 3 [ваша безопасность](#page-2-0)
- 6 [краткая справка](#page-5-0)
- 9 [начало работы](#page-8-0)
- 14 [использование вашего IsatPhone](#page-13-0)
- 34 [телефонная книга, контакты](#page-33-0)  и [органайзер](#page-33-0)
- 40 [данные](#page-39-0)
- 41 [пользовательские установки](#page-40-0)
- 48 [безопасность](#page-47-0)
- 52 [поиск неисправностей](#page-51-0)
- 55 [уход и техническое обслуживание](#page-54-0)
- 57 [соответствие нормативным](#page-56-0)  [требованиям](#page-56-0)
- 57 [заявление о соответствии европейским нормам](#page-56-0)  [и маркировка CE](#page-56-0)
- 58 заявление о соответствии FCC Часть 15
- 58 GMPCS
- 58 Для Канады
- 59 [Утилизация электрических и электронных](#page-58-0)  [устройств и аккумуляторов в Европейской](#page-58-0)  [Экономической Зоне](#page-58-0)
- 59 [соответствие RoHS](#page-58-0)
- 60 [отказ от ответственности](#page-59-0)
- 61 [аксессуары](#page-60-0)
- 62 [экспортный контроль](#page-61-0)
- 63 [вредоносное ПО](#page-62-0)
- 64 [скачивание информации](#page-63-0)
- 65 [уведомления](#page-64-0)
- 66 [защита личной информации](#page-65-0)
- 67 [тип и спецификация](#page-66-0)
- 68 [указатель](#page-67-0)

## заявление о соответствии FCC Часть 15

IsatPhone Pro соответствует части 15 Правил FCC. Его эксплуатация ограничивается следующими условиями:

- 1 Устройство не может излучать вредные электромагнитные помехи
- 2 Устройство должно выдерживать любые помехи, в т.ч. такие, от которых оно может начать неправильно работать

**Примечание:** Устройство было протестировано и признано соответствующим ограничениям Класса В цифровых устройств, в соответствии с Частью 15 правил FCC. Данные ограничения призваны обеспечить разумную защиту от вредных электромагнитных излучений при эксплуатации устройства в жилых условиях. При работе устройство создает, использует и излучает электромагнитные волны. При пренебрежении требованиям руководства при установке и использовании устройство оно может оказывать вредное воздействие.

Если при работе телефон создает помехи телевизионному приему (для определения этого факта нужно выключить и снова включить телефон), пользователю рекомендуется сделать следующее:

• Направить антенну в другом направлении или передвинуть телефон

- Увеличить расстояние между телефоном и приемником
- Подключить электроприбор к розетке на другой линии электропередач, независимой от той, к которой подключен телефон
- Обратиться к продавцу или квалифицированному специалисту по радио-телевизионной технике

Предупреждение FCC: В соответствии с 47 CFR §15.21, любые изменения или модификации устройства, явным образом не одобренные производителем, могут привести к лишению пользователя права эксплуатации устройства.

## GMPCS

IsatPhone Pro имеет маркировку глобальной мобильной персональной спутниковой связи (GMPCS)-MoU Международного союза телекоммуникаций.

## Для Канады

Данное цифровое устройство Класса B соответствует канадским нормам ICES-003.

- <span id="page-58-0"></span>2 [приветствуем вас](#page-1-0)
- 3 [ваша безопасность](#page-2-0)
- 6 [краткая справка](#page-5-0)
- 9 [начало работы](#page-8-0)
- 14 [использование вашего IsatPhone](#page-13-0)
- 34 [телефонная книга, контакты](#page-33-0)  и [органайзер](#page-33-0)
- 40 [данные](#page-39-0)
- 41 [пользовательские установки](#page-40-0)
- 48 [безопасность](#page-47-0)
- 52 [поиск неисправностей](#page-51-0)
- 55 [уход и техническое обслуживание](#page-54-0)
- 57 [соответствие нормативным](#page-56-0)  [требованиям](#page-56-0)
- 57 [заявление о соответствии европейским нормам](#page-56-0)  [и маркировка CE](#page-56-0)
- 58 [заявление о соответствии FCC Часть 15](#page-57-0)
- 58 [GMPCS](#page-57-0)
- 58 [Для Канады](#page-57-0)
- 59 Утилизация электрических и электронных устройств и аккумуляторов в Европейской Экономической Зоне
- 59 соответствие RoHS
- 60 [отказ от ответственности](#page-59-0)
- 61 [аксессуары](#page-60-0)
- 62 [экспортный контроль](#page-61-0)
- 63 [вредоносное ПО](#page-62-0)
- 64 [скачивание информации](#page-63-0)
- 65 [уведомления](#page-64-0)
- 66 [защита личной информации](#page-65-0)
- 67 [тип и спецификация](#page-66-0)
- 68 [указатель](#page-67-0)

## Утилизация электрических и электронных устройств и аккумуляторов в Европейской Экономической Зоне

Директива 2002/96/EC определяет порядок утилизации электрических и электронных приборов в Европейской экономической зоне, а директива 2006/66/EC - порядок производства и утилизации аккумуляторов. Компания Inmarsat присоединилась к сертифицированной ЕС схеме соблюдения производителями нормативных требований, чтобы выполнить свои обязательства по этим директивам.

Электронное оборудование и аккумуляторы запрещено выбрасывать с бытовыми отходами. Их необходимо оставлять в специальном месте для дальнейшей переработки. Это позволяет предотвратить потенциальную угрозу для окружающей среды и здоровья людей. Обратитесь за информацией о нормативных требованиях в городскую администрацию, коммунальную службу или продавцу телефона. Также вы можете обратиться в Inmarsat или к местному поставщику услуг связи. Не пытайтесь извлечь внутренний аккумулятор. Внутренние аккумуляторы могут извлекаться только специально обученным персоналом или на заводе по переработке.

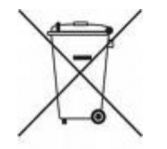

Значок в виде перечеркнутого мусорного контейнера на телефоне IsatPhone Pro и его аккумуляторе означает, что все электронные устройства и аккумуляторы по окончанию срока службы необходимо отправлять в соответствующие пункты сбора. Это относится к ЕС и странам, в которых есть специальные пункты сбора для утилизации.

## соответствие RoHS

IsatPhone Pro соответствует требованиям директивы ЕС по запрещению использования определенных вредных материалов в электрическом и электронном оборудовании 2002/95/EC (RoHS).

- <span id="page-59-0"></span>2 [приветствуем вас](#page-1-0)
- 3 [ваша безопасность](#page-2-0)
- 6 [краткая справка](#page-5-0)
- 9 [начало работы](#page-8-0)
- 14 [использование вашего IsatPhone](#page-13-0)
- 34 [телефонная книга, контакты](#page-33-0)  и [органайзер](#page-33-0)
- 40 [данные](#page-39-0)
- 41 [пользовательские установки](#page-40-0)
- 48 [безопасность](#page-47-0)
- 52 [поиск неисправностей](#page-51-0)
- 55 [уход и техническое обслуживание](#page-54-0)
- 57 [соответствие нормативным](#page-56-0)  [требованиям](#page-56-0)
- 
- 61 [аксессуары](#page-60-0)
- 62 [экспортный контроль](#page-61-0)
- 63 [вредоносное ПО](#page-62-0)
- 64 [скачивание информации](#page-63-0)
- 65 [уведомления](#page-64-0)
- 66 [защита личной информации](#page-65-0)
- 67 [тип и спецификация](#page-66-0)
- 68 [указатель](#page-67-0)

## отказ от ответственности

Настоящее руководство пользователя публикуется Inmarsat без каких-либо гарантий. За исключением применимого законодательства и гарантии IsatPhone Pro любые другие гарантии, как выраженные в явном, так и в неявном виде, включая, но не ограничиваясь подразумеваемыми гарантиями товарного состояния и пригодности для специальных целей, относительно точности, надежности или полноты настоящего руководства отклоняются. Компания Inmarsat оставляет за собой право вносить в настоящее руководство любые изменения без предварительного уведомления.

Все изображения служат исключительно для иллюстрации и не являются точным изображением IsatPhone Pro.

Все права защищены.

- <span id="page-60-0"></span>2 [приветствуем вас](#page-1-0)
- 3 [ваша безопасность](#page-2-0)
- 6 [краткая справка](#page-5-0)
- 9 [начало работы](#page-8-0)
- 14 [использование вашего IsatPhone](#page-13-0)
- 34 [телефонная книга, контакты](#page-33-0)  и [органайзер](#page-33-0)
- 40 [данные](#page-39-0)
- 41 [пользовательские установки](#page-40-0)
- 48 [безопасность](#page-47-0)
- 52 [поиск неисправностей](#page-51-0)
- 55 [уход и техническое обслуживание](#page-54-0)
- 57 [соответствие нормативным](#page-56-0)  [требованиям](#page-56-0)
- 60 [отказ от ответственности](#page-59-0)
- 61 аксессуары
- 62 [экспортный контроль](#page-61-0)
- 63 [вредоносное ПО](#page-62-0)
- 64 [скачивание информации](#page-63-0)
- 65 [уведомления](#page-64-0)
- 66 [защита личной информации](#page-65-0)
- 67 [тип и спецификация](#page-66-0)
- 68 [указатель](#page-67-0)

# аксессуары

В комплект IsatPhone Pro входят следующие аксессуары:

- Аккумулятор
- CD-диск
- Сетевое зарядное устройство и четыре универсальных переходника
- Автомобильное зарядное устройство
- Провод micro-USB
- Проводная гарнитура
- Ремешок на запястье

Компания Inmarsat оставляет за собой право добавлять или убирать из вышеприведенного списка любые аксессуары без предварительного уведомления.

- <span id="page-61-0"></span>[приветствуем вас](#page-1-0)
- [ваша безопасность](#page-2-0)
- [краткая справка](#page-5-0)
- [начало работы](#page-8-0)
- [использование вашего IsatPhone](#page-13-0)
- [телефонная книга, контакты](#page-33-0)  и [органайзер](#page-33-0)
- [данные](#page-39-0)
- [пользовательские установки](#page-40-0)
- [безопасность](#page-47-0)
- [поиск неисправностей](#page-51-0)
- [уход и техническое обслуживание](#page-54-0)
- [соответствие нормативным](#page-56-0)  [требованиям](#page-56-0)
- [отказ от ответственности](#page-59-0)
- [аксессуары](#page-60-0)
- экспортный контроль
- [вредоносное ПО](#page-62-0)
- [скачивание информации](#page-63-0)
- [уведомления](#page-64-0)
- [защита личной информации](#page-65-0)
- [тип и спецификация](#page-66-0)
- [указатель](#page-67-0)

# экспортный контроль

IsatPhone Pro и аксессуары могут содержать материалы, технологии и/или программное обеспечение, экспорт которых может регулироваться законодательством США и других стран. Экспорт в нарушение законодательства запрещен.

- <span id="page-62-0"></span>2 [приветствуем вас](#page-1-0)
- 3 [ваша безопасность](#page-2-0)
- 6 [краткая справка](#page-5-0)
- 9 [начало работы](#page-8-0)
- 14 [использование вашего IsatPhone](#page-13-0)
- 34 [телефонная книга, контакты](#page-33-0)  и [органайзер](#page-33-0)
- 40 [данные](#page-39-0)
- 41 [пользовательские установки](#page-40-0)
- 48 [безопасность](#page-47-0)
- 52 [поиск неисправностей](#page-51-0)
- 55 [уход и техническое обслуживание](#page-54-0)
- 57 [соответствие нормативным](#page-56-0)  [требованиям](#page-56-0)
- 60 [отказ от ответственности](#page-59-0)
- 61 [аксессуары](#page-60-0)
- 62 [экспортный контроль](#page-61-0)

#### 63 вредоносное ПО

- 64 [скачивание информации](#page-63-0)
- 65 [уведомления](#page-64-0)
- 66 [защита личной информации](#page-65-0)
- 67 [тип и спецификация](#page-66-0)
- 68 [указатель](#page-67-0)

# вредоносное ПО

Вредоносное программное обеспечение представляет собой ПО, которое может навредить телефону или компьютерам. Вредоносное ПО включает в себя вирусы, троянские и шпионские программы, а также прочее нежелательно ПО.

Хотя телефон и имеет собственные средства защиты, Inmarsat не гарантирует и не заявляет, что телефон неуязвим для вредоносного ПО. Вы можете снизить риск заражения ответственным отношением к загружаемой информации или приложениям. Не рекомендуется открывать сообщения из неизвестных источников и отвечать на них. Используйте доверенные службы для подключения к интернету, а информацию для IsatPhone Pro скачивайте только из известных и проверенных источников.

- <span id="page-63-0"></span>2 [приветствуем вас](#page-1-0)
- 3 [ваша безопасность](#page-2-0)
- 6 [краткая справка](#page-5-0)
- 9 [начало работы](#page-8-0)
- 14 [использование вашего IsatPhone](#page-13-0)
- 34 [телефонная книга, контакты](#page-33-0)  и [органайзер](#page-33-0)
- 40 [данные](#page-39-0)
- 41 [пользовательские установки](#page-40-0)
- 48 [безопасность](#page-47-0)
- 52 [поиск неисправностей](#page-51-0)
- 55 [уход и техническое обслуживание](#page-54-0)
- 57 [соответствие нормативным](#page-56-0)  [требованиям](#page-56-0)
- 60 [отказ от ответственности](#page-59-0)
- 61 [аксессуары](#page-60-0)
- 62 [экспортный контроль](#page-61-0)
- 63 [вредоносное ПО](#page-62-0)
- 64 скачивание информации
- 65 [уведомления](#page-64-0)
- 66 [защита личной информации](#page-65-0)
- 67 [тип и спецификация](#page-66-0)
- 68 [указатель](#page-67-0)

# скачивание информации

С помощью IsatPhone Pro можно скачивать, сохранять и пересылать информацию. Использование подобной информации может быть ограничено или запрещено для соблюдения прав третьих лиц, включая, но не ограничиваясь требованиями применимых авторских прав. Только пользователь телефона, но не компания Inmarsat, несет ответственность за скачиваемую или пересылаемую с помощью телефона информацию.

Перед скачиванием любой информации рекомендуется убедиться, что вы имеете право и соответствующее разрешение на ее предполагаемое использование. Компания Inmarsat не несет ответственности за точность, полноту или качество любой скачиваемой информации или любого контента, принадлежащего третьим лицам.

Компания Inmarsat ни при каких условиях не несет ответственности за ненадлежащее использование любой скачиваемой информации или любого контента, принадлежащего третьим лицам.

- <span id="page-64-0"></span>2 [приветствуем вас](#page-1-0)
- 3 [ваша безопасность](#page-2-0)
- 6 [краткая справка](#page-5-0)
- 9 [начало работы](#page-8-0)
- 14 [использование вашего IsatPhone](#page-13-0)
- 34 [телефонная книга, контакты](#page-33-0)  и [органайзер](#page-33-0)
- 40 [данные](#page-39-0)
- 41 [пользовательские установки](#page-40-0)
- 48 [безопасность](#page-47-0)
- 52 [поиск неисправностей](#page-51-0)
- 55 [уход и техническое обслуживание](#page-54-0)
- 57 [соответствие нормативным](#page-56-0)  [требованиям](#page-56-0)
- 60 [отказ от ответственности](#page-59-0)
- 61 [аксессуары](#page-60-0)
- 62 [экспортный контроль](#page-61-0)
- 63 [вредоносное ПО](#page-62-0)
- 64 [скачивание информации](#page-63-0)
- 65 уведомления
- 66 [защита личной информации](#page-65-0)
- 67 [тип и спецификация](#page-66-0)
- 68 [указатель](#page-67-0)

# уведомления

INMARSAT является зарегистрированным товарным знаком организации International Mobile Satellite Organisation; ЛОГОТИП Inmarsat является зарегистрированным товарным знаком компании Inmarsat (IP) Company Limited. Лицензия на оба товарных знака принадлежит компании Inmarsat Global Limited.

Bluetooth является зарегистрированным товарным знаком организации Bluetooth SIG Inc. Компания Inmarsat имеет разрешение на его использование.

Microsoft Outlook, Microsoft Outlook Express, Microsoft Windows 7, Microsoft Windows Vista SP1, Microsoft Windows XP Pro SP3 являются товарными знаками или зарегистрированными товарными знаками корпорации Microsoft в США и других странах.

Прочие товарные знаки и названия компаний, упомянутые в настоящем руководстве, принадлежат их обладателям.

Авторское Право © Inmarsat Global Limited 2011 г.

- <span id="page-65-0"></span>[приветствуем вас](#page-1-0)
- [ваша безопасность](#page-2-0)
- [краткая справка](#page-5-0)
- [начало работы](#page-8-0)
- [использование вашего IsatPhone](#page-13-0)
- [телефонная книга, контакты](#page-33-0)  и [органайзер](#page-33-0)
- [данные](#page-39-0)
- [пользовательские установки](#page-40-0)
- [безопасность](#page-47-0)
- [поиск неисправностей](#page-51-0)
- [уход и техническое обслуживание](#page-54-0)
- [соответствие нормативным](#page-56-0)  [требованиям](#page-56-0)
- [отказ от ответственности](#page-59-0)
- [аксессуары](#page-60-0)
- [экспортный контроль](#page-61-0)
- [вредоносное ПО](#page-62-0)
- [скачивание информации](#page-63-0)
- [уведомления](#page-64-0)
- защита личной информации
- [тип и спецификация](#page-66-0)
- [указатель](#page-67-0)

# защита личной информации

Перед утилизацией рекомендуется удалить из телефона всю личную информацию пользователя. Однако удаление информации из памяти не гарантирует невозможности ее восстановления. Соответственно, компания Inmarsat не дает никаких гарантий относительно восстановления информации.

- <span id="page-66-0"></span>2 [приветствуем вас](#page-1-0)
- 3 [ваша безопасность](#page-2-0)
- 6 [краткая справка](#page-5-0)
- 9 [начало работы](#page-8-0)
- 14 [использование вашего IsatPhone](#page-13-0)
- 34 [телефонная книга, контакты](#page-33-0)  и [органайзер](#page-33-0)
- 40 [данные](#page-39-0)
- 41 [пользовательские установки](#page-40-0)
- 48 [безопасность](#page-47-0)
- 52 [поиск неисправностей](#page-51-0)
- 55 [уход и техническое обслуживание](#page-54-0)
- 57 [соответствие нормативным](#page-56-0)  [требованиям](#page-56-0)
- 60 [отказ от ответственности](#page-59-0)
- 61 [аксессуары](#page-60-0)
- 62 [экспортный контроль](#page-61-0)
- 63 [вредоносное ПО](#page-62-0)
- 64 [скачивание информации](#page-63-0)
- 65 [уведомления](#page-64-0)
- 66 [защита личной информации](#page-65-0)
- 67 тип и спецификация
- 68 [указатель](#page-67-0)

# тип и спецификация

## спецификация изделия

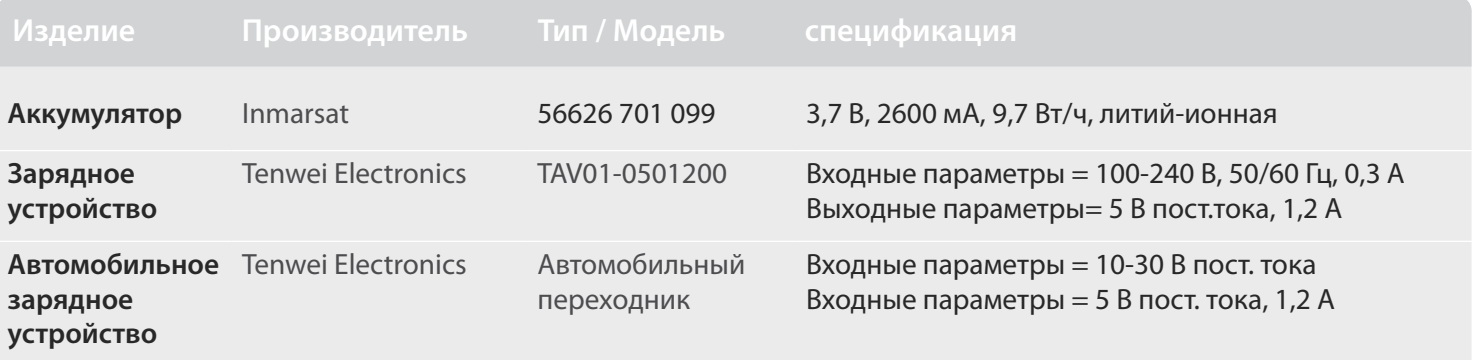

## спецификация устройства

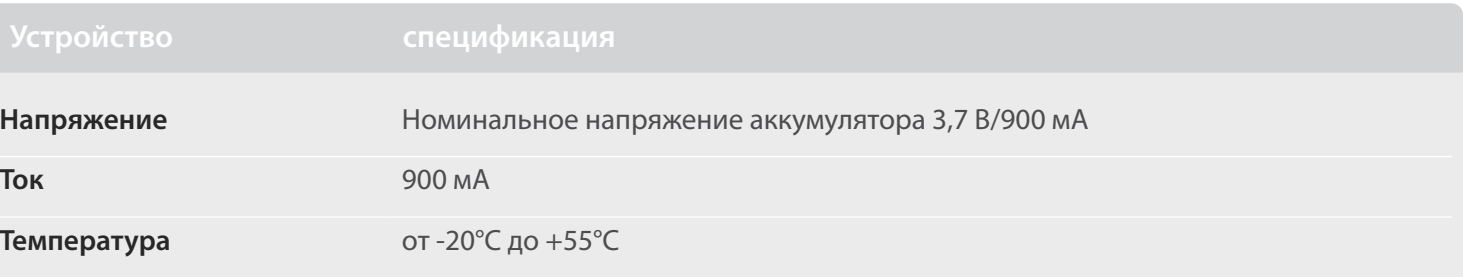

- <span id="page-67-0"></span>2 приветствуем вас
- 3 ваша безопасность
- 6 краткая справка
- 9 начало работы
- 14 использование вашего IsatPhone
- 34 телефонная книга, контакты и органайзер
- 40 данные
- 41 пользовательские установки
- 48 безопасность
- 52 поиск неисправностей
- 55 уход и техническое обслуживание
- 57 соответствие нормативным требованиям
- 60 отказ от ответственности
- 61 аксессуары
- 62 экспортный контроль
- 63 вредоносное ПО
- 64 скачивание информации
- 65 уведомления
- 66 защита личной информации
- 67 тип и спецификация

### 68 указатель

- 68 абв 69 ГДЗИК 70 клмнопр 71 рстучэ
- 
- 72 *a a b* c g i m p s

## указатель

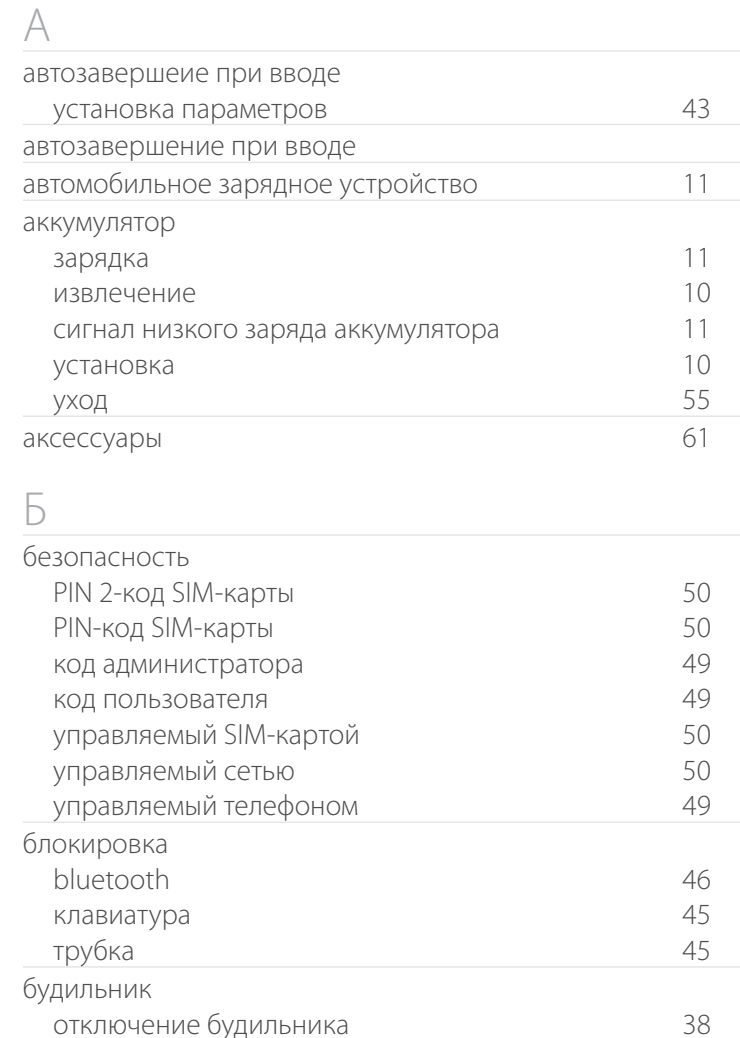

## $\mathbb{R}$

38

38

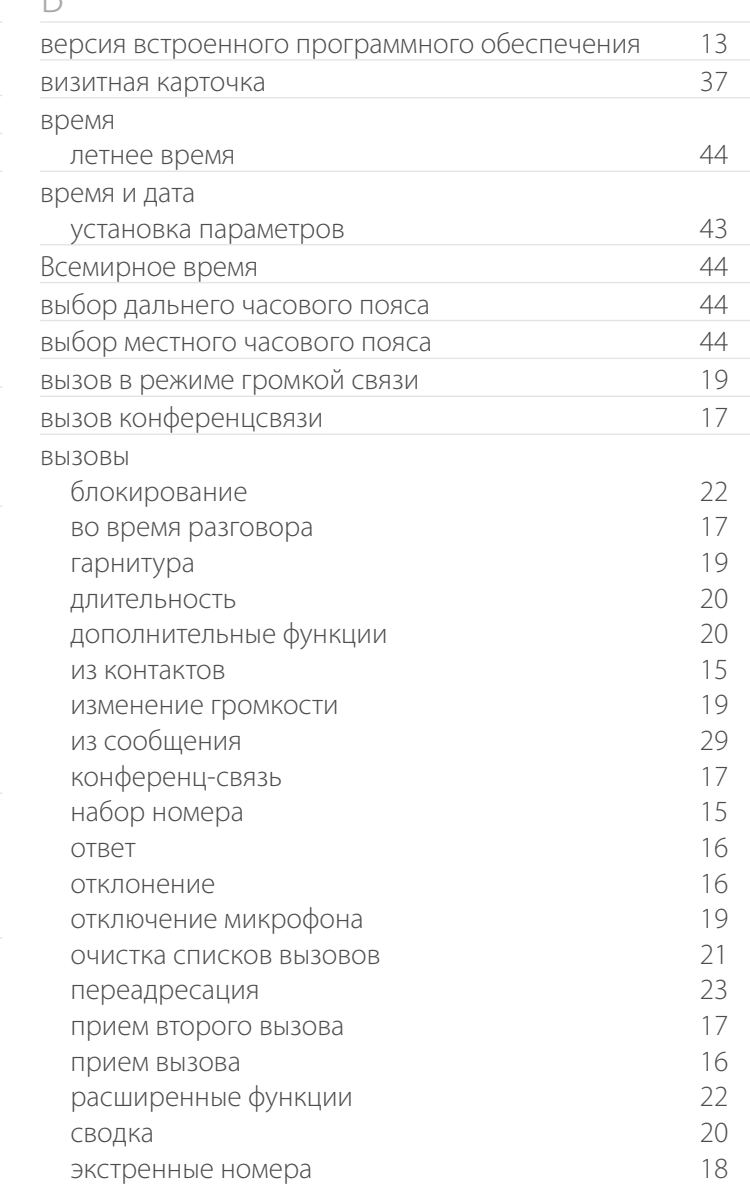

отмена

установка параметров

<span id="page-68-0"></span>2 [приветствуем вас](#page-1-0)

3 [ваша безопасность](#page-2-0)

6 [краткая справка](#page-5-0)

9 [начало работы](#page-8-0)

14 [использование вашего IsatPhone](#page-13-0)

<sup>34</sup> [телефонная книга, контакты и](#page-33-0) органайзер

40 [данные](#page-39-0)

41 [пользовательские установки](#page-40-0)

48 [безопасность](#page-47-0)

52 [поиск неисправностей](#page-51-0)

55 [уход и техническое обслуживание](#page-54-0)

- 57 [соответствие нормативным](#page-56-0)  [требованиям](#page-56-0)
- 60 [отказ от ответственности](#page-59-0)
- 61 [аксессуары](#page-60-0)
- 62 [экспортный контроль](#page-61-0)
- 63 [вредоносное ПО](#page-62-0)
- 64 [скачивание информации](#page-63-0)
- 65 [уведомления](#page-64-0)
- 66 [защита личной информации](#page-65-0)
- 67 [тип и спецификация](#page-66-0)

### 68 [указатель](#page-67-0)

- 68 [а б в](#page-67-0)
- 69 г д з и к
- 70 [к л м н о п р](#page-69-0)
- 71 [р с т у ч э](#page-70-0)
- 72 [э я b c g i m p s](#page-71-0)

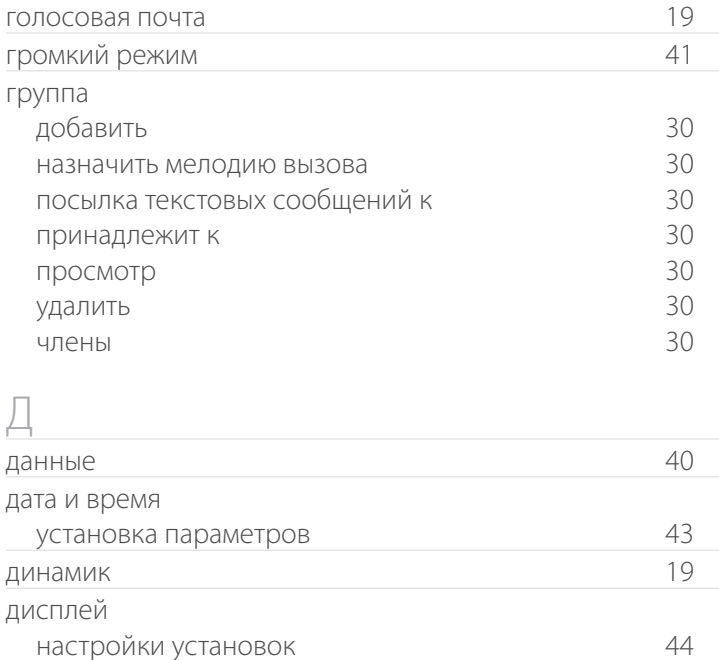

## З

 $\lceil$ 

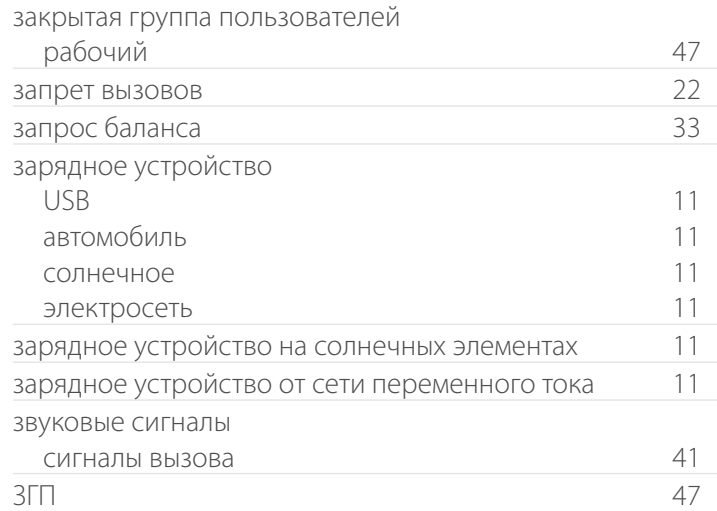

## И

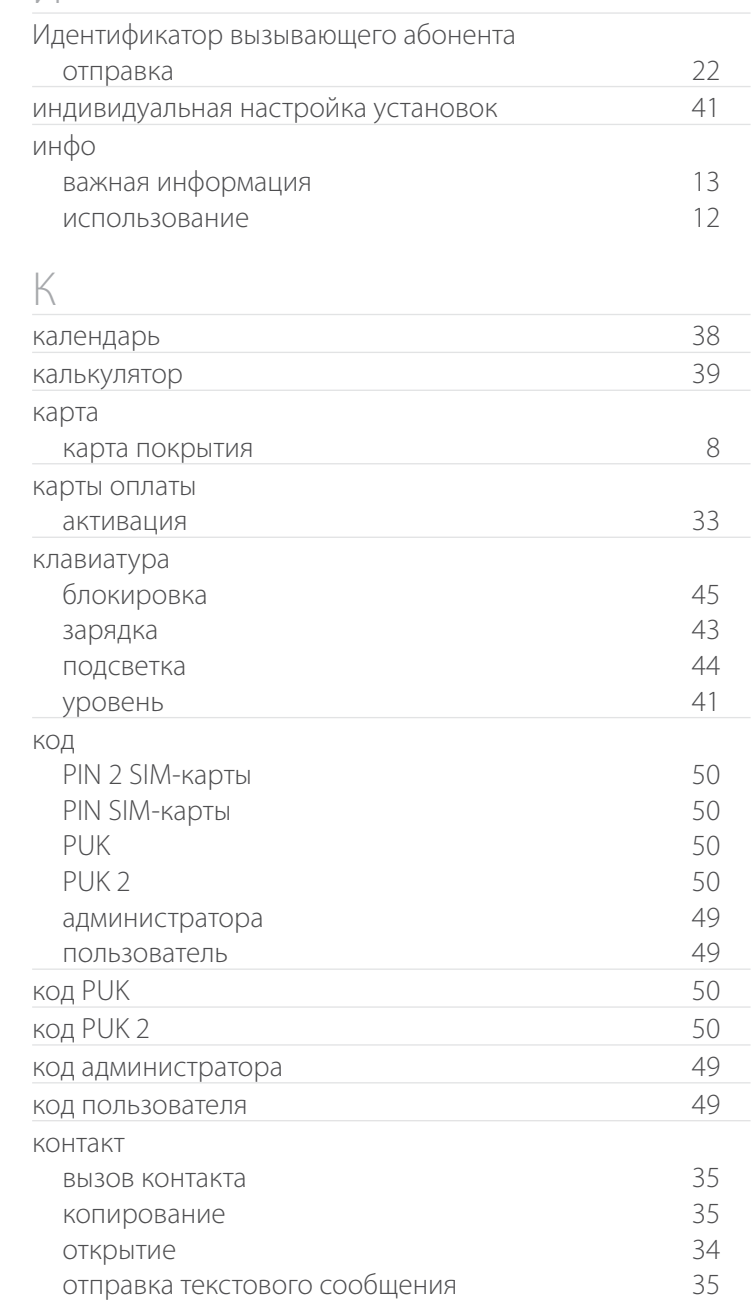

<span id="page-69-0"></span>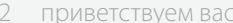

- ваша безопасность  $\mathcal{L}$
- 6 краткая справка
- 9 начало работы
- 14 использование вашего IsatPhone
- 34 телефонная книга, контакты и органайзер
- 40 данные
- 41 пользовательские установки
- 48 безопасность
- 52 поиск неисправностей
- 55 уход и техническое обслуживание
- 57 соответствие нормативным требованиям
- 60 ОТКАЗ ОТ ОТВЕТСТВЕННОСТИ
- 61 аксессуары
- 62 экспортный контроль
- 63 вредоносное ПО
- 64 скачивание информации
- 65 уведомления
- 66 защита личной информации
- 67 тип и спецификация

- 68 абв
- 69 гдзик
- 70 клмнопр
- $71$   $p$   $q$   $y$   $y$   $y$
- 72 anbcqimps

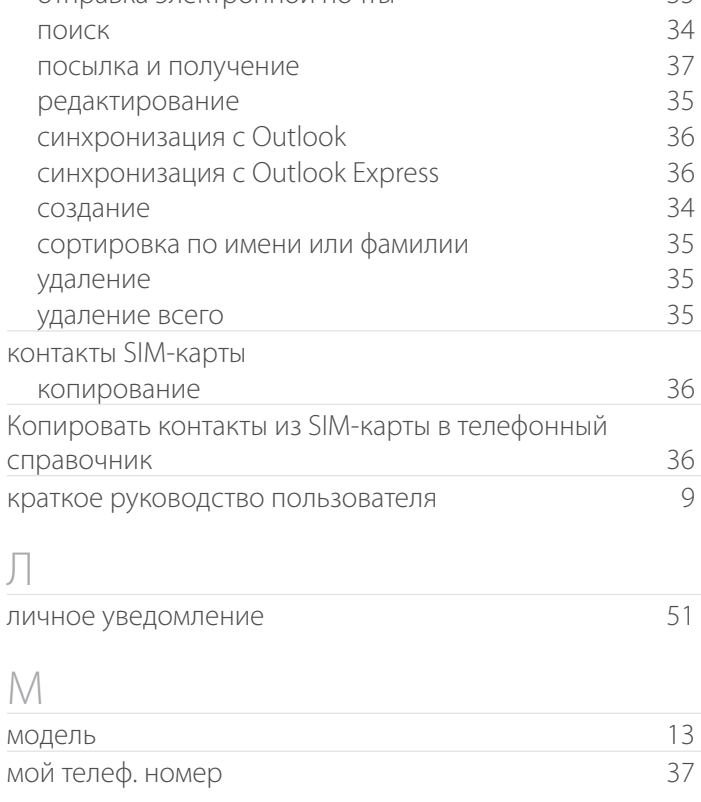

ОТПОАВКА ЭЛАКТООННОЙ ПОЧТЫ

 $35$ 

### $\Box$

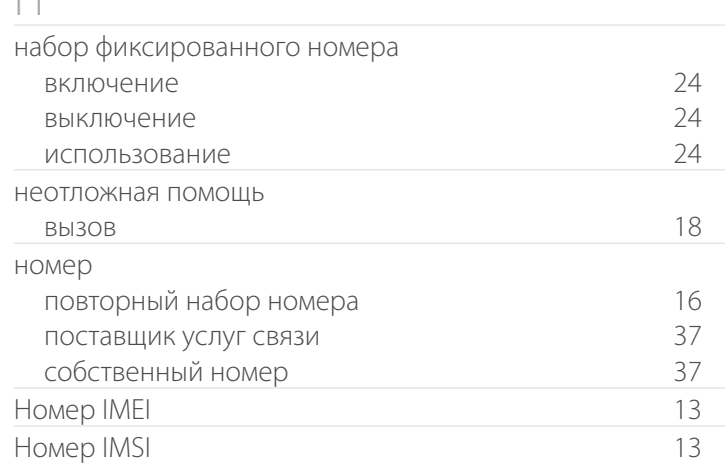

#### номер центра сообщений  $31$ общий режим  $41$ ожидание вызова 17 использование 22 установка параметров органайзер индивидуальная настройка 39 38 просмотр создание записи 39 ответ любой клавишей  $21$ 60 отказ от ответственности пароль 22 запрет вызовов переадресация 23 Bbl3OBbl переход на летнее время (DST) 44 повторный набор номера 16 авто поиск неисправностей 52 полученные сообщения сохранить информацию 29 сохранить сообщение 29 37 поставщик услуг связи 33 предоплата активация карты оплаты 33 запрос баланса 33 предоплата услуг 33  $\Box$ режим беззвучного вызова  $41$ режим звонка звуковой сигнал  $41$

- <span id="page-70-0"></span>2 приветствуем вас
- 3 ваша безопасность
- 6 краткая справка
- 9 начало работы
- 14 использование вашего IsatPhone
- 34 телефонная книга, контакты и органайзер
- 40 данные
- 41 пользовательские установки
- 48 безопасность
- 52 поиск неисправностей
- 55 уход и техническое обслуживание
- 57 соответствие нормативным требованиям
- 60 отказ от ответственности
- 61 аксессуары
- 62 экспортный контроль
- 63 вредоносное ПО
- 64 скачивание информации
- 65 уведомления
- 66 защита личной информации
- 67 тип и спецификация

### 68 указатель

- 68 абв 69 гдзик 70 клмнопр
- 71 рстучэ
- 72 aabcgimps

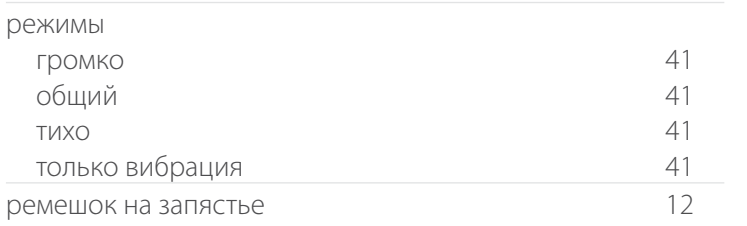

## $\sqrt{ }$

ВВОД

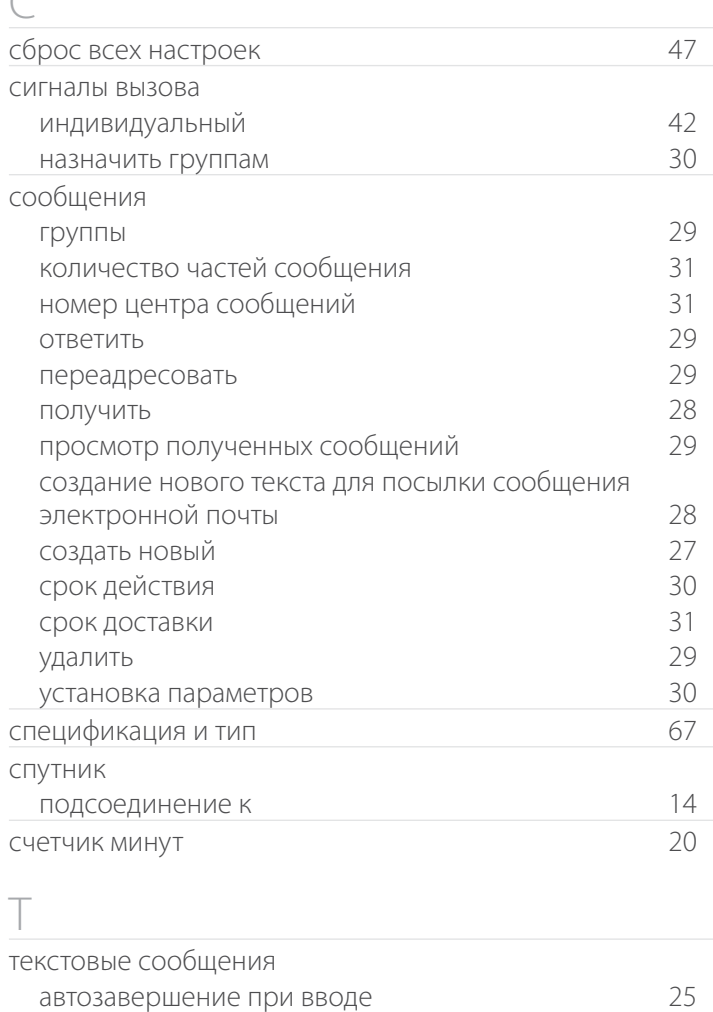

25

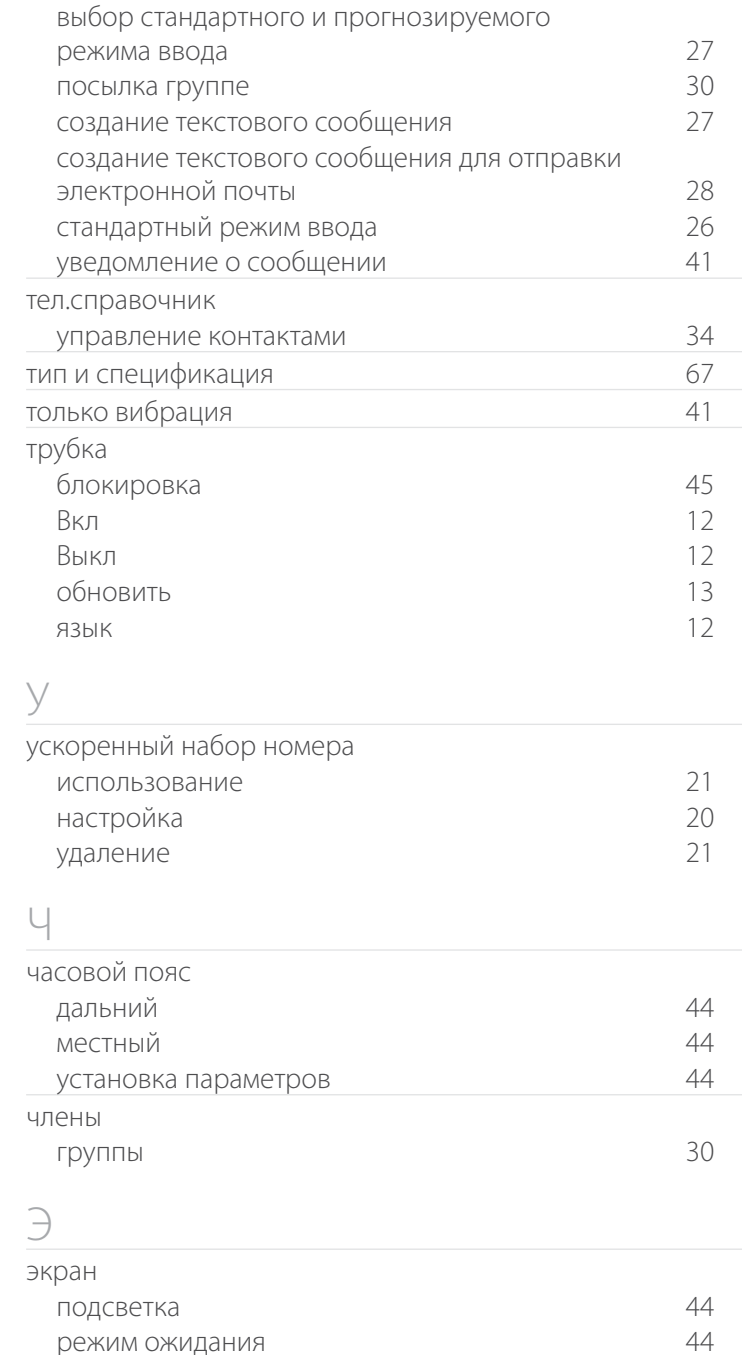

- <span id="page-71-0"></span>2 приветствуем вас
- 3 ваша безопасность
- 6 краткая справка
- 9 начало работы
- 14 использование вашего IsatPhone
- 34 телефонная книга, контакты и органайзер
- 40 данные
- 41 пользовательские установки
- 48 безопасность
- 52 поиск неисправностей
- 55 уход и техническое обслуживание
- 57 соответствие нормативным требованиям
- 60 отказ от ответственности
- 61 аксессуары
- 62 экспортный контроль
- 63 вредоносное ПО
- 64 скачивание информации
- 65 уведомления
- 66 защита личной информации
- 67 тип и спецификация

### 68 указатель

- 68 абв 69 гдзик 70 клмнопр
- 71 рстучэ
- 72 эя b c g i m p s

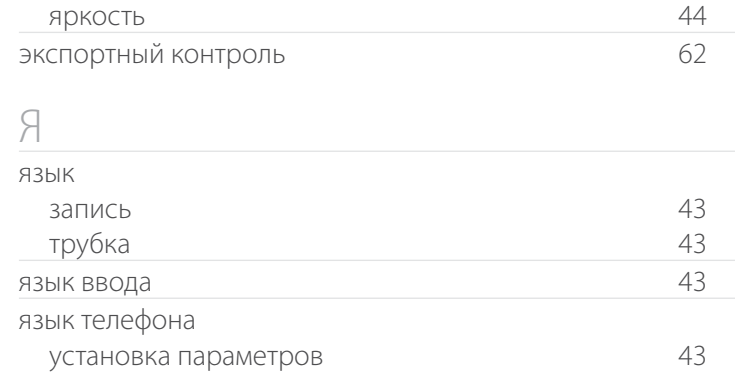

## $rac{B}{b}$

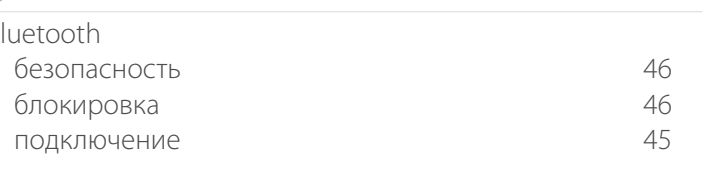

СD-диск

## G

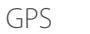

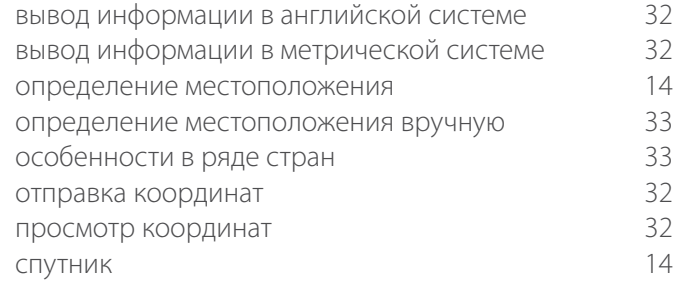

IsatPhone

уход за

## M

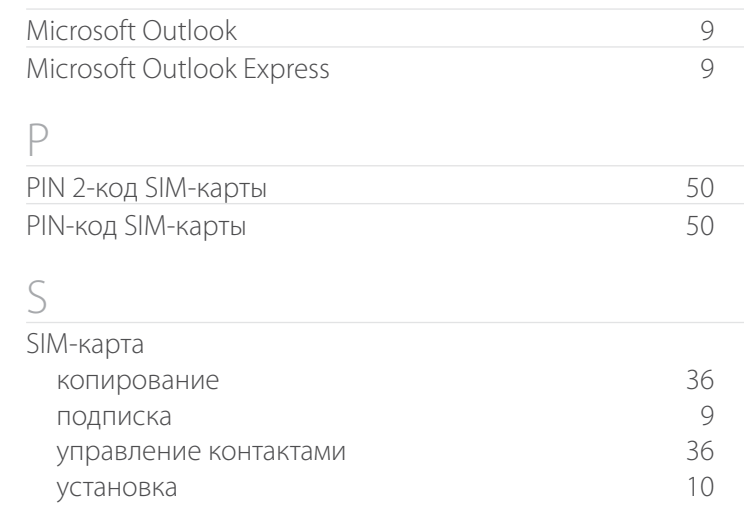

55

 $\circ$
нажмите, чтобы перейти

- [приветствуем вас](#page-1-0)
- [ваша безопасность](#page-2-0)
- [краткая справка](#page-5-0)
- [начало работы](#page-8-0)
- [использование вашего IsatPhone](#page-13-0)
- [телефонная книга, контакты](#page-33-0)  и [органайзер](#page-33-0)
- [данные](#page-39-0)
- [пользовательские установки](#page-40-0)
- [безопасность](#page-47-0)
- [поиск неисправностей](#page-51-0)
- [уход и техническое обслуживание](#page-54-0)
- [соответствие нормативным](#page-56-0)  [требованиям](#page-56-0)
- [отказ от ответственности](#page-59-0)
- [аксессуары](#page-60-0)
- [экспортный контроль](#page-61-0)
- [вредоносное ПО](#page-62-0)
- [скачивание информации](#page-63-0)
- [уведомления](#page-64-0)
- [защита личной информации](#page-65-0)
- [тип и спецификация](#page-66-0)
- [указатель](#page-67-0)

## [inmarsat.com/isatphone](http://www.inmarsat.com/isatphone)

Хотя информация в этом Руководстве пользователя была подготовлена добросовестно, не делается никакого заявления или не даётся никакой гарантии (как явных, так и подразумеваемых) в отношении соответствия, точности, достоверности и полноты такой информации. Как компания Inmarsat Global Limited, так и любая группа компании или их должностные лица, служащие или агенты не несут ответственности или не имеют обязательств по отношению к любому лицу в результате использования информации этого Руководства пользователя. Авторское Право © Inmarsat Global Limited 2011 г. Все права защищены. INMARSAT является зарегистрированным товарным знаком организации International Mobile Satellite Organisation; ЛОГОТИП Inmarsat является зарегистрированным товарным знаком компании Inmarsat (IP) Company Limited. Лицензия на оба товарных знака принадлежит компании Inmarsat Global Limited. IsatPhone Pro UG V5.0 October 2011 (Russian).